УТВЕРЖДЕН ЦАУВ.13001-01 91 01-ЛУ

# **Серверная операционная система с интегрированными серверными службами МСВСфера 6.3 Сервер**

# **Руководство администратора ЦАУВ.13001-01 91 01**

# **Дополнение № 1**

Версия 1.1

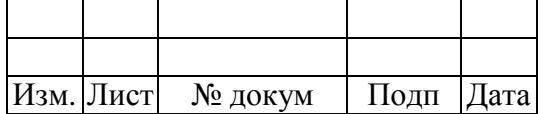

# **СОДЕРЖАНИЕ**

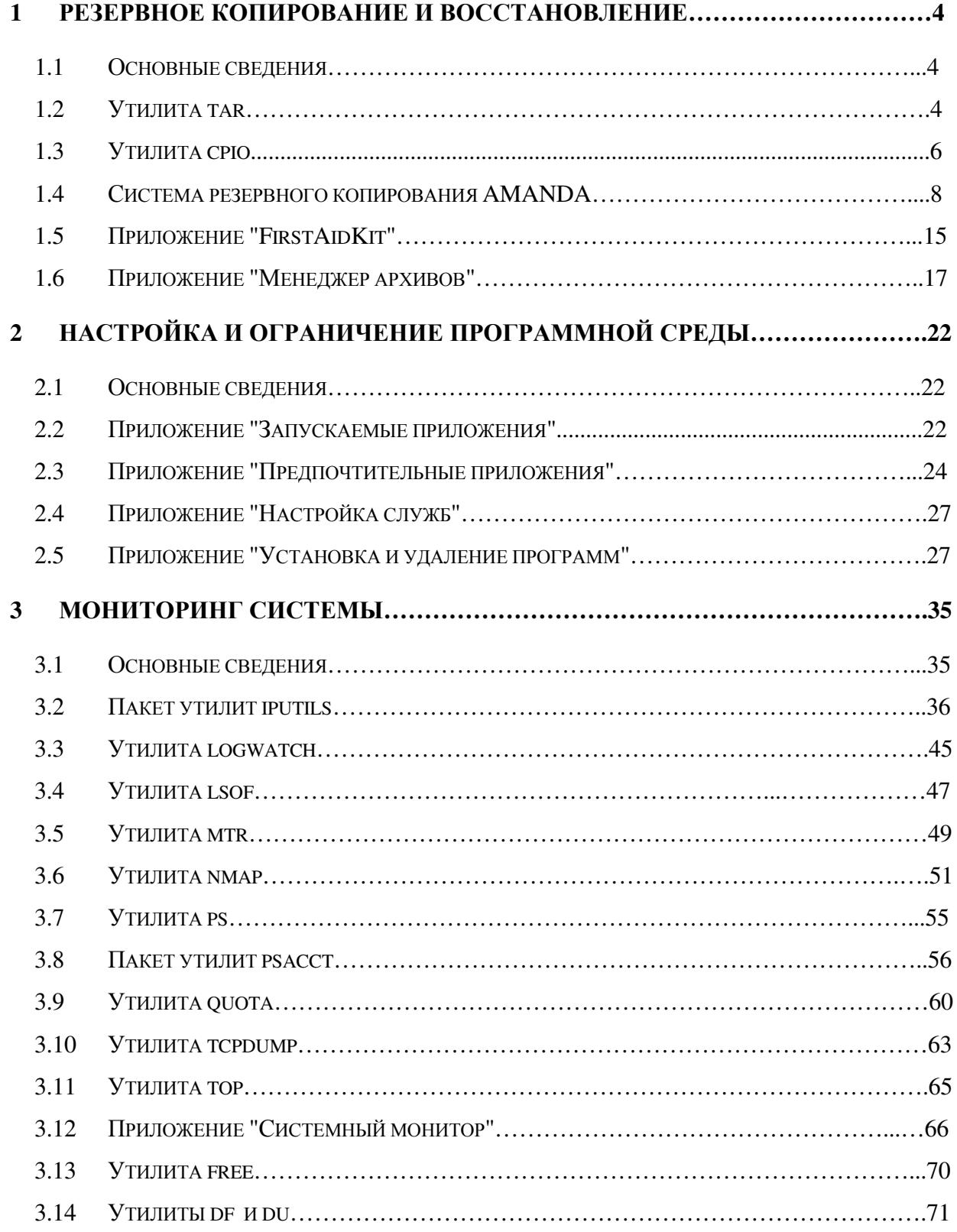

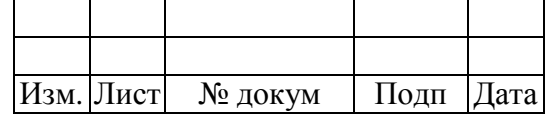

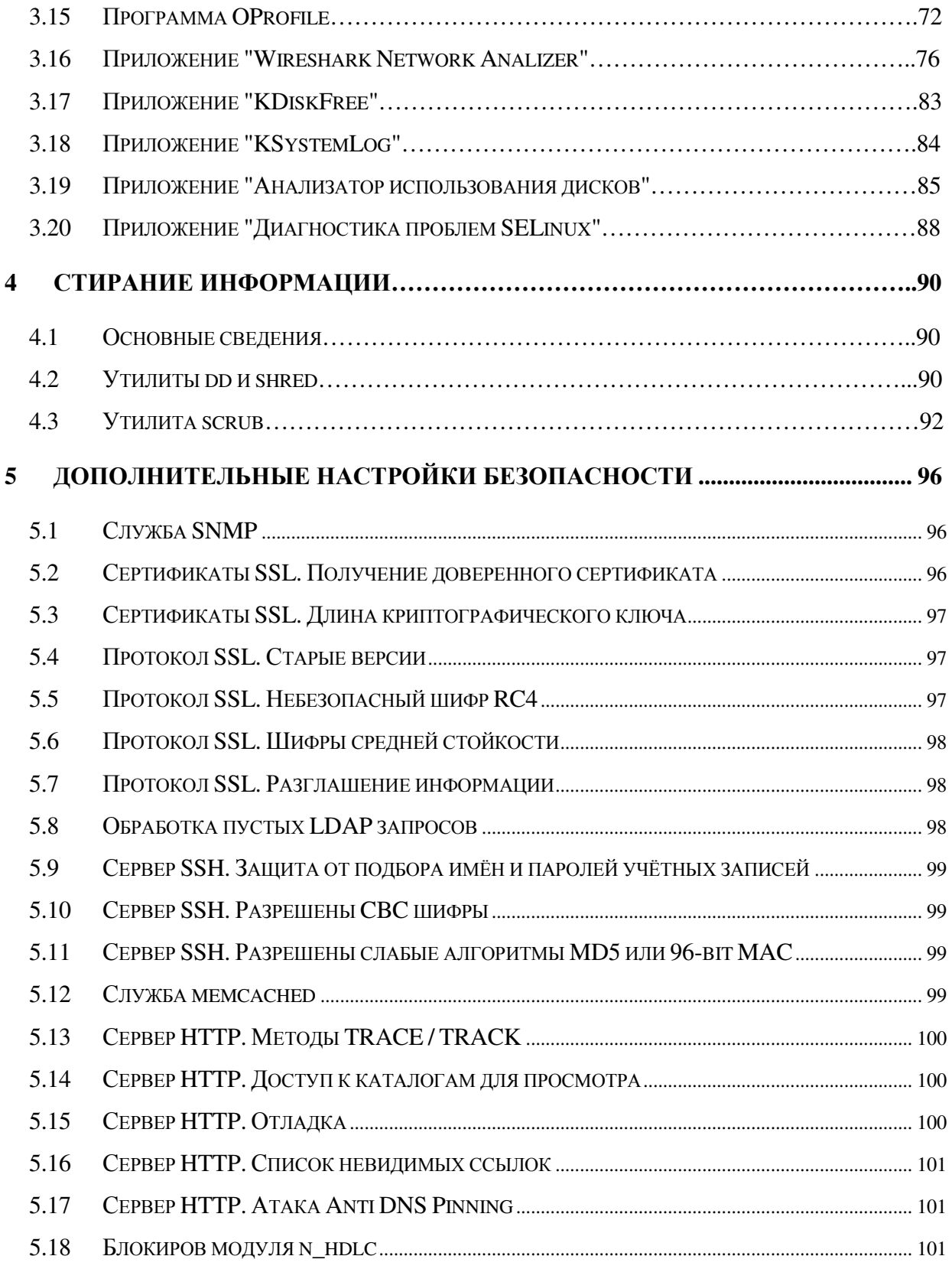

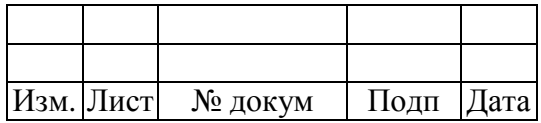

#### $\blacksquare$ РЕЗЕРВНОЕ КОПИРОВАНИЕ И ВОССТАНОВЛЕНИЕ

#### $1.1$ Основные сведения

Средства резервного копирования и восстановления МСВСфера 6.3 Сервер предоставляют следующие возможности:

- использование отказоустойчивых технических средств;
- резервирование технических средств, программного обеспечения, каналов передачи информации, средств обеспечения функционирования информационной системы;
- контроль безотказного функционирования технических средств, обнаружение и локализация отказов функционирования, принятие мер по восстановлению отказавших средств и их тестирование;
- периодическое резервное копирование информации на резервные машинные носители информации;
- обеспечение возможности восстановления информации с резервных машинных носителей информации (резервных копий);
- контроль состояния и качества вычислительных ресурсов (мошностей), в том числе по передаче информации.

Возможности резервного копирования и восстановления реализуются с помощью следующих программных компонент:

- утилита tar;
- утилита сріо;
- система резервного копирования AMANDA;
- приложение "FirstAidKit";
- приложение "Менеджер архивов".

#### $1.2$ Утилита tar

Утилита tar предназначена для создания архивов файлов и каталогов. С помощью этой программы можно архивировать файлы, обновлять их в архиве и вводить в этот архив новые файлы. Можно архивировать и целые каталоги со всеми их файлами и подкаталогами. При необходимости все эти файлы и подкаталоги можно восстановить из архива. Архив можно создавать на любом устройстве, например на внешнем носителе или в архивном файле на диске.

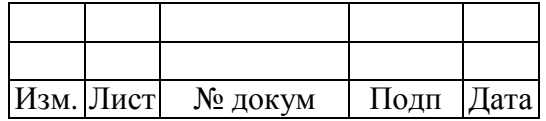

 $\overline{\mathcal{A}}$ 

Программа tar - идеальное средство для создания резервных копий файлов или объединения нескольких файлов в один с целью передачи его по сети.

Чтобы использовать программу tar для создания архивов на внешних устройствах и в файлах, необходимо указать опции "cf" с именем устройства или файла, которые часто называют именем архива. При создании файла для tar-архива к имени этого файла обычно добавляется расширение ".tar". Если указано имя каталога, то в архив включаются и все подкаталоги этого каталога. В следующем примере каталог mydir и все его подкаталоги сохраняются в файле myarch.tar.

tar of myarch.tar mydir

Пользователь может извлекать каталоги из архива, применяя команду tar с опцией "х". Опция "xf" позволяет извлекать файлы из архивного файла или устройства. При извлечении формируются и все подкаталоги. В следующем примере посредством опции "xf" команде tar лается указание извлечь все файлы и полкаталоги из файла myarch.tar.

tar xf myarch.tar

Для добавления файлов в существующий архив служит опция "r". В приведенном ниже примере пользователь добавляет файлы из каталога letters в архив myarch.tar.

tar rf myarch.tar letters

Если нужно изменить какой-либо файл в архивированных ранее каталогах, можно с помощью опции "и" дать команде указание обновить архив, заменив некоторые файлы их версиями. НОВЫМИ Программа tar сравнивает время последнего изменения каждого архивированного файла и соответствующего файла в каталоге и копирует в архив все файлы с более поздней датой модификации. В архив будут добавлены и все вновь созданные в этих каталогах файлы. В следующем примере пользователь обновляет файл myarch.tar, вводя в него все измененные и вновь созданные в каталоге mydir файлы.

tar uf myarch.tar mydir

Если вы хотите посмотреть, какие файлы хранятся в архиве, задайте команде tar опцию "t". В следующем примере показано, как с помощью этой команды можно вызвать список всех файлов, хранящихся в архиве myarch.tar.

tar tf myarch.tar

Для создания резервных копий файлов на определенном устройстве укажите имя этого устройства в качестве имени архива. В следующем примере создается архив на устройстве /dev/fd0 и копируются в него все файлы из каталога mydir.

tar cf /dev/tdO mydir

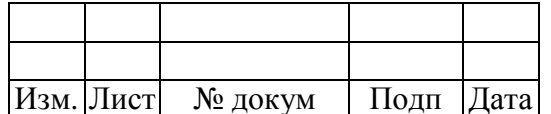

Для того, чтобы извлечь архивированные таким образом файлы, используйте опцию "xf".

 $\ar x f / \frac{dev}{f d0}$ 

Посредством опции "М" команде tar дается указание выводить сообщение о том, что текущий носитель заполнен. При архивировании файлов с использованием опции "М" в случае заполнения носителя программа tar предложит вам вставить новый носитель.

tar cMf /dev/fd0 mydir

Чтобы распаковать архив, записанный на нескольких носителях, вставьте первый и введите команду tar с опциями "х" и "М", как показано ниже. Программа подскажет вам, когда надо вставить следующий носитель.

tar xMf /dev/fd0

При использовании команды tar операция сжатия архивных файлов не выполняется. Если команда tar применяется с опцией "z", то сначала программа gzip выполняет сжатие, а затем tar архивирует файлы. Та же опция "z" обеспечит вызов gzip для распаковки файлов при извлечении их из архива.

tar czf myarch.tar mydir

Между сжатием отдельных файлов с последующим архивированием и сжатием всего архива есть разница. Во многих случаях архив создается, чтобы переслать по сети несколько файлов в виде одного tar-файла. Для сокращения времени передачи размер этого архива должен быть по возможности небольшим. Чтобы добиться этого, можно с помощью утилиты gzip сжать архивный tar-файл, уменьшив его размер, а затем переслать сжатую версию. Получатель распакует его и восстановит файл. В результате применения утилиты gzip к tar -файлам часто получаются файлы с расширением .tar.gz. Расширение .gz добавляется к сжатому gzip-файлу. В следующем примере создается сжатая версия файла myarch.tar под тем же именем, но с расширением .gz.

gzip myarch.tar

#### $1.3$ Утилита сріо

Утилита сріо (Copy Input/Outup) занимается копированием входящих файлов в выходящий архив и наоборот, развёртыванием входящего архива в выходящие файлы.

Администраторам утилита будет полезна как средство резервного копирования. При этом сріо необходимо использовать в сочетании с утилитой find.

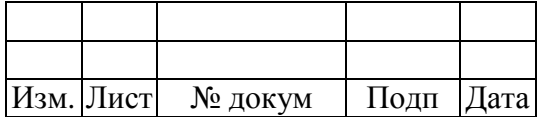

Создадим резервную копию каталога /lib и запишем его на флеш-носитель. На рис. 1 видно, что флеш-носитель смонтирован как устройство /mnt командой mount /dev/sdb4 /mnt. Командой find /lib/ | cpio -o > /mnt/2/backup.cpio создается резервная копия.

| root@localhost:~/Документы<br>$\boxed{\sum}$                                           | o | $\mathbf{x}$        |
|----------------------------------------------------------------------------------------|---|---------------------|
| Файл Правка Вид Поиск Терминал Справка                                                 |   |                     |
| [root@localhost Документы]# mount /dev/sdb4 /mnt<br>[root@localhost Документы]#        |   | $\hat{\phantom{a}}$ |
| [root@localhost Документы]# find /lib/   cpio -o > /mnt/2/backup.cpio<br>257421 блоков |   |                     |
| [root@localhost Документы]#                                                            |   |                     |
| [root@localhost Документы]# ls /mnt/2<br>backup.cpio                                   |   |                     |
| [root@localhost Документы]#                                                            |   | U                   |

Рисунок 1 - Создание резервной копии с помощью утилиты сріо

Для того, чтобы восстановить все файлы в каталог /lib из созданной ранее копии, сохраняя время модификации и создания каталогов, необходимо выполнить команду сріо -ivmd /lib/\\* < /mnt/2/backup.cpio, как на рис. 2. Извлеченные файлы копируются в указанную папку. Права доступа к файлам будут такими же, как и в момент выполнения соответствующей команды сріо -о. Пользователь и группа-владелец устанавливается на основе текущего пользователя, если только это не пользователь root. В этом случае владельцы будут такие же, как были при выполнении соответствующей команды сріо -о. Если команда сріо -і пытается создать файл, который уже существует, причем с той же датой изменения или более новый, выдается предупреждающее сообщение и сріо не заменит этот файл. Для безусловной перезаписи существующих файлов можно задать опцию "-u".

| root@localhost:~/Документы<br>$\sqrt{2}$<br>$  \times$                                          |
|-------------------------------------------------------------------------------------------------|
| Файл Правка Вид Поиск Терминал Справка                                                          |
| [root@localhost Документы]# cpio -ivmd /lib/\* < /mnt/2/backup.cpio                             |
| $/l$ ib                                                                                         |
| cpio: /lib/libnss nisplus.so.2 не создан: существует версия новее или того же во                |
| зраста                                                                                          |
| /lib/libnss nisplus.so.2                                                                        |
| /lib/firmware                                                                                   |
| /lib/firmware/edgeport                                                                          |
| cpio: /lib/firmware/edgeport/down2.fw не создан: существует версия новее или тог                |
| о же возраста                                                                                   |
| /lib/firmware/edgeport/down2.fw                                                                 |
| cpio: /lib/firmware/edgeport/down3.bin не создан: существует версия новее или то                |
| го же возраста                                                                                  |
| /lib/firmware/edgeport/down3.bin                                                                |
| cpio: /lib/firmware/edgeport/boot2.fw не создан: существует версия новее или тог                |
| о же возраста                                                                                   |
| /lib/firmware/edgeport/boot2.fw                                                                 |
| cpio: /lib/firmware/edgeport/boot.fw не создан: существует версия новее или того<br>же возраста |
| /lib/firmware/edgeport/boot.fw                                                                  |
| cpio: /lib/firmware/edgeport/down.fw не создан: существует версия новее или того                |
| же возраста                                                                                     |
|                                                                                                 |

Рисунок 2 - Восстановление файлов из резервной копии

Для получения более подробной информации о возможностях find и сріо выполните команды man find и man cpio соответственно.

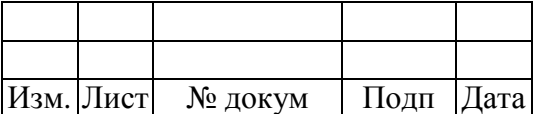

#### $1.4$ Система резервного копирования AMANDA

AMANDA ("Advanced Maryland Automatic Network Disk Archiver") - это система, предназначенная для архивирования информации и обладающая возможностью резервного копирования данных, постоянно хранящихся на множестве компьютеров в компьютерной сети. AMANDA использует клиент-серверную модель, включающую следующие компоненты:

- сервер резервного копирования и клиент для него;

- сервер лент;

- индексирующий сервер.

Система AMANDA включает в себя следующие программы и утилиты:

 $\overline{\phantom{0}}$ Среди клиентских программ центральной является утилита amandad. Она взаимодействует с сервером системы AMANDA во время выполнения резервного копирования и вызывает по указанию сервера другие программы:

- selfcheck проверка конфигурации клиента;
- $$ sendsize — оценка объема резервной копии;
- $\sim$  . sendbackup — выполнение операции резервного копирования;
- amcheck проверка конфигурации AMANDA.  $\,$

Серверные программы используются в различных фазах резервного копирования. Главной программой является amdump, которая инициирует все операции резервного копирования, как правило, вызывается в cron, и контролирует выполнение других программ:

- planner опеределить, что копировать;
- driver интерфейс к внешнему устройству;
- dumper связывается с клиентским процессом amandad;  $-$
- taper запись данных на внешнее устройство;
- amreport подготовка сообщения о выполненном копировании.
- Административные программы:
	- amcheck проверка системы AMANDA, чтобы убедиться, что система  $\equiv$ готова к работе;
	- amlabel записать метку на сменный носитель перед использованием в системе AMANDA:
	- amcleanup очистить систему AMANDA после системной аварии (не плановой перезагрузке сервера) или после не планового завершения операции резервного копирования;

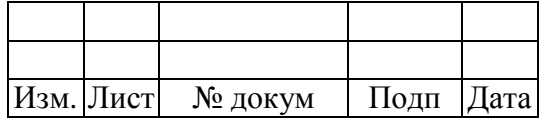

- amflush переписать данные из дискового кэша на внешний носитель;
- amadmin выполнение большого  $\frac{1}{1}$ количества различных административных операций.
- Конфигурационные файлы amanda.conf, disklist.
- Программы (утилиты) восстановления данных:
	- $amrestore$  программа, которая может быть использована для восстановления данных с носителей, на которых записаны резервные копии, выполненные системой AMANDA;
	- amrecover программа для интерактивного восстановления данных с резервных копий; в своей работе эта утилита использует демоны amindex и amidxtaped.

### Настройка AMANDA

Для корректной работы системы AMANDA необходимо знать IP адреса сервера и клиента.

Первоначально необходимо настроить сервер. Для этого нужно переключиться под пользователя amandabackup командой в терминале su - amandabackup и в каталоге /etc/amanda создать папку конфигурации "DailySet1", перейти в нее:

mkdir etc/amanda/DailySet1

cd DailySet1

В этой папке необходимо создать основной конфигурационный файл amanda.conf командой:

touch etc/amanda/DailySet1/amanda.conf

Далее необходимо настроить этот файл. Пример содержимого файла amanda.conf:

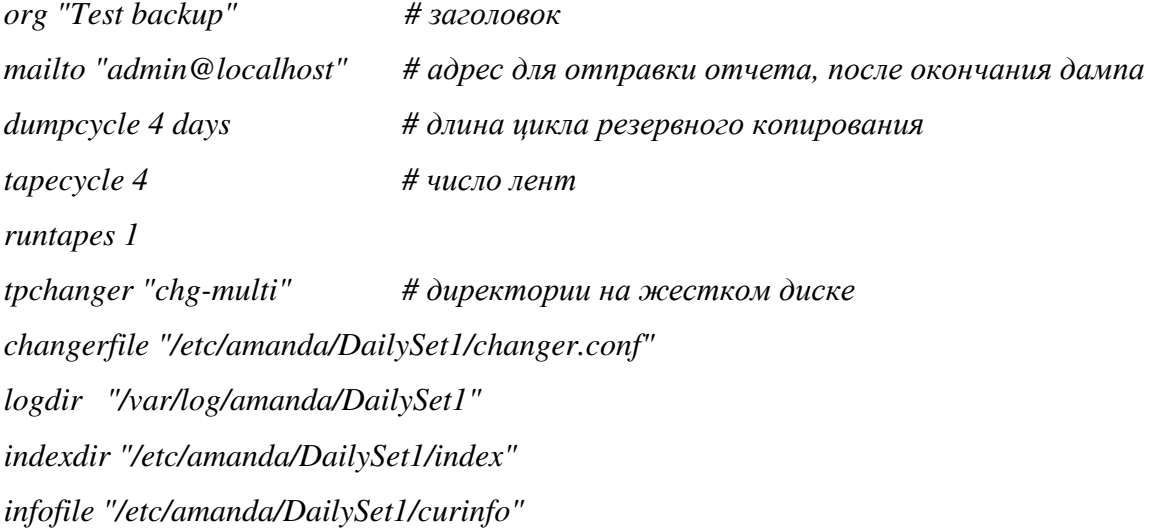

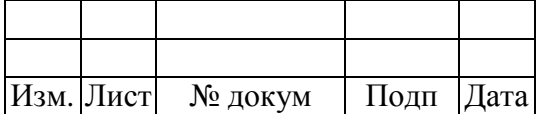

```
amrecover_changer "chg-multi" 
tapetype HARD-DISK 
labelstr "^DailySet1[0-9][0-9]*$" 
# по этой записи Amanda будет отличать «правильные» ленты от всех прочих
define tapetype HARD-DISK { 
  comment "Hard disk instead of tape" 
  length 20000 mbytes 
} 
 define dumptype global { 
  comment "Global definitions" 
  index yes 
  record yes 
} 
define dumptype hard-disk-dump { 
  global 
  comment "Back up to hard disk instead of tape - using dump" 
  holdingdisk no 
  index yes 
  priority high 
} 
define dumptype hard-disk-tar { 
       hard-disk-dump 
      comment "Back up to hard disk instead of tape - using tar" 
     program "GNUTAR" 
} 
define interface local { 
       comment "a local disk" 
      use 1000 kbps 
} 
define interface eth0 { 
  comment "100 Mbps ethernet" 
  use 90 Mbps 
}
```
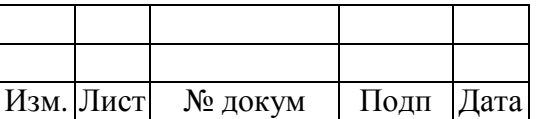

После настройки конфигурационного файла нужно создать файл disklist, в котором будут перечислены все клиенты, для которых предназначено резервное копирование.

Содержимое файла можно представить следующим образом:

192.168.10.156/tmp/second hard-disk-tar

Строка включает в себя три элемента. Первый ("192.168.10.156") задает iр-адрес, с которого будет сделана резервная копия, второй элемент ("/tmp/second") указывает путь к директории, из которой будут браться данные для резервного копирования, третий ("hard-disk $tar'$ ) – метод, описанный в файле amanda.conf.

Далее нужно создать директорию /var/log/amanda/DailySet1 командой в консоли:

mkdir/var/log/amanda/DailySet1

И заменить ее владельца на amandabackup командой:

chown amandabackup:disk /var/log/amanda/DailySet1

Все лействия в AMANDA лолжны произволиться от пользователя amandabackup. для того, чтобы зайти под ним, в терминале выполните команду:

su - amandabackup

Следующим шагом нужно создать папку, где будут храниться резервные копии, например, amanda/dump. В ней нужно создать папки с названиями ленточных накопителей "tape1", "tape2", "tape3", "tape4", и в каждой папке - папку "data".

Далее необходимо произвести маркировку лент, которые потребуются при восстановлении данных из резервной копии. Для этого выполняем следующие команды в консоли<sup>.</sup>

amlabel DailySet1 DailySet101 slot 1

amlabel DailySet1 DailySet102 slot 2

amlabel DailySet1 DailySet103 slot 3

amlabel DailySet1 DailySet104 slot 4

После маркировки лент нужно создать файл ".amandahosts" в папке /var/lib/amanda, который позволит ір-адресам получить доступ к ресурсам.

Содержимое файла ".amandahosts" может выглядеть следующим образом:

:: ffff: 192.168.10.156 root amindexd amidxtaped

::ffff:192.168.10.156 amandabackup amindexd amandabackup amdump

:: ffff: 192.168.10.156 amandabackup amindexd amidxtaped amrestore

localhost amandabackup

localhost.localdomain amandabackup

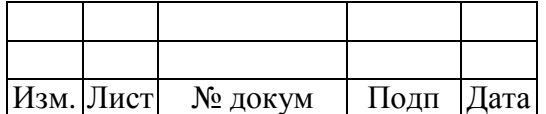

localhost root

localhost.localdomain root

Необходимо изменить имя владельца файла на amandabackup и изменить права доступа к файлу на 600 (чтение и запись файла только владельцем этого файла):

chmod 600/var/lib/amanda/.amandahosts

Для корректной работы файла "amanda.conf" необходимо откорректировать флаг "disables" в файле /etc/xinetd.d/amanda, а именно значение флага disables изменить с "yes" на  $"no"$ 

Пример содержимого файла /etc/xinetd.d/amanda:

service amanda

 $\sqrt{ }$ 

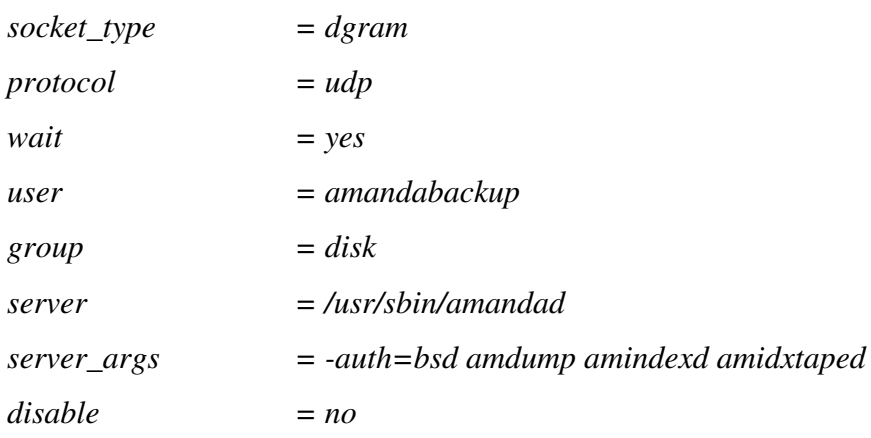

 $\overline{f}$ 

После произведенных изменений нужно перезапустить службу xinetd:

service xinetd restart

И создать в папке /etc/amanda/ файл "changer.conf", в котором описывается смена магнитных накопителей.

Пример содержимого файла /etc/amanda/changer.conf:

 $multieject 0$ gravity  $\theta$  $n$ eedeject  $0$  $ejectdelay$ <sup>0</sup> statefile /var/lib/amanda/DailySet1/changer-status firstslot 1  $lastslot 4$ 

slot 1 file:/amanda/dumps/tape01

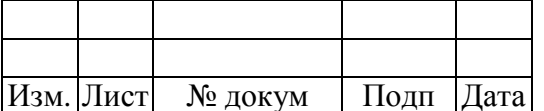

slot 2 file:/amanda/dumps/tape02 slot 3 file:/amanda/dumps/tape03 slot 4 file:/amanda/dumps/tape04

Для настройки клиента, также как при настройке сервера, необходимо создать папку конфигурации /etc/amanda/DailySet1 с конфигурационным файлом amanda-client.conf.

Пример содержимого файла amanda-client.conf:

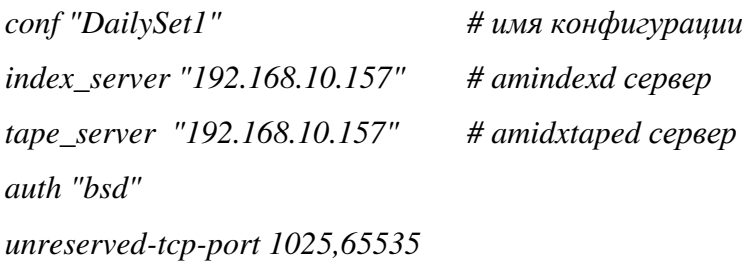

Для корректной работы файла amanda-client.conf необходимо заменить значение флага "disables" в файле /etc/xinetd.d/amanda с "yes" на "no".

Пример содержимого файла /etc/xinetd.d/amanda: service amanda

 $\sqrt{ }$ 

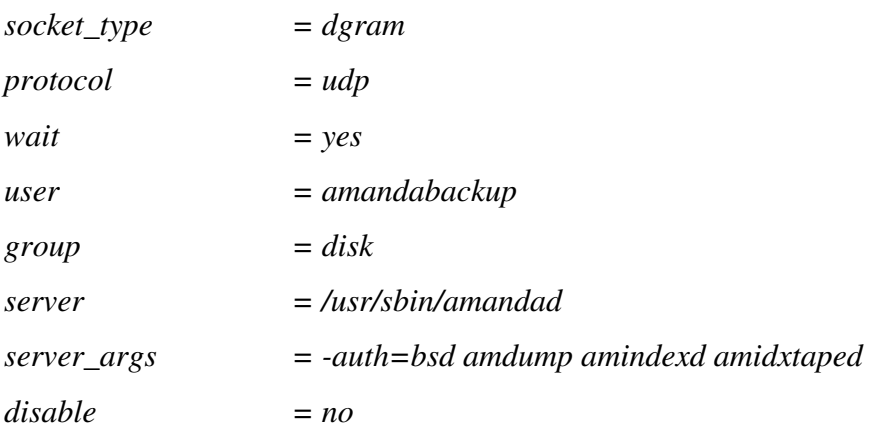

 $\overline{f}$ 

После произведенных изменений нужно перезапустить службу:

service xinetd restart

После чего необходимо создать на клиенте файл ".amandahosts" в папке /var/lib/amanda, который позволит ір-адресам получить доступ к ресурсам.

Содержимое файла ".amandahosts" может выглядеть следующим образом:

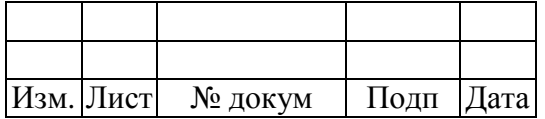

*::ffff:192.168.10.157 root amindexd amidxtaped* 

*::ffff:192.168.10.157 amandabackup amindexd amandabackup amdump* 

*::ffff:192.168.10.157 amandabackup amindexd amidxtaped amrestore* 

*localhost amandabackup amdump* 

*localhost root amindexd amidxtaped* 

*localhost amanda* 

*localhost.localdomain amanda* 

*localhost amandabackup* 

*localhost.localdomain amandabackup* 

*localhost root* 

*localhost.localdomain root* 

Необходимо изменить имя владельца файла на amandabackup и изменить права доступа к файлу на 600 (чтение и запись файла только владельцем этого файла):

chmod 600 /var/lib/amanda/.amandahosts

Для непосредственно резервного копирования необходимо выполнить команду в консоли на сервере от пользователя amandabackup:

amdump DailySet1

Проверку на сервере можно выполнить от пользователя amandabackup следующей командой:

/usr/sbin/amcheck DailySet1

Восстановление производится на клиенте от пользователя с правами root (рис. 3) командами:

amrecover DailySet1 sethost 192.168.10.156 setdisk /tmp/second add \* list extract quit

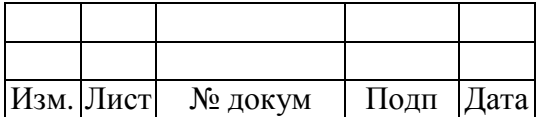

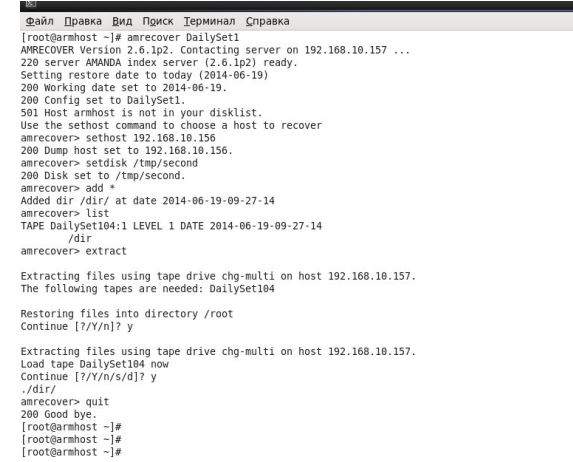

Рисунок 3 - Восстановление данных

В файле amanda.conf был указан email, на который AMANDA по завершению резервного копирования присылает сообщение (рис. 4).

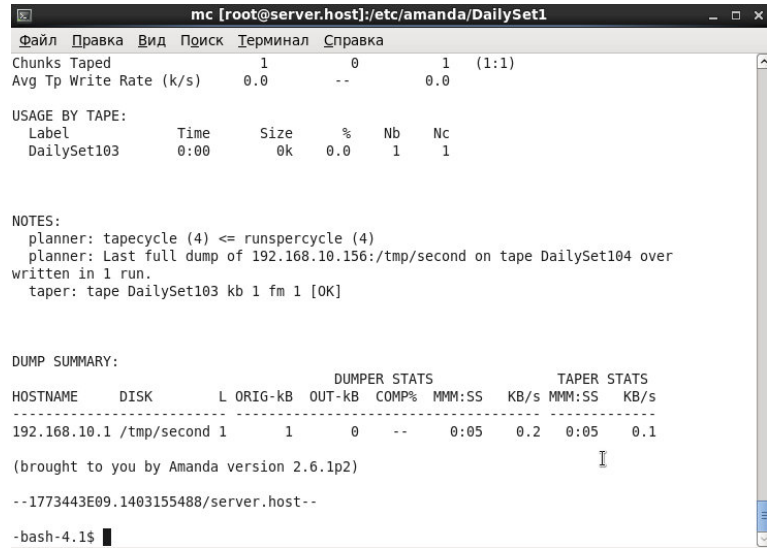

Рисунок 4 - Сообщение об удачном завершении резервного копирования

# **1.5 Приложение "FirstAidKit"**

Приложение «Firstaidkit» предназначено для автоматизации процесса восстановления системы и вызывается из меню «Приложения->Системные->Firstaidkit». Приложение представляет интерактивное окружение для диагностики и восстановления неверно загружаемых систем.

Открывшееся окно состоит из двух вкладок: «Select task» (Выбор задачи) (рис. 5) и «Result» (Результат). Для начала нужно выбрать задачу и для ее выполнения нажать кнопку «Start» (Старт). В окне так же можно установить следующие параметры:

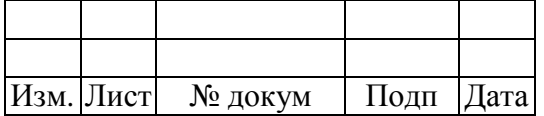

−«Run interactive mode» – запустить в интерактивном режиме;

−«Be verbose in output» – запуск подробного режима выполнения;

−«Use experimental features» – использовать экспериментальные функции;

−«Do not use dependency mechanisms» – не использовать механизмы с зависимостями.

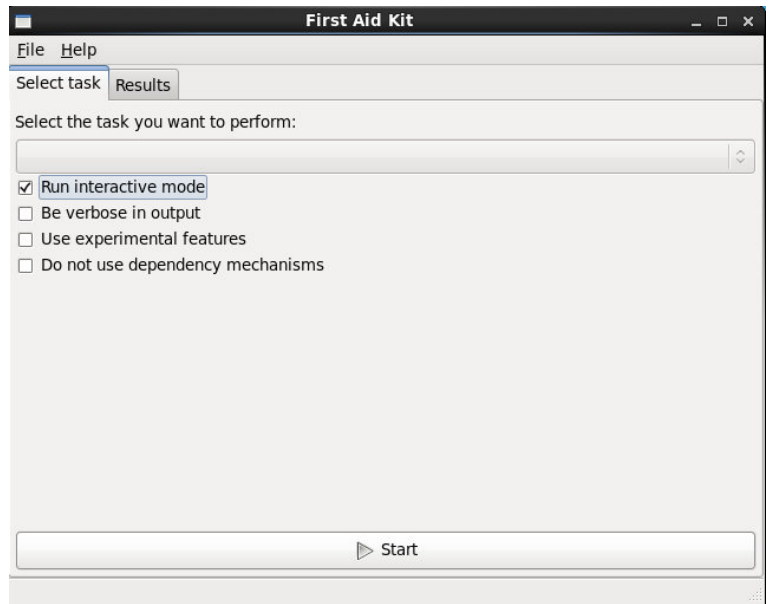

Рисунок 5 – Выбор задачи

Результат выполнения задачи можно просмотреть на вкладке «Result» в колонках "Name" (наименование), "Status" (статус), "Description" (описание). Для сохранения результата необходимо нажать кнопку "Save results", для сброса – "Reset", для остановки работы задачи – "Stop" (рис. 6).

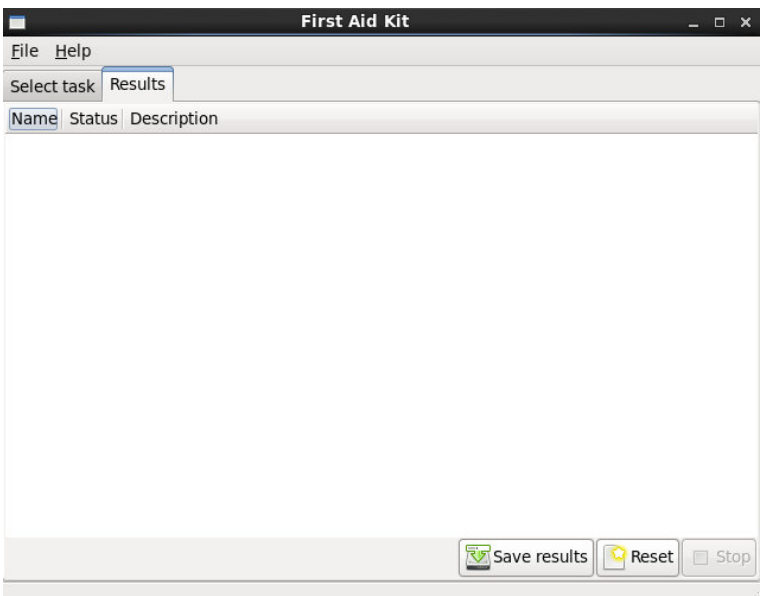

Рисунок 6 – Результат выполнения задачи

| Изм. Лист | № докум | Подп | Дата |
|-----------|---------|------|------|

Опции команды "firstaidkit":

-c <cinfig file> - расположение файла конфигурации;

-r <root path> - расположение корневого каталога;

-P <path> - добавить другой путь для плагин;

- v - подробный режим;

-1 <method> - выбрать другой способ журналирования;

-х <piugin> - исключить плагин из серии;

-F <flag> - набор загрузочных флагов;

-g <gui> - внешний интерфейс для отображения результатов;

-g console - запуск внешнего интерфейса;

-g rtk - запуск внешнего интерфейса с использованием rtk;

-h - вызов справки;

--print-config - вывод результирующего файла;

--flags - список всех известных флагов;

 $-$ list – список всех плагинов:

--info <plugin> - получить информацию о плагине;

--nodeps - не использовать зависимый плагин;

--plugin-args=<plugin\_name[/flow] args> - дополнительно передавать аргументы plugin\_name.

#### Приложение "Менеджер архивов"  $1.6$

Для резервного копирования и восстановления данных полезно иметь под рукой приложение, которое бы позволяло сжимать несколько файлов в один, чтобы они занимали меньше дискового пространства. В системе МСВСфера 6.3 Сервер для создания, просмотра, изменения или распаковки архива используется приложение "Менеджер архивов" (рис. 7), которое вызывается из меню "Приложения->Стандартные->Менеджер архивов".

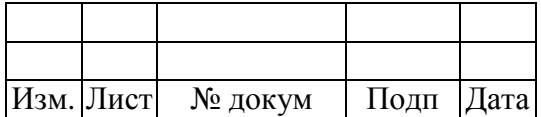

18

ЦАУВ.13001-01 91 01

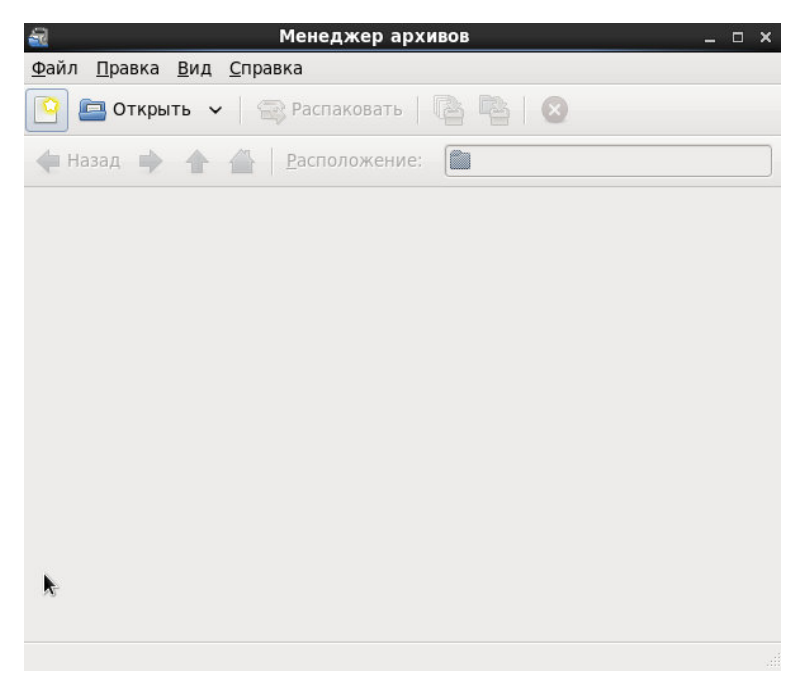

Рисунок 7 - Приложение "Менеджер архивов"

Вызвав справку в приложение с помощью пункта меню "Справка->Содержимое", в главе "Введение" можно прочитать какие виды архивов поддерживает приложение (рис. 8).

|                                             | Введение            | $  \times$                     |              |
|---------------------------------------------|---------------------|--------------------------------|--------------|
| Файл<br>Переход Закладки Справка<br>Правка  |                     |                                |              |
| Поиск:                                      |                     |                                |              |
| Формат                                      | Расширение<br>файла | архива<br><b>Использование</b> |              |
| архив 7-Zip                                 | .7z                 | Менеджера<br>Файлов для        |              |
| WinAce archive                              | .ace                | работы с архивом               |              |
| ALZip archive                               | .alz                | <b>Create Options</b>          |              |
| AIX small indexed archive                   | l. ar               | Параметры                      |              |
| архив ARI                                   | .ari                | добавления                     |              |
| Cabinet file                                | .cab                | Параметры                      | Ξ            |
| UNIX CPIO archive                           | .cpio               | распаковки                     |              |
| Debian Linux package                        | . deb               |                                |              |
| ISO-9660 CD disc image                      | .150                |                                |              |
| архив Java                                  | .jar                |                                |              |
| Java enterprise archive                     | .ear                |                                |              |
| Java web archive                            | . War               |                                |              |
| архив LHA                                   | .lhalzh             |                                |              |
| WinRAR compressed archive                   | .rar                |                                |              |
| <b>RAR Archived Comic Book</b>              | .cbr                |                                |              |
| RPM Linux package                           | .rpm                |                                |              |
| Несжатый архив tar                          | .tar                |                                |              |
| Архив Таг, сжатый с<br><b>DOMOULED</b> hzin | tar.bz или .tbz     |                                | $\checkmark$ |

Рисунок 8 - Таблица поддерживаемых форматов архивов

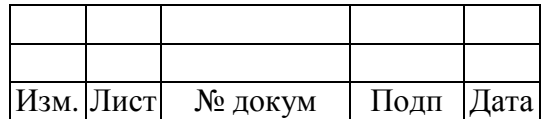

Для разархивирования или декомпрессии файла необходимо нажать на кнопку "Открыть" на панели инструментов, в появившемся окне выбрать нужный архивный файл. Архив откроется в окне просмотра, как на рис. 9.

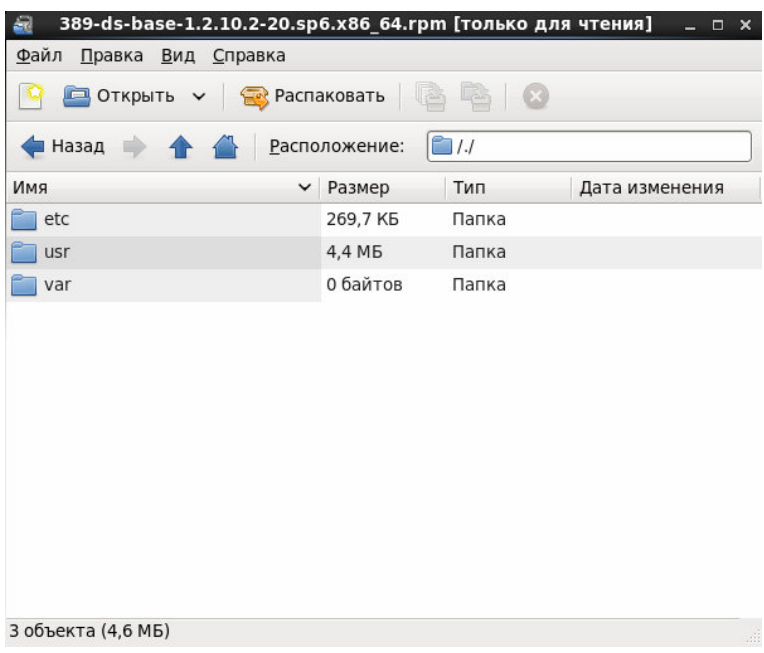

Рисунок 9 - Окно просмотра приложения "Менеджер архивов"

Приложение "Менеджер архивов" сохраняет структуру каталогов и подкаталогов. Чтобы получить отдельный файл или архив полностью, необходимо нажать на кнопку "Распаковать" на панели инструментов, а затем выбрать каталог, в который будут сохранены разархивированные файлы и нажать на кнопку "Распаковать".

Чтобы создать архив необходимо нажать на кнопку "Создать новый архив" на панели инструментов, в результате чего появится окно, в котором нужно указать имя и тип архива (рис. 10). В области "Дополнительные параметры" так же можно указать пароль для шифрования файлов и разделить архив на тома указанных размеров, после чего нужно нажать на кнопку "Создать".

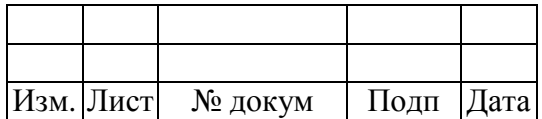

20

ЦАУВ.13001-01 91 01

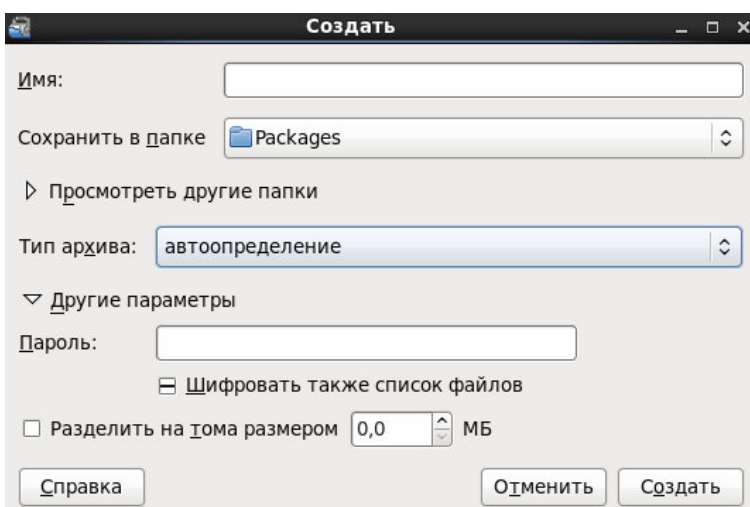

Рисунок 10 - Окно создания нового архива

В открывшемся окне можно добавить файлы и папки в архив, нажав соответственно на кнопку "Добавить в архив новые файлы и папки" или "Добавить папку в архив" на панели инструментов. При этом откроется окно (рис. 11), в котором нужно выбрать файлы и каталоги для архивирования, нажав на кнопку "Добавить". После чего можно закрыть архив, выбрав пункт меню "Файл-> Закрыть".

| Места                                                                  | Имя                    | $\checkmark$ | Размер   | Изменён       |
|------------------------------------------------------------------------|------------------------|--------------|----------|---------------|
| <b>美 Поиск</b>                                                         | <b>Видео</b>           |              |          | Вчера в 19:46 |
| <b>Э</b> Недавние докум                                                | <b>В Документы</b>     |              |          | 04:11         |
| নি root                                                                | <b>В Загрузки</b>      |              |          | Вчера в 19:46 |
| <b>Ба Рабочий стол</b>                                                 | <b>S</b> Картинки      |              |          | Вчера в 19:46 |
| <b>Файловая система</b>                                                | <b>а</b> Музыка        |              |          | Вчера в 19:46 |
| MSVSphere 6.3 S                                                        | <b>В Общедоступные</b> |              |          | Вчера в 19:46 |
| <b>В Документы</b><br><b>а Музыка</b>                                  | <b>По Рабочий</b> стол |              |          | 02:28         |
|                                                                        | <b>В Шаблоны</b>       |              |          | Вчера в 19:46 |
| <b>Вартинки</b>                                                        | anaconda-ks.cfg        |              | 8.8 KB   | Вчера в 18:53 |
| <b>Видео</b>                                                           | install.log            |              | 128,2 KB | Вчера в 18:53 |
| <b>Вагрузки</b><br>abrt                                                | install.log.syslog     |              | 26.1 KB  | Вчера в 18:50 |
| Добавить<br>Удалить<br>□ Добавлять только обновлённые файлы<br>Справка |                        |              | Отменить | Добавить      |

Рисунок 11 - Выбор файлов и папок для добавления в архив

Чтобы переконвертировать архив в другой формат, нужно его открыть и выбрать пункт меню "Файл-> Сохранить как". В открывшемся окне (рис. 12) необходимо выбрать тип архива, в который нужно переконвертировать текущий архив. Можно указать другое имя, после чего нужно нажать кнопку "Создать".

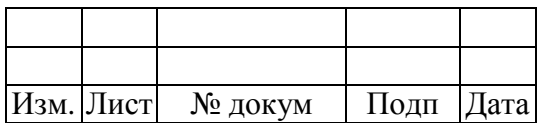

 $21$ 

ЦАУВ.13001-01 91 01

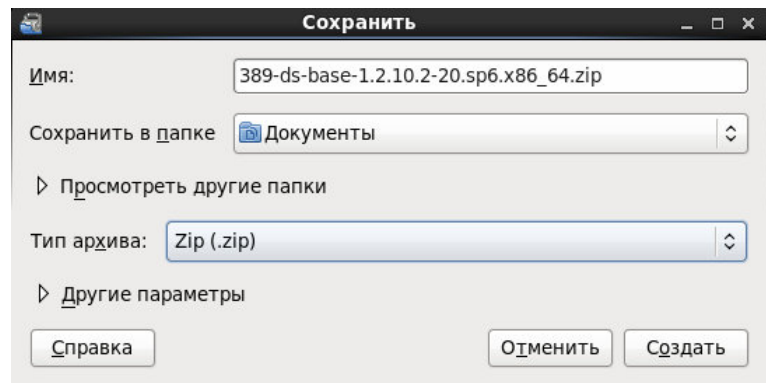

Рисунок 12 - Переконвертация архива

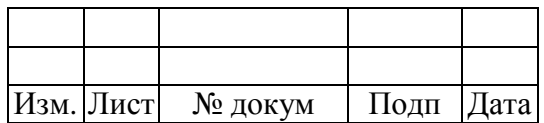

#### НАСТРОЙКА И ОГРАНИЧЕНИЕ ПРОГРАММНОЙ СРЕДЫ  $\mathbf{2}$

#### $2.1$ Основные сведения

Средства настройки и ограничения программной среды МСВСфера 6.3 Сервер предоставляют следующие возможности:

- управление запуском компонентов программного обеспечения, в том числе определение запускаемых компонентов, настройка параметров запуска компонентов, контроль за запуском компонентов программного обеспечения;
- $\,$ управление установкой компонентов программного обеспечения, в том числе определение компонентов, подлежащих установке, настройка параметров установки компонентов, контроль за установкой компонентов программного обеспечения;
- установка только разрешенного к использованию программного обеспечения и (или) его компонентов;
- управление временными файлами, в том числе запрет, разрешение, перенаправление записи, удаление временных файлов.

Вышеперечисленные возможности настройки и ограничения программной среды реализуются с помощью следующих приложений:

- приложение "Запускаемые приложения":
- приложение "Предпочтительные приложения";
- приложение "Настройка служб";
- приложение "Установка и удаление программ".

#### Приложение "Запускаемые приложения"  $2.2^{\circ}$

Для настройки автоматически запускаемых компонент системы в МСВСфера 6.3 Сервер включена программа "Запускаемые приложения" (рис. 13), которая запускается из меню "Система->Параметры->Запускаемые приложения". На вкладке "Автоматически запускаемые программы" указаны программные компоненты, дополнительно запускаемые при старте системы.

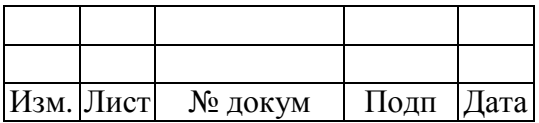

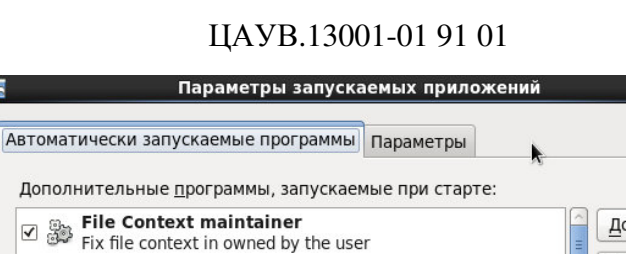

GNOME Login Sound<br>
Plays a sound whenever you log in

 $\boxdot$  and imsettings-start<br> $\boxdot$   $\boxdot$  модуль запуска метода ввода **Network Authentication** 

**SELinux Troubleshooter** 

Concel Coal Monagas

View & interpret SELinux denials

Kerberos Network Authentication Dialog

7 %

一

Справка

Добавить

**Удалить** <u>И</u>зменить

Закрыть

 $\overline{\cdot}$ 

23

Рисунок 13 - Настройка параметров запускаемых приложений

Чтобы добавить программу, которая будет запускаться при старте, если ее еще нет в списке автоматически запускаемых программ, нужно нажать кнопку "Добавить" и в открывшемся диалоговом окне ввести название программы, команду, с помощью которой запускается программа, и комментарий в соответствующих полях (рис. 14).

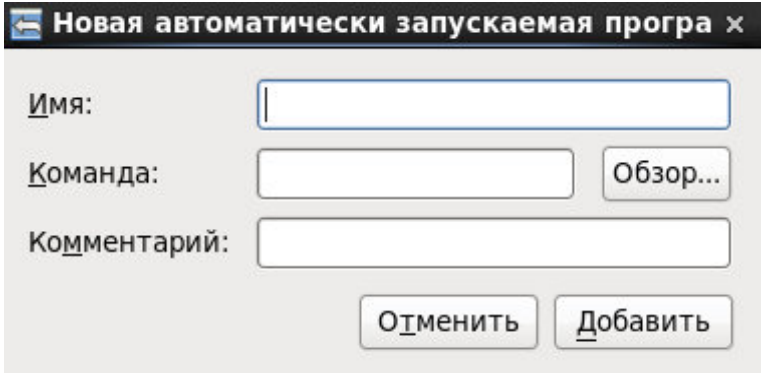

Рисунок 14 - Добавление автоматически запускаемых компонентов программ

Для изменения настроек запуска программы нужно нажать кнопку "Изменить", в открывшемся окне (рис. 15) заменить необходимые поля: "Имя", "Команда" или "Комментарий".

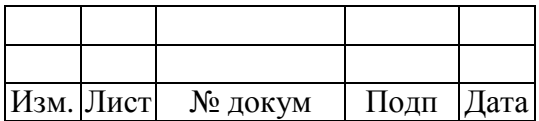

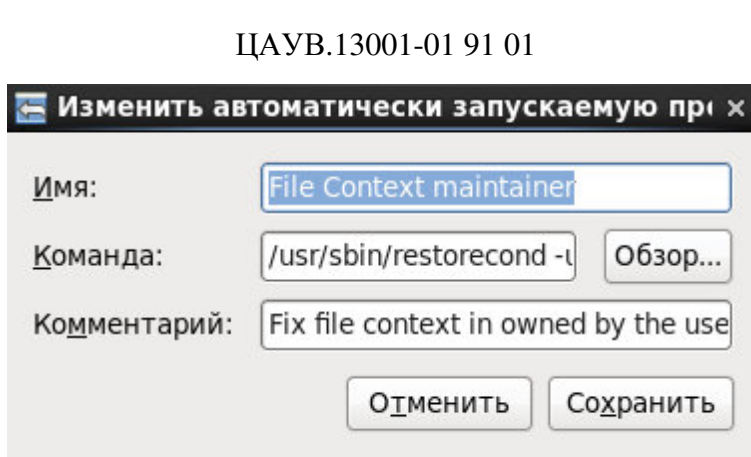

Рисунок 15 - Изменение параметров автоматически запускаемых программ

На вкладке "Параметры" можно задать автозапуск запущенных на данный момент приложений при старте системы с помощью кнопки "Запомнить запущенные приложения" или установить галочку на "Автоматически запоминать запущенные приложения при выходе из сеанса" (рис. 16), если вы хотите продолжать каждый раз незаконченную рабочую сессию. После установки нужных параметров - нажать кнопку "Закрыть".

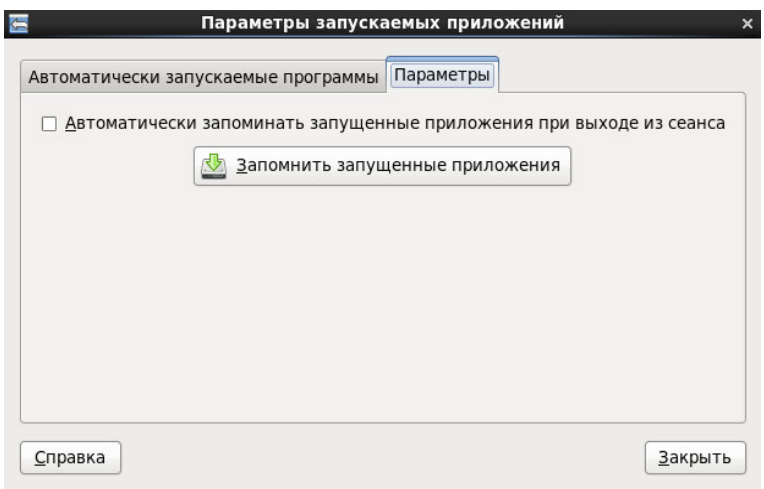

Рисунок 16 - Параметры автозапуска

# **2.3 Приложение "Предпочтительные приложения"**

Для выбора приложений-обработчиков по умолчанию в системе МСВСфера 6.3 Сервер используется приложение "Предпочтительные приложения" (рис. 17), которое вызывается из меню "Система->Параметры->Предпочтительные приложения".

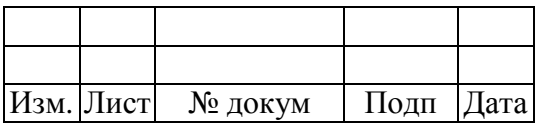

ЦАУВ.13001-01 91 01

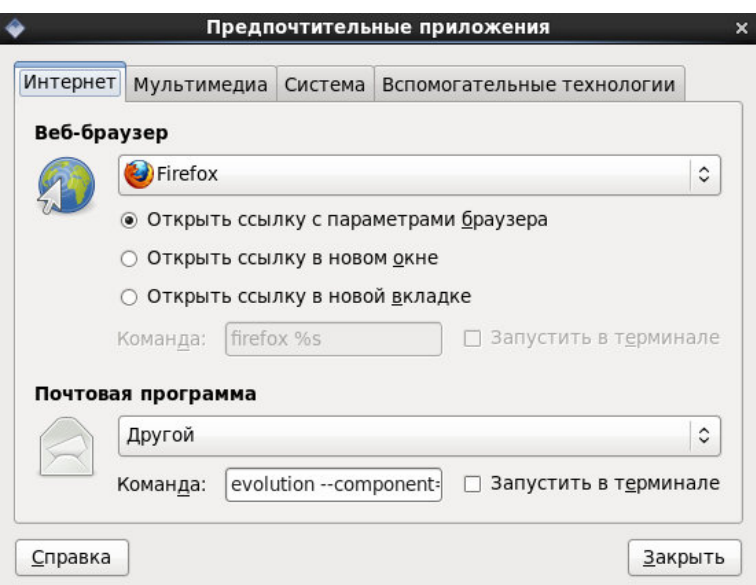

Рисунок 17 - Вкладка "Интернет"

На вкладке "Интернет" можно выбрать приложения для обработки web-страниц, такие как Firefox и Konqueror, и для работы с электронной почтой, такие как KMail и Mutt. Если необходимо указать дополнительные флаги при запуске приложения, их можно задать в поле "Команда".

Для работы с мультимедиа используется одноименная вкладка, где можно выбрать проигрыватель по умолчанию (рис. 18). Это могут быть Totem, Rhythmbox или другие.

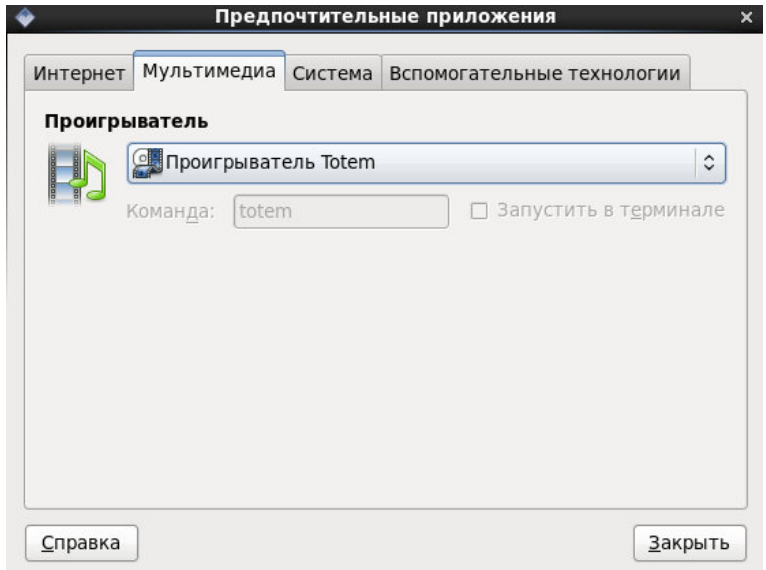

Рисунок 18 - Вкладка "Мультимедиа"

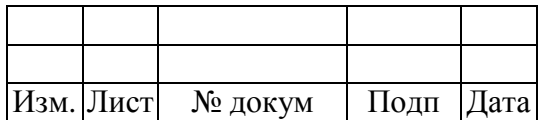

На вкладке "Система" определяется программа - эмулятор терминала (рис. 19), например, терминал GNOME, KDE Konsole, стандартный X-терминал или Konsole.

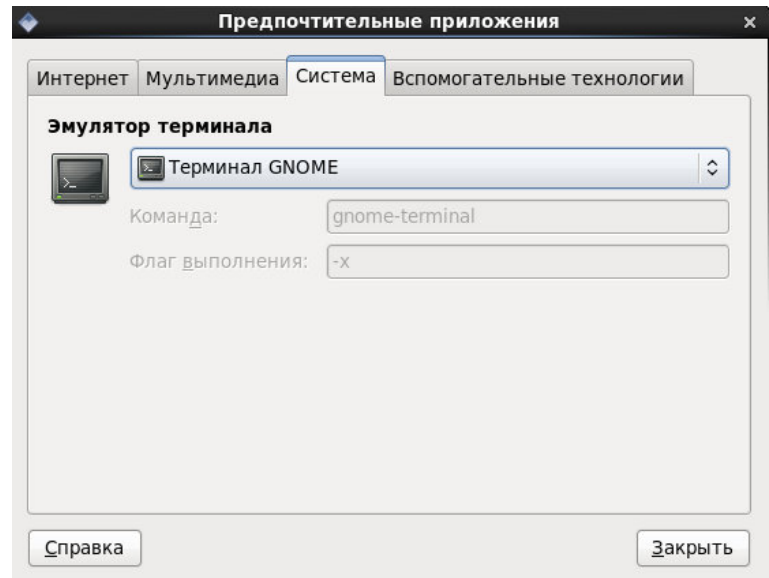

Рисунок 19 - Вкладка "Система"

На вкладке "Вспомогательные технологии" (рис. 20) можно выбрать программу работы с экраном, такую как Orca, Orca с увеличителем экрана, увеличитель GNOME без чтения с экрана или увеличитель KDE без чтения с экрана, и программу мобильности, такую как экранный увеличитель GNOME, а так же запускать эти программы по умолчанию при входе.

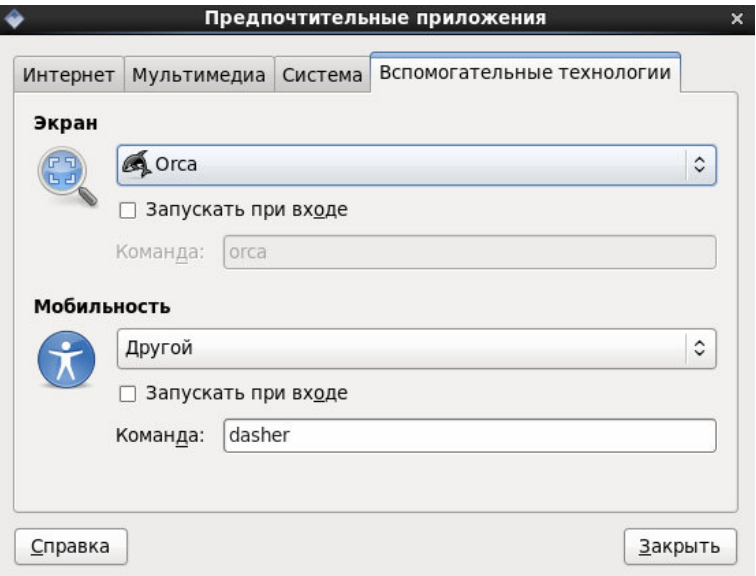

Рисунок 20 - Вкладка "Вспомогательные технологии"

| Изм. Лист | № докум | Подп Дата |  |
|-----------|---------|-----------|--|

# **2.4 Приложение "Настройка служб"**

Настройка доступа к службам в системе МСВСфера 6.3 Сервер осуществляется с помощью приложения "Настройка служб" (рис. 21), которое вызывается из меню "Система- >Администрирование->Службы".

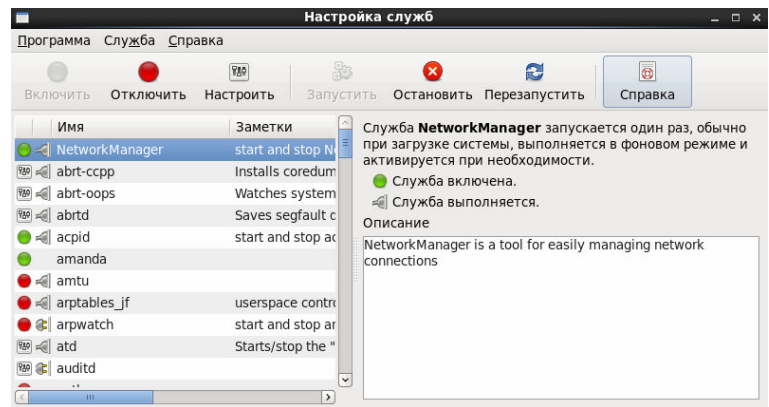

Рисунок 21 - Окно приложения "Службы"

Приложение "Настройка служб" показывает службы из каталога /etc/rc.d/init.d, а также службы, управляемые xinetd. Чтобы просмотреть краткое описание службы и её состояние, нужно выбрать службу по названию в списке, расположенном в левой части окна приложения.

Чтобы запустить, отключить, остановить или перезапустить службу, выберите ее из списка и нажмите соответствующую кнопку на панели инструментов или выберите действие в меню "Служба". Если служба работает под управлением xinetd, доступны только кнопки включения и отключения службы. Чтобы изменить текущий уровень запуска служб, нужно выбрать пункт меню "Служба->Настроить" и задать соответствующий уровень или уровни выполнения.

Когда вы сохраняете изменения служб xinetd, демон xinetd перезапускается и изменения вступают в силу немедленно. Когда же вы сохраняете изменения настроек других служб, уровень выполнения изменяется, но изменения не вступают в силу немедленно.

### **2.5 Приложение "Установка и удаление программ"**

Для управления установкой программных компонентов в МСВСфера 6.3 Сервер предназначено приложение "Установка и удаление программ" (рис. 22), которое вызывается из меню "Система->Администрирование->Установка и удаление программ".

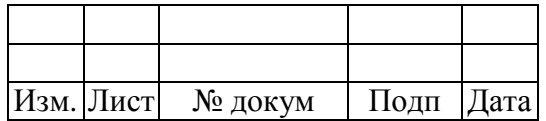

IIAYB.13001-01 91 01

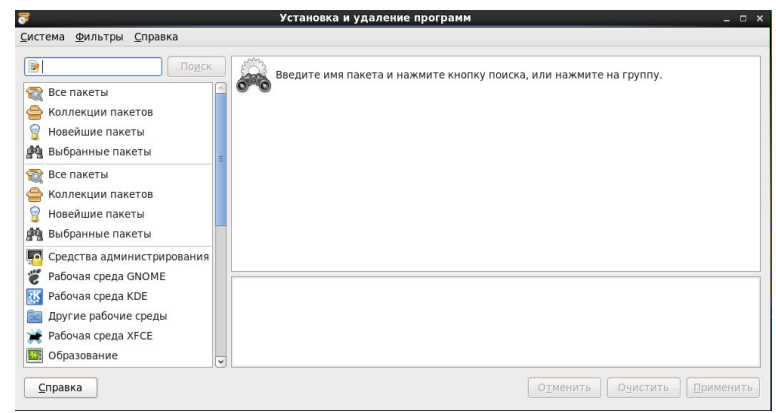

Рисунок 22 - Окно приложения "Установка и удаление программ"

Чтобы добавить источник установки программ, нужно выбрать меню приложения "Система->Источники программ" и в открывшемся диалоговом окне выбрать из предложенных источников необходимый, установив рядом с ним галочку. Можно так же добавить текстовые и отладочные источники программ, установив соответствующий флажок. После чего нажать кнопку "Закрыть".

Чтобы отфильтровать пакеты, нужно выбрать группу программного обеспечения ("Все "Новейшие пакеты", "Выбранные пакеты", пакеты". "Коллекции пакетов". "Средства администрирования" и т.д.) на левой боковой панели. В результате пакеты будут отфильтрованы по выбранной категории. Или использовать пункт меню "Фильтры" и в нем определять группы ("Только установленные", "Только пользовательские", "Только новейшие пакеты" и т.д.).

Для поиска программы и относящихся к ней пакетов необходимо ввести название программы в свободное поле. Например, поиск программы Emacs будет выглядеть, как на рис. 23. После нажатия кнопки "Поиск" будут выведены результаты поиска, описание для каждого пакета.

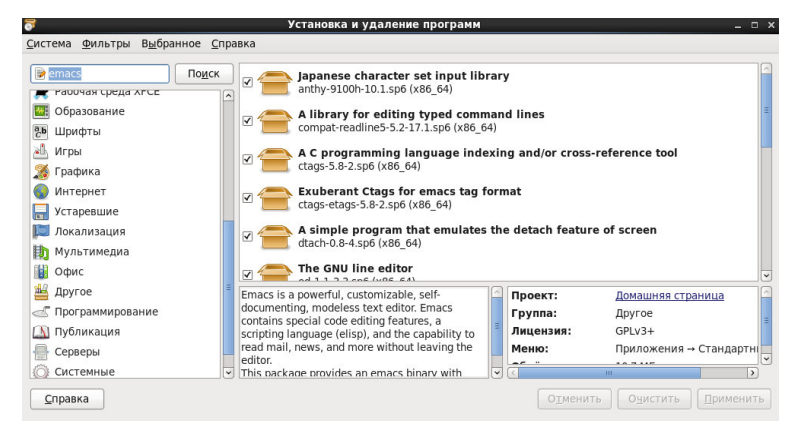

Рисунок 23 - Поиск пакетов, относящихся к программе Emacs

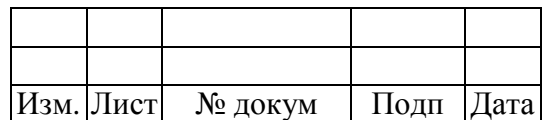

Чтобы установить пакет, нужно найти его и выбрать в списках, как на рис. 24. Или отметить несколько пакетов галочками.

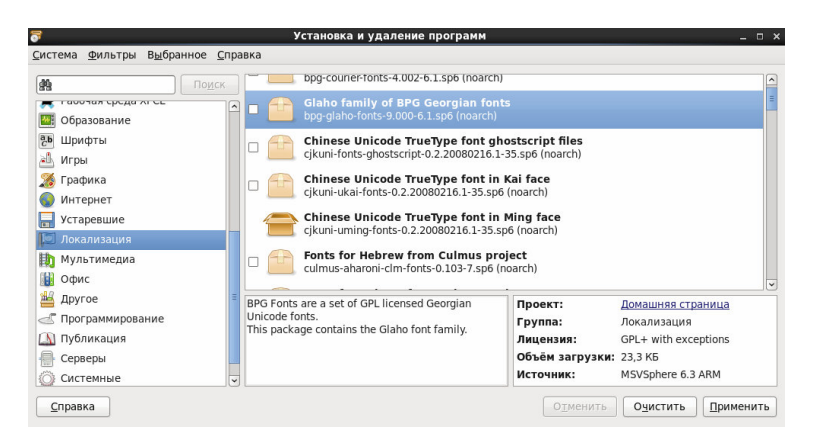

Рисунок 24 - Выбор пакета

Далее нужно перейти к пункту меню "Выбранное->Install". В результате пакет будет помечен, как на рис. 25. После этого необходимо нажать кнопку "Применить".

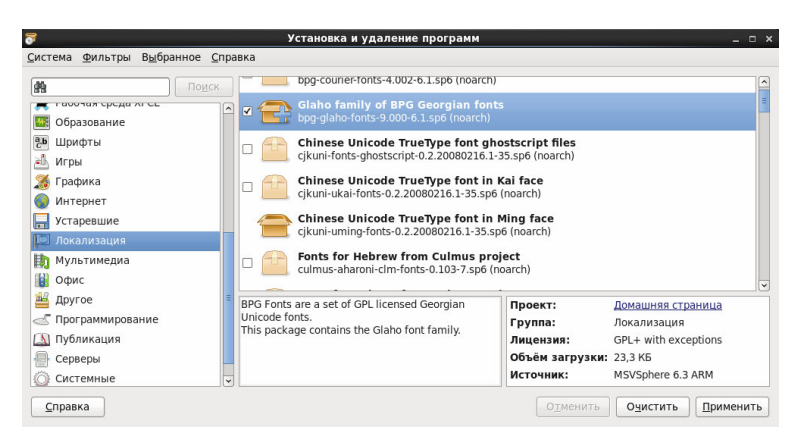

Рисунок 25 - Пометка пакета для установки

Программой-установщиком будут определены зависимости приложения, которые будут предложены для установки в диалоговом окне, как на рис. 26. После чего необходимо нажать кнопку "Установить".

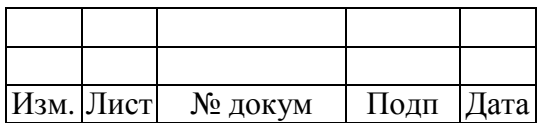

ЦАУВ.13001-01 91 01

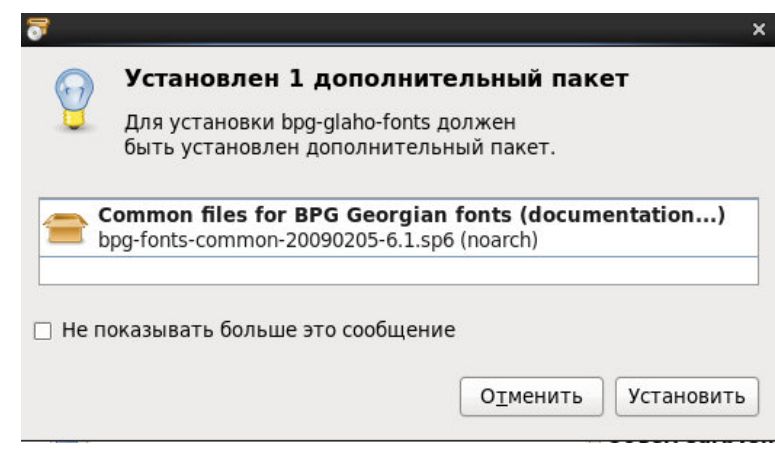

Рисунок 26 - Установка зависимостей

После установки дополнительного пакета появится диалоговое окно подтверждения. Если вы доверяете указанному источнику пакетов и идентификатору подписи, то нажмите кнопку "Да" (рис. 27).

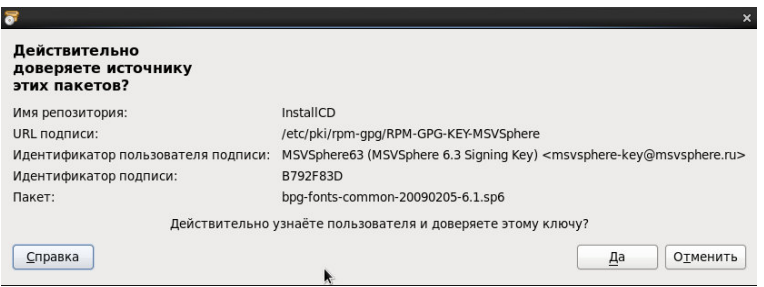

Рисунок 27 - Диалоговое окно подтверждения

В результате пакет будет установлен и помечен значком, как на рис. 28.

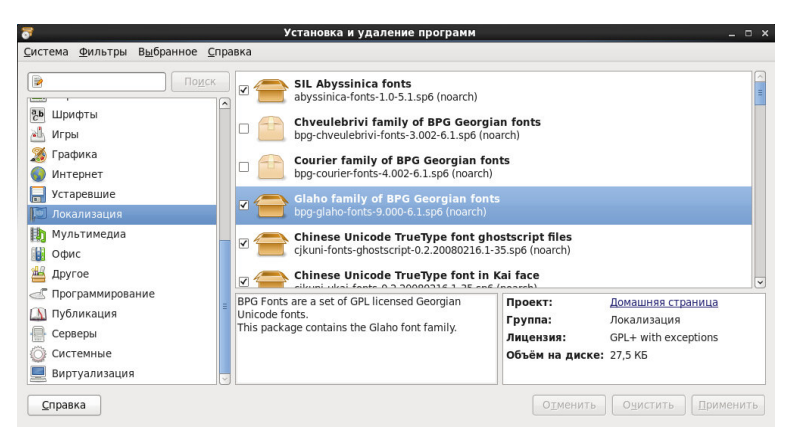

Рисунок 28 - Окно установки и удаления программ

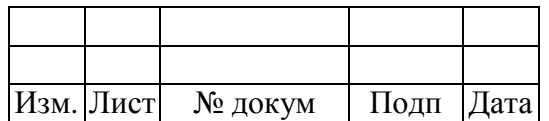

Чтобы удалить пакет нужно его выбрать и перейти к пункту меню "Выбранное- >Remove". В результате пакет будет отмечен, как на рис. 29. После чего нужно нажать кнопку "Применить".

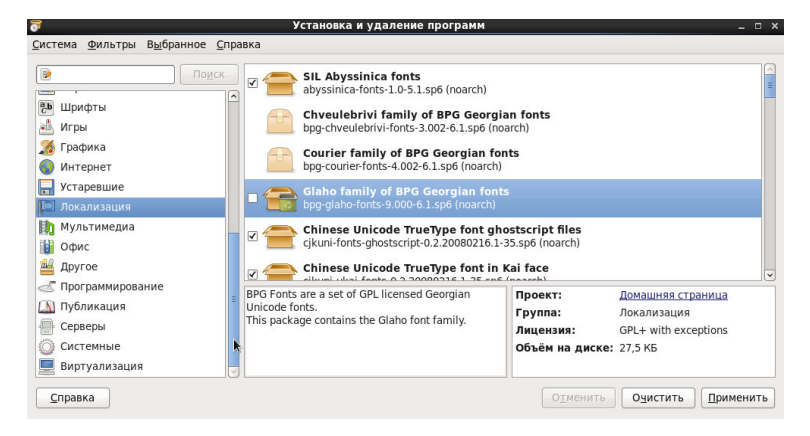

Рисунок 29 - Отметка для удаления файла

Программа предложит удалить дополнительный пакет, который зависит от удаления основной программы, в диалоговом окне (рис. 30). Подтвердите удаление кнопкой "Удалить".

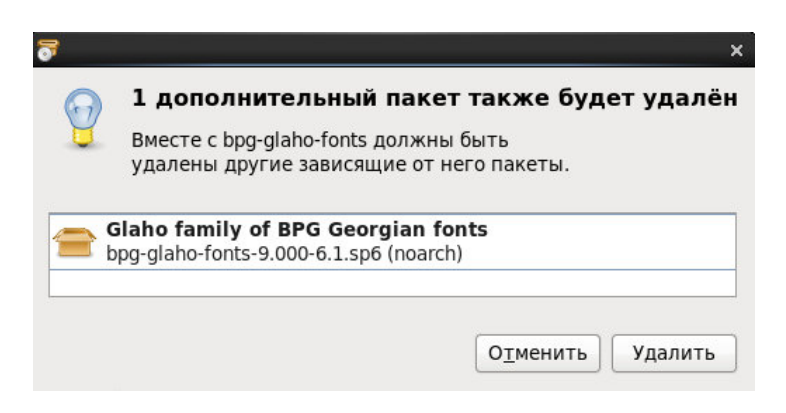

Рисунок 30 - Удаление дополнительного пакета

В результате в списке пакетов вы увидите удаленный пакет (рис. 31).

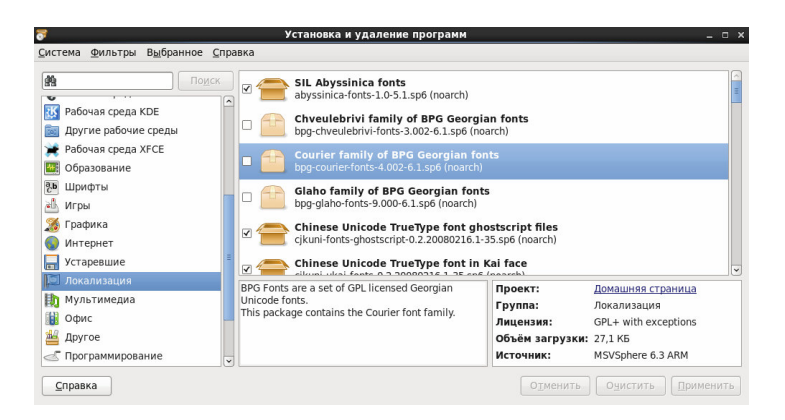

Рисунок 31 - Окно установки и удаления программ

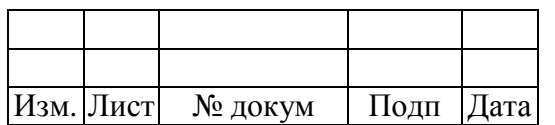

Для определения домашней страницы выбранного проекта перейдите в пункт меню "Выбранное->Project homepage". Чтобы запустить программу перейдите в пункт меню "Выбранное->Run program". На примере приложения Emacs, программа выдаст диалоговое окно с вопросом о необходимости выполнения указанного приложения (рис. 32). Нажмите кнопку "Выполнить".

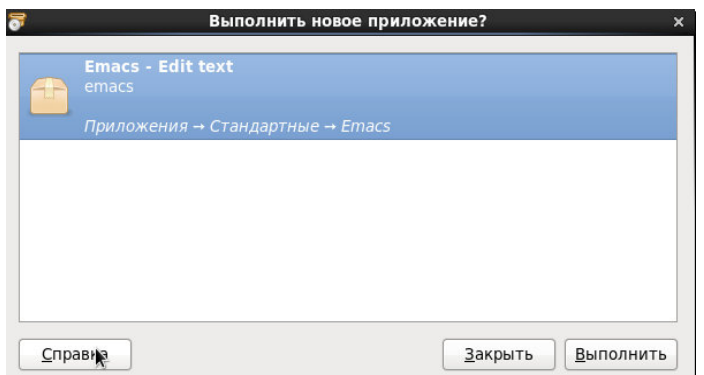

Рисунок 32 - Диалоговое окно запроса выполнения приложения

После выполненных действий запустится редактор Emacs (рис. 33).

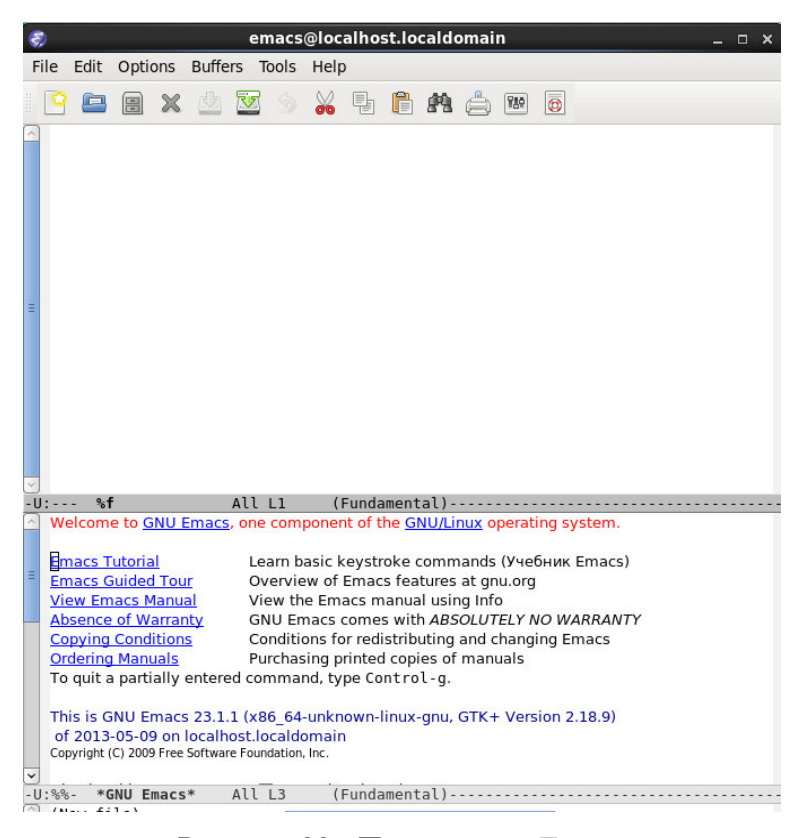

Рисунок 33 - Приложение Emacs

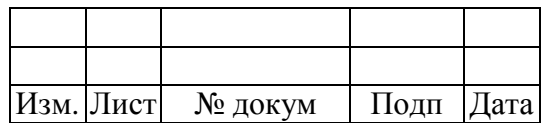

Для определения зависимостей выберите пакет и перейдите в пункт меню "Выбранное- >Depends on". В результате программа выдаст диалоговое окно, в котором будут перечислены зависимости (рис. 34).

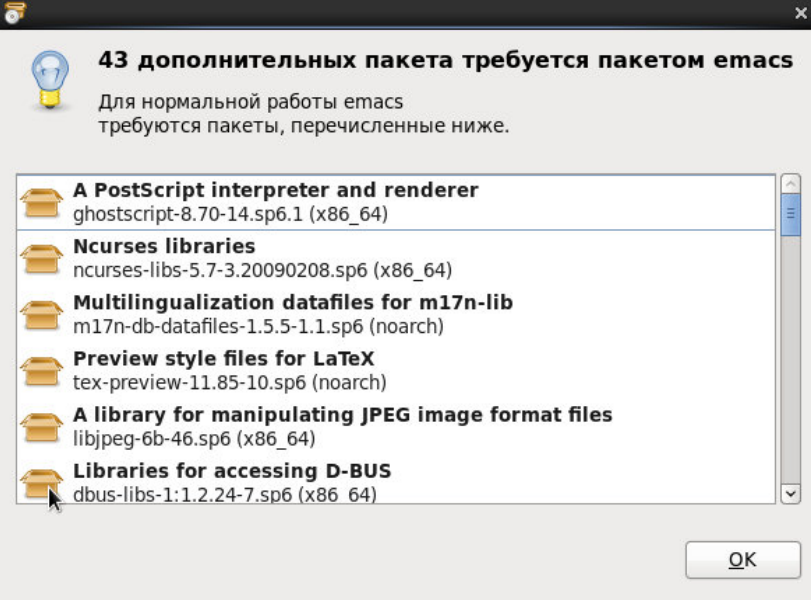

Рисунок 34 - Определение зависимостей для пакета

Чтобы определить какие пакеты зависят от выбранного приложения, нужно перейти в пункт меню "Выбранное->Required by" (рис. 35).

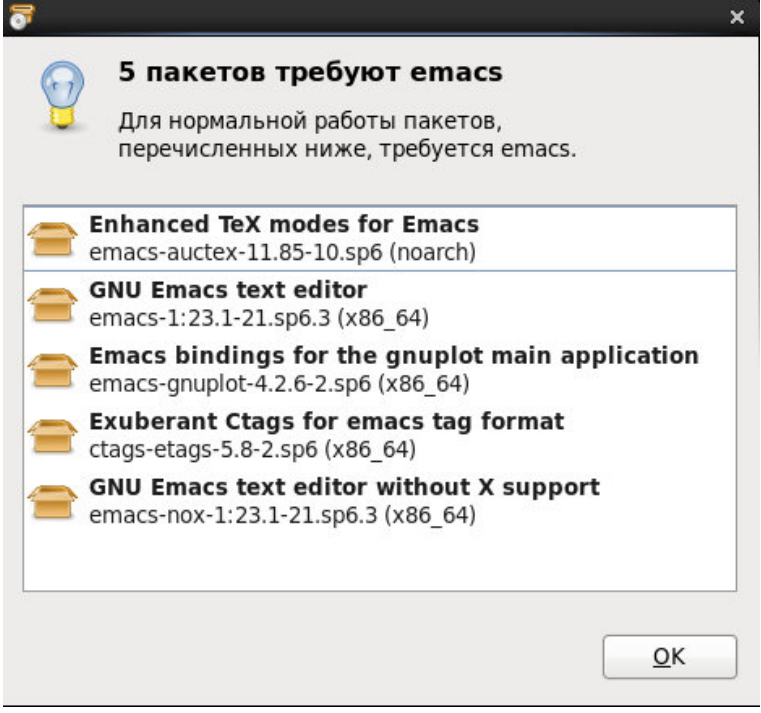

Рисунок 35 - Перечень пакетов, для которых необходима выбранная программа

|  | Изм. Лист № докум | Подп   Дата |  |
|--|-------------------|-------------|--|

Если установленные пакеты не зависят от выбранного, то в результате данной операции будет выведено сообщение, как на рис. 36.

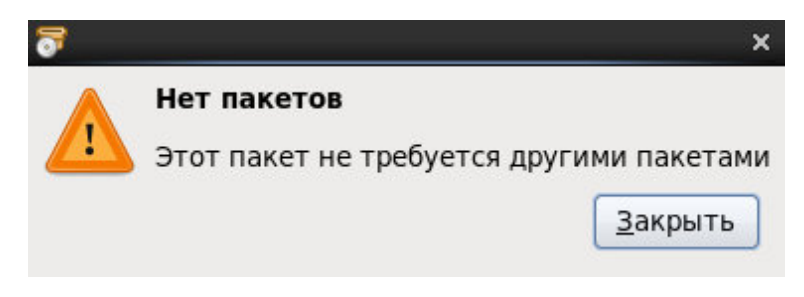

Рисунок 36 - Сообщение об отсутствии зависящих пакетов

Чтобы посмотреть список установленных файлов, нужно перейти в пункт меню "Выбранное->Get file list" (рис. 37).

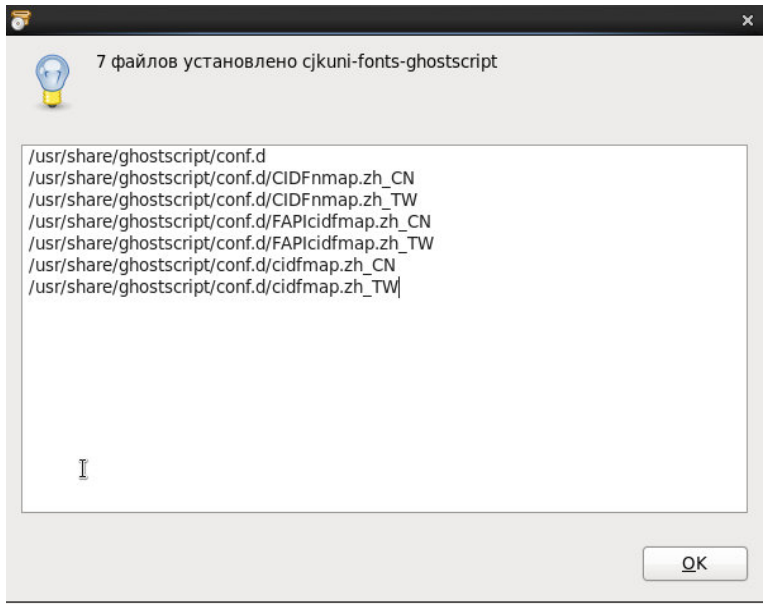

Рисунок 37 - Список установленных файлов

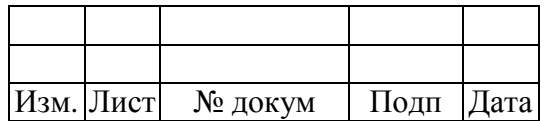

#### МОНИТОРИНГ СИСТЕМЫ  $\mathbf{3}$

#### $3.1$ Основные сведения

Средства мониторинга системы МСВСфера 6.3 Сервер предоставляют следующие возможности:

- слежение за выполнением приложения и определение его работоспособности;
- диагностика приложения или системы, в которых возникают ошибки;
- сбор информации о процессах и пользователях;
- мониторинг оборудования и производительности системы;
- сбор статистики об использовании памяти и дискового пространства;
- анализ защищенности и обнаружение вторжений.

Вышеперечисленные возможности мониторинга системы реализуются с помощью следующих программных компонент:

- инструмент мониторинга сети iputils;
- утилита logwatch;
- утилита lsof;
- утилита mtr;
- утилита птар;
- утилита ps;
- программа psacct;
- утилита quota;
- $-$  утилита tcpdump;
- утилита top;
- утилита free;
- утилита df;
- утилита du;
- программа OProfile;
- приложение "Wireshark Network Analizer";
- приложение "KDiskFree";
- приложение "KSystemLog";
- приложение "Анализатор использования дисков";

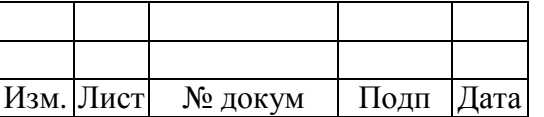

- приложение "Системный монитор";
- приложение "Диагностика проблем SELinux".

#### $3.2$ Пакет утилит iputils

Пакет iputils содержит базовые утилиты мониторинга сети:

- clockdiff измеряет рассинхронизацию между двумя системами;
- ping/ping6 посылает пакеты ICMP ECHO REQUEST хостам сети;
- arping отправляет ARP-запрос окружающим хостам;
- rdisc демон поиска сетевого шлюза;
- tracepath/tracepath6 показывает маршрут по сетевым узлам с MTU.

# Утилита clockdiff

Команда clockdiff измеряет рассинхронизацию между текущей и удаленной системой с точностью в 1 мс (рис. 38), используя пакеты ICMP TIMESTAMP или опцию IP TIMESTAMP, иногда совместно с ІСМР ЕСНО. Формат команды:

clockdiff [-o] [-o1] <удаленная система>

Опнии команлы:

использовать IP TIMESTAMP с ICMP ECHO вместо сообщений ICMP  $-<sup>o</sup>$ TIMESTAMP:

немного отличается от "-о", а именно - использует трех-условный IP TIMESTAMP  $-01$ с предзаданными адресами пересылки, вместо четырех-условного.

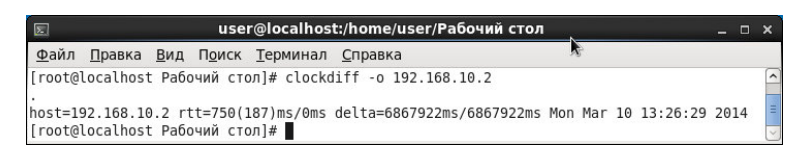

Рисунок 38 - Выполнение команды "clockdiff"

# Утилита ping/ping6

Команда ping, аналогично как и ping6, использует обязательные датаграммы **ECHO REQUEST** протокола **ICMP** лля получения по этому протоколу ответов ECHO RESPONSE от хоста или шлюза.

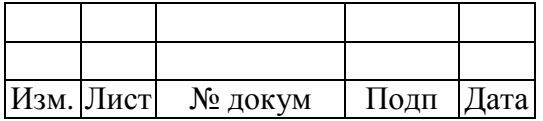
Датаграммы ECHO\_REQUEST состоят из заголовков IP и ICMP, структуры данных struct timeval и произвольного числа байтов для заполнения пакета.

Формат команды:

ping [-LRUbdfnqrvVaAB] [-c <количество>] [-i <интервал>] [-l <преднагрузка>]

 $[-p \langle \text{magM} \rangle]$  [-s  $\langle \text{pasmep\_nakera}\rangle$ ] [-t ttl] [-w  $\langle \text{orpamu} \rangle$  [-м детраничение на время работы>]

 $[-F \langle A \rangle_{\text{H}}$  [-R]  $\langle A \rangle_{\text{H}}$  [-T]  $\langle A \rangle_{\text{H}}$  [-M  $\langle A \rangle_{\text{H}}$  [-O  $\langle A \rangle_{\text{H}}$  00  $\langle A \rangle_{\text{H}}$  6  $\langle A \rangle_{\text{H}}$  [-O  $\langle A \rangle_{\text{H}}$  6  $\langle A \rangle_{\text{H}}$  6  $\langle A \rangle_{\text{H}}$  5  $\langle A \rangle_{\text{H}}$  6  $\langle A \rangle_{\text{H}}$  5  $\langle A \rangle_{\text{H}}$ 

 $[-S \lt \text{6ydep\_ormpasku>}]$  [ $-T \lt \text{mapamerp\_spemembii\_merku>}$ ]

 $[-W$  < время ожидания ответа> $[$   $[$  < переход>...  $]$  < назначение>

Опции команды:

сопровождать работу программы звуком;  $-a$ 

 $-A$ адаптировать интервал между отправками пакетов к длительности их доставки и возврата. Таким образом, если только не выполняется преднагрузка, в любой момент времени может быть не больше одного пакета, на который не получен ответ;

 $-b$ разрешить использование широковещательного адреса в качестве целевого;

 $-B$ запретить изменение исходного адреса для пакетов во время работы программы. Исходный адрес определяется в начале работы ping;

-с <количество> остановить работу после передачи заданного количества пакетов ECHO\_REQUEST. Если задано ограничение на время работы, программа будет ждать указанное количество ответных пакетов ECHO\_REPLY в указанный период;

 $h$ устанавливает параметр SO DEBUG на используемый сокет;

- F <идентификатор потока> <идентификатор потока> устанавливать  $\overline{R}$ отправляемых пакетах (только для ping6). Если указан нуль, «идентификатор потока» будет генерироваться случайно ядром;

лавинообразный режим, для каждого пакета ECHO REOUEST выводится точка  $-f$ ('.'), для каждого ответного пакета ECHO REPLY - забой (удаление последней точки). Это позволяет наглядно представлять число потерянных пакетов. Если интервал между отправками не задан, последние производятся с наибольшей скоростью, по мере получения ответов, или со скоростью 100 раз в секунду, в зависимости от того, в каком случае получается большая скорость. Задавать нулевой интервал между отправками может только суперпользователь;

- і <интервал>интервал в секундах между отправкой пакетов. По умолчанию между отправкой пакетов делается пауза в 1 секунду, либо, в случае лавинообразного режима, отправка производится без пауз. Задавать значения меньше 0.2 может только суперпользователь;

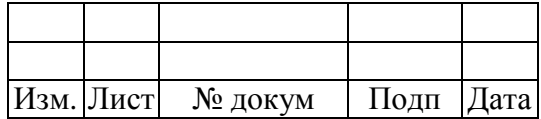

установить адрес источника в указанный. В качестве аргумента может  $-I$  <адрес> выступать числовой IP-адрес или имя устройства. Этот параметр обязателен при отправке запросов на локально соединённый адрес IPv6;

-1 <преднагрузка> послать с максимальной скоростью указанное количество пакетов, не дожидаясь ответов, и затем перейти в обычный режим работы. Значения больше 3 может указывать только суперпользователь;

 $-L$ подавлять циклические петли для широковещательных пакетов. Этот ключ применяется только если в качестве целевого адреса указан широковещательный;

только цифровой вывод, не расшифровывать имена (символьный вид) адресов;  $-n$ 

-р <шаблон> можно указать до 16 несмысловых байтов для заполнения пакетов. Это полезно при диагностике проблем в сети. Например, "-р ff" заполнит все пакеты единицами символами;

-О <тип обслуживания> разряды байта OoS (Quality of Service качество обслуживания) для датаграмм ICMP. <Тип-обслуживания> может быть либо десятичным либо шестнадцатеричным числом. Обычно (согласно RFC 1349) это значение интерпретируется так: младший (нулевой) разряд зарезервирован (сейчас используется для управления событиями при переполнении), разряды 1-4 используются для указания собственно типа обслуживания, и разряды 5-7 для приоритета (IP-предпочтения). Возможные типы обслуживания: минимизация стоимости - 0х02, максимизация надёжности - 0х04, максимизация пропускной способности -0х08 минимизация задержек - 0х10. Одновременно можно указывать только один из четырёх перечисленных разрядов. Возможный диапазон значения приоритета - от приоритетного (0x20) до управляемого сетью (0хе0). Для указания высокого приоритета необходимы права суперпользователя (точнее, должно быть доступна возможность CAP NET ADMIN). Разряд 0x01 можно устанавливать только если в ядре включен ECN. В RFC 2474 этот байт переопределён как DS (Differentiated Services - дифференцированные службы): разряды 0-1 отведены для отдельных данных (тут будет использоваться ECN) разряды 2-7 для DSCP (Differentiated Services Codepoint - точка кода дифференцированных служб);

 $-a$ выводить только начальные и итоговые данные, не выводить информацию об отдельных запросах;

 $-R$ записывать маршрут. Для пакетов ECHO\_REQUEST будет включен параметр RECORD ROUTE и на экран будет выведен буфер маршрута для возвращённых пакетов. Заметим, что в заголовок IP помещается не больше 9 таких маршрутов. Многие узлы игнорируют или не отбрасывают этот параметр:

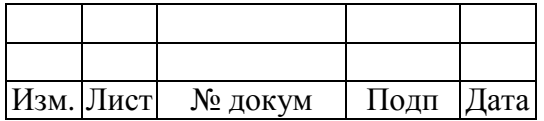

не использовать обычные таблицы маршрутизации и передавать данные прямо на  $-r$ компьютер, подключенный к интерфейсу. Если компьютер не находится в сети с прямым подключением, то возвращается сообщение об ошибке. Этот параметр, по которому не идет маршрутизация, может использоваться вместе с "-I" для проверки локальной системы через интерфейс;

- я <размер пакета> размер пакетов для пересылки. По умолчанию - 56, что соответствует размеру 64 байта после добавления 8 байтов заголовка ICMP;

 $-S \leq 6$   $\vee$   $\phi$   $ep \space$   $\circ$   $\tau$   $\tau$  $p$  $a$  $B$  $K$  $N$ размер буфера отправки соединения. По умолчанию буферизируется не больше одного пакета;

время актуальности пакета IP (ttl - Time to Live); -t ttl

-Т <параметр\_временной\_метки> параметры временной метки IP. Возможные значения <параметра временной метки>: tsonly (только временная метка), tsandaddr (временная метка и адреса) и tsprespec <xocr1> [<xocr2> [<xocr3> [<xocr4>]]] (отмечать переходы);

стратегия обнаружения маршрута MTU. Возможные значения: do -M <vказание> **(запретить** фрагментацию, даже локальную), want (выполнять обнаружение PMTU. фрагментировать локально если размер пакета слишком большой) и dont (не устанавливать флаг  $DF);$ 

 $-U$ выводить полное время прохода. По умолчанию выводится сетевое время прохода, которое может отличаться от реального, например из-за ошибок DNS;

выводить подробную информацию;  $-V$ 

 $-V$ вывести информацию о версии и закончить работу;

время, по истечении которого ping завершит -w <ограничение\_на\_время\_работы> свою работу независимо от количества посланных и принятых пакетов. При указании этого параметра время ожидания для одного пакета игнорируется и работа может быть завершена ранее указанного срока только в случае получения информации об ошибке;

-W <время\_ожидания\_ответа> время ожидания (в секундах) ответного пакета. Принимается во внимание только если не было принято ни одного ответа. В противном случае программа ожидает получения двух ответов;

При использовании команды ping для локализации неполадки сначала запустите её с адресом локального хоста для проверки работоспособности локального сетевого интерфейса. Затем проверяйте связь посредством ping со всё более удалёнными компьютерами и шлюзами. Время прохождения сигналов в обе стороны и потери пакетов подсчитываются и анализируются позднее. Если принимаются дублированные пакеты, то они не включаются в статистику

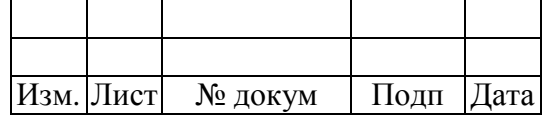

утерянных пакетов, хотя время прохода таких пакетов включается в статистику минимального/среднего/максимального времени. После отправки и получения указанного количества пакетов или при прерывании работы программы сигналом SIGINT выводится краткий итог работы. Более краткую статистику можно получить без прерывания процесса с помощью сигнала SIGQUIT.

Если ответные пакеты не будут получены, то программа завершит работу с кодом выхода 1. Если указаны количество пакетов и ограничение на время работы, но по истечении этого времени принято менее запрошенного числа пакетов, то программа также завершит работу с кодом выхода 1. При других ошибках выход будет произведен с кодом 2. Иначе программа завершает работу с кодом 0. Эти значения позволяют использовать коды выхода для определения доступности серверов и компьютеров в сети.

Эта программа предназначена для тестирования сетей, управления сетями и измерения производительности. Из-за нагрузок, которые она создаёт в сети, неразумно использовать ping в рабочее время или в автоматических сценариях.

## Описание пакетов ICMP

Заголовок IP без параметров имеет размер 20 байтов. Пакет ICMP ECHO\_REQUEST содержит дополнительные 8 байтов, предназначенные для заголовка ICMP, и произвольное количество заполняющих байтов для обеспечения требуемого размера пакета, определяемое аргументом <размер\_пакета> данных (по умолчанию 56). Поэтому количество полученных данных из пакета IP типа ICMP ECHO\_REPLY всегда будет на 8 байтов (заголовок ICMP) больше, чем задаваемое.

Если заданный размер данных не меньше размера struct timeval, то программа включает в них временную метку, используемую для измерения времени прохода сигнала в обе стороны. В противном случае такое время не будет измеряться.

# Повторяющиеся и поврежденные пакеты

Программа выводит сообщения о дублированных и повреждённых пакетах. Дублированные пакеты свидетельствуют о ненадёжной связи на уровне канала. Они могут появляться в разных ситуациях и если это происходит с небольшой частотой, то на это можно не обращать внимания.

Повреждённые пакеты являются прямым свидетельством неполадок в аппаратной части на одном из участков сети, через который проходили пакеты.

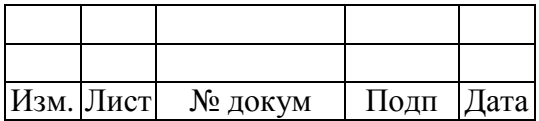

## Тестирование на различных данных

Сетевая часть механизма передачи данных не должна обрабатывать пакеты по-разному, в зависимости от содержащихся в них данных. К сожалению, такие проблемы часто встречаются в сетях и остаются невыявленными достаточно долго. Во многих случаях оказывается, что некорректно обрабатывается некоторый вырожденный шаблон, например, состоящий из одних нулей или единиц, либо близкий к нему. Простой проверки по вырожденным шаблонам данных недостаточно, т.к. речь идёт о данных на уровне канала данных, которые могут соотноситься с указываемыми вами данными самым сложным образом.

В любом случае, такие проблемы означают, что вам предстоит очень много работ по тестированию и выявлению вышедшего из строя элемента. Если вам повезёт, то вы найдёте файл, который вообще не будет передаваться по сети, или будет передаваться очень долго по сравнению с файлами такого же размера, и затем сможете исследовать его на предмет возможных проблемных шаблонов, проверить которые можно с помошью ключа -р программы ping.

# Время актуальности (TTL)

Значение TTL для пакетов IP задаёт максимальное количество IP-маршрутизаторов, через которое пакет ещё будет доставляться, а не считаться утерянным. Сейчас каждый маршрутизатор в Интернете уменьшает поле TTL при обработке пакета на единицу.

Согласно спецификации TCP/IP значение поля TTL для пакетов TCP должно быть равно 60.

Максимальное значение данного поля равно 255 и многие Unix-системы устанавливают поле TTL для пакетов ICMP ECHO REQUEST в 255. Поэтому иногда получается, что вы можете проверить связь командой ping до некоторых компьютеров, но не можете связаться с ними программами telnet или ftp.

В обычном режиме ping выводит значения времени актуальности принятых (возвращённых) пакетов. При приёме пакета удалённой системой она может выполнить одно из трёх возможных действий с полем TTL в ответ:

не изменять его, TTL в принятом пакете будет 255 минус количество пройденных маршрутизаторов на пути в обе стороны;

установить его в 255, в этом случае значение TTL в принятом пакете будет 255 минус количество пройденных маршрутизаторов от удалённой системы до исходной;

установить его в какое-либо другое значение, некоторые машины устанавливают его равным используемому для ТСР пакетов, например, либо 30 либо 60.

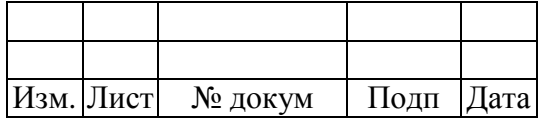

Пример выполнения утилиты ping приведен на рис. 39.

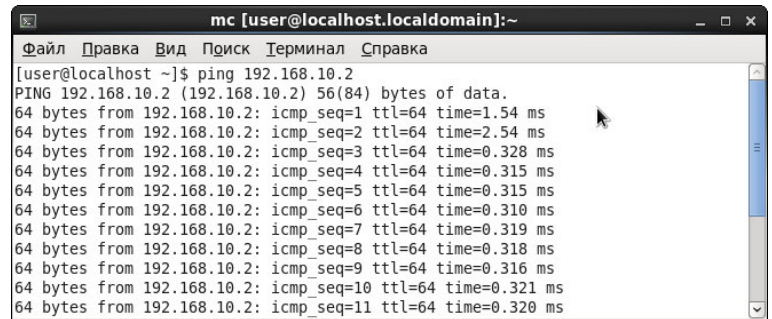

Рисунок 39 - Пример выполнения утилиты ping

# Утилита arping

Утилита arping отправляет ARP-запрос устройству с MAC адреса через сетевой интерфейс, используя адрес отправителя. Формат команды:

arping [-AbDfhqUV] [-с <счетчик>] [-w <дедлайн>] [-s <отправитель>]

-I <интерфейс> <адресат>

Опции, используемые командой:

 $-A$ аналогично -U, но используются пакеты ARP REPLY вместо ARP REQUEST;

 $-b$ отправляет только широковещательные пакеты уровня МАС. Обычно arping сначала отправляет широковещательные пакеты, а после приема ответа - только адресату;

-с <счетчик> останавливает отправку после отсылки счетчик пакетов ARP REQUEST. С <дедлайн> опцией, arping ожидает счетчик пакетов ARP REPLY, пока не истечет указанное время;

 $-D$ режим дублированного обнаружения адреса, возвращает 0, если дублированное определение адреса прошло успешно, т.е. ответы не приняты;

 $-f$ завершает работу после первого приема ответа;

-I <интерфейс> наименование сетевого устройства (интерфейса), через который отправляются пакеты ARP REQUEST. Указание интерфейса для этой опции обязательно;

 $-h$ отображает страницу помощи и завершает работу;

вывод не отображается;  $-q$ 

IP адрес отправителя, использующийся в ARP пакетах. Если эта -s <отправитель> опция не указана, используется следующий адрес отправителя:

- в режиме сдублированного определения адреса (с опцией -D) 0.0.0.0;
- $\bullet$ в обычном ARP-режиме (с опцией - U или - A) используется адресат;
- в других случаях адрес вычисляется по таблице маршрутизации.

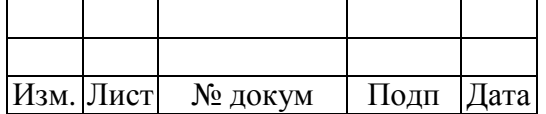

 $-U$ предоставляет содержимое кэша ARP для обновления ARP кэшей соседних систем, ответы не ожидаются;

 $-V$ показывает номер версии программы и завершает работу;

-w <дедлайн>указывает таймаут в секундах перед тем, как arping завершит работу и отобразит сколько пакетов было отправлено или принято. В этом случае arping не останавливается после отправки счетчик пакетов, он ожидает, пока дедлайн истечет или пока не будет принято <счетчик> ответов.

Пример работы утилиты arping приведен на рис. 40.

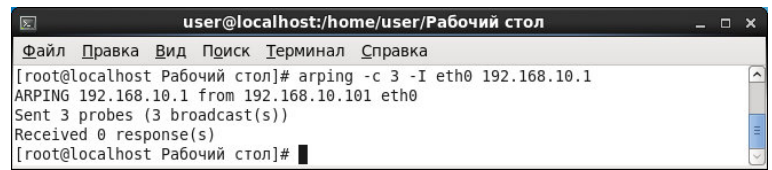

Рисунок 40 - Пример работы утилиты arping

# Утилита rdisc

Утилита rdisc выступает клиентом протокола поиска шлюза по ICMP. rdisc вызывается при загрузке для получения таблиц маршрутизации сети с шлюзами по умолчанию.

rdisc прослушивает широковещательный адрес ALL HOSTS (224.0.0.1) ипи <receive address>, если он указан в параметрах, ожидая сообщения шлюзов типа ROUTER ADVERTISE. Сообщения шлюзов, не входящих в текущую сеть, игнорируются. Среди оставшихся адресов шлюзы с самым высоким приоритетом используются как шлюзы по умолчанию и каждый из них добавляется в таблицу маршрутизации ядра.

Опционально, rdisc может пропускать режим ожидания объявления шлюзов, отсылая несколько сообщений ROUTER SOLICITATION на адрес ALL ROUTERS (224.0.0.2) или <send\_address>, который указан в параметрах.

Каждому адресу шлюза назначается таймер и, в случае если время таймера истекло прежде, чем получено очередное сообщение с анонсом этого шлюза, этот шлюз не добавляется в таблицу маршрутизации. Адрес будет также исключён из рассмотрения если хост получает пакет с анонсом с максимально отрицательным приоритетом.

Сторона сервера протокола нахождения шлюзов поддерживается Cisco IOS и другими более или менее полными демонами маршрутизации, например, gated.

Формат команды:

rdisc [-abdfstvV] [<send\_address>] [<receive\_address>]

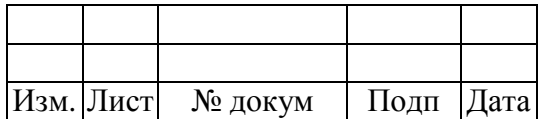

Опции, используемые командой:

принимать все шлюзы независимо от приоритета, который указан в их анонсах.  $-a$ Обычно rdisc принимает и добавляет в таблицы маршрутизации ядра только шлюзы с наивысшим приоритетом;

 $-h$ противоположно опции -а, т.е. добавляет только шлюзы с наивысшим приоритетом;

 $-d$ записывать сообщения отладки в syslog;

 $-f$ запускает rdisc на всё время, даже если шлюзы не найдены. Обычно rdisc ждет три пакета с анонсом и, в случае, если шлюзы не найдены, выходит с ненулевым значением. Если опция -f не указана, то должна быть указана опция -s;

 $-S$ посылает сначала три запроса, чтобы быстро определить шлюзы при загрузке системы. Если не найдены шлюзы, -s обеспечивает выход из rdisc с ненулевым значением. Может быть отменено опцией -f:

режим проверки. Не проводите в фоновом режиме;  $-t$ 

 $-V$ выводить более подробные сведения в syslog;

 $-V$ вывести версию и выйти.

#### Утилита tracepath/tracepath6

Команда tracepath, как и tracepath6, показывает маршрут до указанного адреса с MTU. Программа использует указанный порт UDP или другой случайный порт.

Формат команды:

 $\text{tracepath}$  <agpec>  $\text{[<sup>1</sup>]}$ 

Пример выполнения команды "tracepath" показан на рис. 41.

| $\boxed{\Sigma}$ |                                  |  |                                                       | user@localhost:/home/user/Рабочий стол |                   | о |               |
|------------------|----------------------------------|--|-------------------------------------------------------|----------------------------------------|-------------------|---|---------------|
|                  |                                  |  | Файл Правка Вид Поиск Терминал Справка                |                                        |                   |   |               |
|                  |                                  |  | [root@localhost Рабочий стол]# tracepath 192.168.10.2 |                                        |                   |   | $\sim$        |
|                  |                                  |  | 1: 192.168.10.101 (192.168.10.101)                    |                                        | 0.143ms pmtu 1500 |   |               |
|                  | 1: 192.168.10.2 (192.168.10.2)   |  |                                                       |                                        | 1.459ms reached   |   |               |
|                  | 1: 192.168.10.2 (192.168.10.2)   |  |                                                       |                                        | 0.562ms reached   |   |               |
|                  |                                  |  | Resume: pmtu 1500 hops 1 back 64                      |                                        |                   |   |               |
|                  | [root@localhost Рабочий стол]# П |  |                                                       |                                        |                   |   | $\frac{1}{2}$ |

Рисунок 41 - Пример выполнения команды tracepath

Первая колонка показывает TTL шагов с двоеточием. Обычно значение TTL получается из сетевого отклика, но иногда отклик не содержит необходимой информации и делается попытка предположения данных. В этом случае после номера выводится "?".

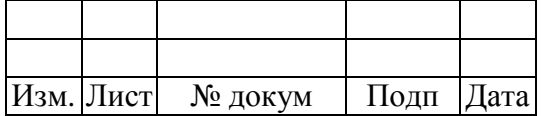

Вторая колонка показывает сетевой сегмент, который ответил на тест. Это либо адрес маршрутизатора, либо слово [LOCALHOST], если пакет не был отправлен в сеть.

Остальная часть строки содержит различную информацию о сегменте маршрута. Как правило, это содержимое RTT. Кроме того, может быть показан MTU сегмента, если он меняется.

Последняя строка суммирует информацию обо всех маршрутах до указанного адреса, показывает общее значение MTU, количество сегментов до адреса и свою предполагаемую оценку количества сегмента из адресата к нам, которые могут различаться, когда маршруты асимметричны.

#### $3.3$ Утилита logwatch

Утилита logwatch производит анализ логов системы по различным критериям с возможностью составления отчёта.

конфигурации logwatch Основной файл находится  $\overline{B}$ /usr/share/logwatch/default.conf/logwatch.conf и прежде, чем редактировать, скопируйте его следующей командой:

cp/usr/share/logwatch/default.conf/logwatch.conf /etc/logwatch/conf/

Файл logwatch.conf хорошо самодокументирован и прост, поэтому ниже будет приведено описание только основных опций, обычно затрагиваемых при конфигурации:

LogDir — путь к каталогу, в котором программа будет искать файлы, обычно это /var/log;

TmpDir — путь к каталогу, в котором утилита будет размещать временные файлы. По умолчанию это /var/cache/logwatch, который мы с вами создали ранее;

Output — указывает программе метод вывода отчёта. Может быть: stdout (в поток стандартного вывода), mail (почтовым сообщением) или file (в файл);

Format — определяет формат отчёта. Может иметь значение text или html;

MailTo — определяет адрес получателя отчёта, если Output = mail;

MailFrom — определяет адрес отправителя отчёта, если Output = mail;

Filename — задаёт путь к файлу отчёта, если Ouput = file;

Archives - используется для указания утилите необходимости анализа не только текущих лог-файлов, но и архивных (например messages.1, messages.2. gzи т. п.). Принимает значения Yes или No:

Range — за какой период времени отбирать анализируемые сообщения: All, Today или Yesterday;

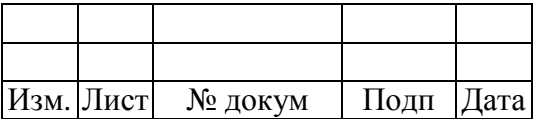

Detail — определяет уровень детализации отчёта. Может принимать как числовые значения от 0 (минимум детализации) до 10 (максимум). Также можно использовать синонимы: Low, Med и High, которые соответственно равны числовым 0, 5 и 10;

Service - этот параметр указывает программе имя службы, логи которой необходимо анализировать. Может иметь значение All или имя службы (имя файла из каталога /usr/share/logwatch/scripts/services/). Если необходимо анализировать логи более одной службы, но не всех, то опцию Service следует определить несколько раз с указанием имён нужных служб, по одной за раз. Если же необходимо анализировать лог-файлы всех служб, кроме некоторых, то необходимо сначала определить Service = All, а затем перечислить мена ненужных служб, предварив их знаком «минус», например: Service = «-zz-network»;

Настраиваемые параметры анализатора для каждой службы можно найти в /usr/share/logwatch/default.conf/services, а пути размещения лог-файлов каждой службы — в /usr/share/logwatch/default.conf/logfiles. Обычно значений параметров, определённых в этих файлах, достаточно для корректной работы, если в вашей системе все файлы хранятся в каталогах по умолчанию и имеют стандартные имена. Если же у вас в системе некоторые файлы расположены в специфических местах, то вам следует указать logwatch, где их искать.

После того, как файлы конфигурации готовы и проверены, достаточно лишь запустить командой в консоли утилиту logwatch.

Отрывок из вывода команды представлен на рис. 42.

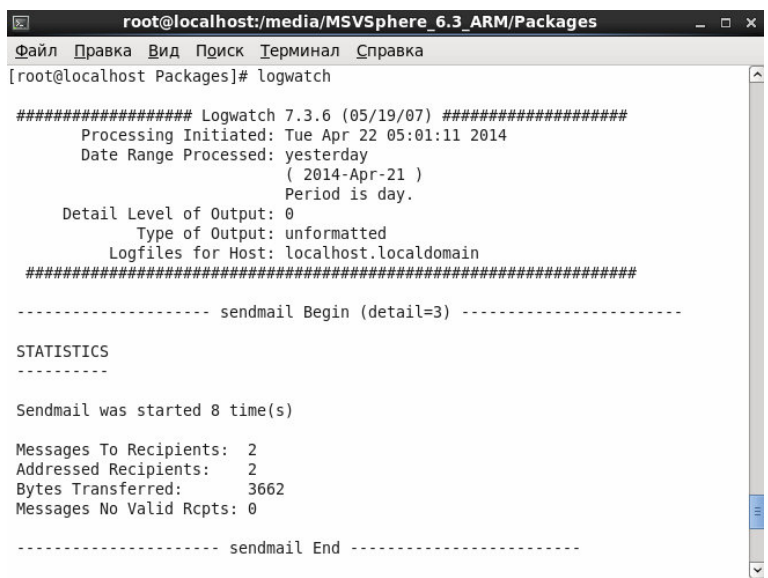

Рисунок 42 - Вывод команды logwatch

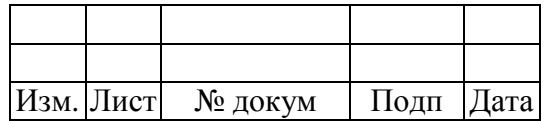

# 3.4 Утилита Isof

Утилита lsof (LiSt of Open Files) предназначена для вывода информации о том, какие файлы используются теми или иными процессами.

Запуск Isof без каких-либо опций выводит список всех открытых файлов всеми возможными процессами.

Чтобы посмотреть какие процессы или пользователи использует файл, нужно выполнить команду lsof <путь к файлу>. Так же можно указать несколько файлов, в результате чего будут выведены все процессы, которые используют данные файлы. Например, чтобы определить какие пользователи используют файл /etc/passwd нужно выполнить команду, как на рис. 43.

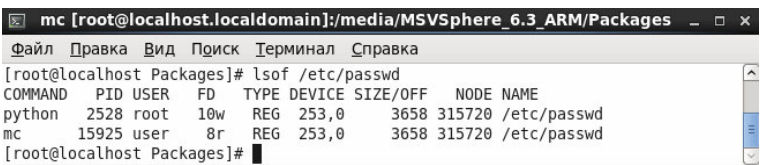

Рисунок 43 - Вывод информации об использовании файла /etc/passwd

Формат команды рекурсивного поиска всех открытых файлов, начиная с указанной директории, выглядит следующим образом:

 $\text{lsof} + \text{D} \leq \text{директория}$ 

Список всех файлов открытых пользователем можно вывести командой lsof -u <имя пользователя>, например:

lsof -u user

Вы можете использовать список, разделенный запятой, если хотите узнать информацию сразу по нескольким пользователям.

Чтобы найти все файлы открытые программой, например, редактором gedit, нужно выполнить следующую команду:

lsof -c gedit

Параметр -с выбирает список файлов принадлежащих процессу, чье имя начинается с gedit.

Опции lsof могут комбинироваться. Действие по умолчанию между опциями определяется как "ИЛИ". Параметр -а комбинирует опции с условием "И". Например:

lsof -a -u user -c gedit

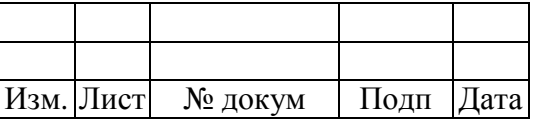

Список всех файлов открытых всеми пользователями кроме root:

lsof -u ^root

Список всех файлов открытых процессом с определенным PID выводится следующей команлой:

lsof-р <идентификатор процесса>

Параметр -р фильтрует вывод, отображая список файлов открытых программой с указанным id.

Список всех сетевых соелинений:

 $lsof -i$ 

Список всех ТСР соединений:

lsof-i tcp

Список всех UDP соединений:

lsof-i udp

Чтобы определить процессы, использующие TCP или UDP с портом 25, нужно выполнить:

 $lsof -i :25$ 

Также можно указать название порта:

lsof -i :smtp

Найти все сетевые действия пользователя можно командой:

lsof -a -u user -i

Список всех файлов для процессов, принадлежащих определенной группе можно определить, например, с помощью команды:

lsof -g 1234

Групповые процессы используются для логической группировки процессов. Этот пример покажет список всех файлов, открытых процессами, принадлежащими к группе с PGID 1234.

Несколько специальных значений, таких как mem, которые работают с файлами отображаемыми в память:

lsof -d mem

Или txt программ загруженных и выполняемых в памяти:

lsof-d txt

Повторяющийся листинг файлов:

 $lsof -r1$ 

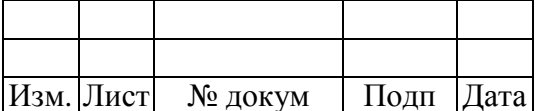

Аргумент - гзаставляет lsof повторять список файлов, до тех пор пока он не будет остановлен. Аргумент 1 говорит, что необходимо повторять листинг через каждую секунду. Эту опцию лучше всего комбинировать с поисковым запросом, производящим мониторинг сетевой пользовательской активности:

 $lsof -r 1 - u$  user  $-i -a$ 

С помощью утилиты lsof можно, например, просмотреть список процессов, работающих с CD ROM, как на рис. 44.

| $\boxed{\mathbf{x}}$       |                                            |                 |                |            |                  |                                | root@localhost:/media/MSVSphere 6.3 ARM/Packages<br>$\times$<br>Ξ |
|----------------------------|--------------------------------------------|-----------------|----------------|------------|------------------|--------------------------------|-------------------------------------------------------------------|
| Файл                       | Правка                                     | Вид             | Поиск          |            | <u>Т</u> ерминал | Справка                        |                                                                   |
|                            | [root@localhost Packages]# lsof /dev/cdrom |                 |                |            |                  |                                | $\hat{}$                                                          |
| COMMAND                    |                                            | <b>PID USER</b> | F <sub>D</sub> |            |                  | TYPE DEVICE SIZE/OFF NODE NAME |                                                                   |
| rdisc                      | 11012 root                                 |                 | CWO            | DIR        | 11,0             |                                | 505856 2048 /media/MSVSphere 6.3 ARM/Pac                          |
| kages                      |                                            |                 |                |            |                  |                                |                                                                   |
| rdisc                      | 11014 root                                 |                 | CWO            | DIR        | 11,0             |                                | 505856 2048 /media/MSVSphere 6.3 ARM/Pac                          |
| kages                      |                                            |                 |                |            |                  |                                |                                                                   |
| rdisc                      | 11016 root                                 |                 | CWO            | DIR        | 11,0             |                                | 505856 2048 /media/MSVSphere 6.3 ARM/Pac                          |
| kages                      |                                            |                 |                |            |                  |                                |                                                                   |
| lsof                       | 15601 root                                 |                 | CWO            | DIR        | 11.0             |                                | 505856 2048 /media/MSVSphere 6.3 ARM/Pac                          |
| kages                      |                                            |                 |                |            |                  |                                |                                                                   |
| lsof                       | 15602 root                                 |                 | CWO            | <b>DIR</b> | 11.0             |                                | 505856 2048 /media/MSVSphere 6.3 ARM/Pac                          |
| kages                      |                                            |                 |                |            |                  |                                |                                                                   |
| bash                       | 22657 root                                 |                 | CWO            | <b>DIR</b> | 11,0             |                                | 505856 2048 /media/MSVSphere 6.3 ARM/Pac                          |
| kages                      |                                            |                 |                |            |                  |                                | Ξ                                                                 |
| [root@localhost Packages]# |                                            |                 |                |            |                  |                                | $\checkmark$                                                      |

Рисунок 44 - Вывод списка процессов, работающих с CD ROM

Для получения дополнительной информации, обратитесь к странице man утилиты lsof.

#### $3.5$ Утилита mtr

Утилита mtr - это интерактивная программа, способная постоянно выводить обновленную статистику по трассировкам, позволяет выполнять диагностику сети в удобном и наглядном режиме.

mtr [-hvrctglspni46] [--help] [--version] [--report] [--report-cycles <COUNT>]

[--curses] [--split] [--raw] [--no-dns] [--gtk] [--address <IP ADDRESS>]

[--interval <SECONDS>] [--psize <BYTES> | -s <BYTES>] <HOSTNAME> [<PACKET SIZE>]

Опции команды:

вывод справочной информации;  $-h$ ,  $-help$ 

-v, --version вывод версии программы

переводит mtr в режим отчета. В этом режиме, mtr обработает количество -r, --report циклов, определенных опцией -с, затем отобразит статистику и завершит работу. Этот режим полезен для генерации статистики о качестве сети;

-с <COUNT>, --report-cycles <COUNT> установить количество циклов, после которых mtr завершит работу;

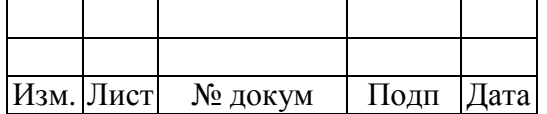

 $-s$  <BYTES>, --psize <BYTES> размер посылаемых пакетов;

вынуждает mtr использовать curses based terminal interface, если доступно;  $-t$ 

не использовать DNS, отображать IP-адреса и не пытаться получить их  $-n. -no-dns$ имена хостов:

 $-g$ ,  $-g$ tk используйте эту опцию для того, чтобы использовать оконный интерфейс Х11 GTK+, если он доступен. Чтобы это работало, GTK+ должен присутствовать в системе при сборке;

используйте эту опцию для перевода в режим вывода в "расщепленном"  $-p$ ,  $-split$ формате (новые замеры отображаются не поверх существующих, а следующими строками вывода);

 $-l$ ,  $-raw$ используйте эту опцию для перевода в режим вывода "сырых" данных. Этот формат лучше подходит для архивирования результатов замеров. Его можно подвергнуть разбору для представления в любом другом из методов отображения;

-a <IP\_ADDRESS>, --address <IP\_ADDRESS> используйте эту опцию, чтобы связать исходящие сокет пакеты для конкретного интерфейса, так чтобы любой пакет мог быть отправлен через этот интерфейс;

-i <SECONDS>, --interval <SECONDS> используйте эту опции ДЛЯ задания позитивного числа секунд между запросами ICMP ECHO, по умолчанию это одна секунда;

 $-4$ использовать только IPv4;

 $-6$ использовать только IPv6.

Пример выполнения команды mtr - n показан на рис.45.

| Файл  | Правка                     | Вид Поиск | Терминал                  | Справка  |     |                         |                          |       |      |            |
|-------|----------------------------|-----------|---------------------------|----------|-----|-------------------------|--------------------------|-------|------|------------|
|       |                            |           | My traceroute [v0.75]     |          |     |                         |                          |       |      |            |
|       | localhost.localdomain (::) |           |                           |          |     |                         | Tue Apr 22 08:45:11 2014 |       |      |            |
| Keys: | <b>H</b> elp Display mode  |           | <b>Restart statistics</b> |          |     | <b>O</b> rder of fields |                          |       | quit |            |
|       |                            |           |                           | Packets  |     |                         |                          | Pinas |      |            |
| Host  |                            |           |                           | $Loss$ % | Snt | Last                    | Ava                      | Best  |      | Wrst StDev |
|       |                            |           |                           |          |     |                         |                          |       |      |            |

Рисунок 45 - Вывод команды mtr -n

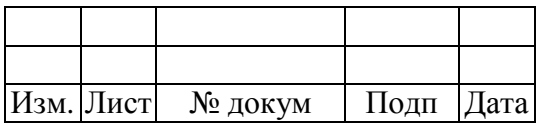

#### $3.6$ Утилита птар

Утилита птар предназначена для настраиваемого сканирования IP-сетей с любым количеством объектов, определения состояния объектов сканируемой сети.

Nmap использует множество различных методов сканирования, таких как UDP, TCP (connect), TCP SYN (полуоткрытое), FTP-ргоху (прорыв через ftp), Reverse-ident, ICMP (ping), FIN, ACK, Xmas tree, SYN- и NULL-сканирование. Nmap также поддерживает большой набор дополнительных возможностей, а именно: определение операционной системы удалённого хоста с использованием отпечатков стека TCP/IP, «невидимое» сканирование, динамическое вычисление времени задержки и повтор передачи пакетов, параллельное сканирование, определение неактивных хостов методом параллельного ping-опроса, сканирование с использованием ложных хостов, определение наличия пакетных фильтров, прямое (без использования portmapper) RPC-сканирование, сканирование с использованием  $IP$ фрагментации, а также произвольное указание IP-адресов и номеров портов сканируемых сетей.

nmap [<типы\_сканирования>] [<опции>] {<цель\_сканирования>}

Для определения цели сканирования можно использовать сетевые имена, IP адреса, сети и т.д., например, scanme.nmap.org, microsoft.com/24, 192.168.0.1; 10.0.0-255.1-254, и опции:

-iL <имя входного файла> использовать список хостов/сетей из файла;

-iR <количество хостов> выбрать произвольные цели:

 $-$ exclude  $\langle xocr1[$ , $xocr2]$ [, $xocr3]$ ,...> исключить хосты/сети;

--excludefile <имя файла> исключить список из файла.

Для обнаружения хостов используются следующие опции:

-sL сканирование с целью составления списка целей;

 $-SP$ пинг сканирование - просто определить, работает ли хост;

 $-PN$ расценивать все хосты как работающие - пропустить обнаружение хостов;

-PS/PA/PU [список\_портов] TCP SYN/ACK или UDP пинг заданных хостов;

-PE/PP/PM пинг с использованием ICMP эхо запросов, запросов временной метки и сетевой маски;

-РО [список протоколов] пинг с использованием IP протокола;

-n/-R никогда не производить DNS разрешение / всегда производить разрешение [по умолчанию: иногда];

 $-d$ ns-servers  $\leq$ cep $\neq$ ep $\lfloor$ [,cep $\neq$ e $\geq$ ],... $>$ задать собственные DNS сервера;

--system-dns использовать системный DNS преобразователь.

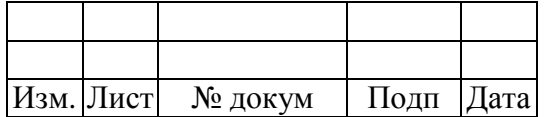

Различные приемы сканирования производятся с помощью опций:

-sS/sT/sA/sW/sM **TCP** SYN/c использованием системного вызова Connect()/ACK/Window/Maimon сканирования;

 $-SU$ UDP сканирование;

 $-sN/sF/sX$ TCP Null, FIN и Xmas сканирования;

--scanflags < флаги> задать собственные ТСР флаги;

 $-sI \leq 30M\overline{0}H$  XOCT[: $\overline{1}$ : $\overline{1}$ OPT]> "ленивое" (Idle) сканирование;

сканирование IP протокола;  $-SQ$ 

 $-b < FTP_XOCT$ FTP bounce сканирование;

--traceroute отслеживать путь к хосту;

--reason выводить причину нахождения порта в определенном состоянии.

Для определения портов и порядка сканирования необходимо использовать следующие опнии:

-р <диапазон портов> сканирование только определенных портов, например, р22; p1-65535; -p U:53,111,137,T:21-25,80,139,8080;

 $-F$ быстрое сканирование - сканирование ограниченного количества портов;

сканировать порты последовательно - не использовать случайный порядок портов;  $-r$ 

--top-ports <количество\_портов> сканировать <количество\_портов> наиболее распространенных портов;

сканировать порты с рейтингом большим, чем <рейтинг>. --port-ratio <рейтинг>

Для определения служб и их версий подходят опции:

 $-SV$ исследовать открытые порты для определения информации о службе/версии;

--version-intensity <yponent> устанавливать от 0 (легкое) до 9 (пробовать все запросы);

--version-light ограничиться наиболее легкими запросами (интенсивность 2);

--version-all использовать каждый единичный запрос (интенсивность 9);

--version-trace выводить подробную информацию о процессе сканирования (для отладки).

Для сканирования с использованием скриптов необходимо воспользоваться следующими ОПНИЯМИ:

 $-SC$ эквивалентно опции --script=default;

--script=<Lua скрипты>  $\langle$ Lua скрипты> - это разделенный запятыми список директорий, файлов скриптов или категорий скриптов;

--script-args=<имя1=значение1. [имя2=значение2....]> передача аргументов скриптам:

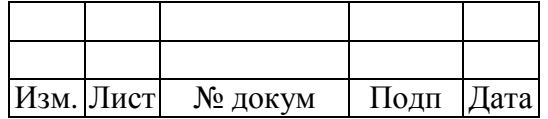

--script-trace выводить все полученные и отправленные данные;

--script-updatedb обновить базу данных скриптов.

Для определения операционной системы подходят следующие опции:

 $-$ O активировать функцию определения операционной системы;

--osscan-limit использовать функцию определения операционной системы только для "перспективных" хостов;

--osscan-guess угадать результаты определения операционной системы.

Опции управления временем и производительностью, принимающие аргумент <время>, задаются в миллисекундах, пока вы не добавите 's' (секунды), 'm' (минуты), или 'h' (часы) к значению, например, "30m". Среди них основные опции:

-Т[0-5] установить шаблон настроек управления временем;

--min-hostgroup/max-hostgroup < KOJI XOCTOB> установить размер групп ДЛЯ параллельного сканирования:

--min-parallelism/max-parallelism <кол\_хостов> регулирует распараллеливание запросов;

--min-rtt-timeout/max-rtt-timeout/initial-rtt-timeout <Bpema> регулирует время ожидания ответа на запрос;

--max-retries <количество попыток> задает максимальное количество повторных передач запроса;

--host-timeout <Bpemer> прекращает сканирование медленных целей;

--scan-delay/--max-scan-delay <Bpemer> регулирует задержку между запросами;

--min-rate <число> посылать запросы с интенсивностью не меньше чем <число> в секунду;

--max-rate <число> посылать запросы с интенсивностью не больше чем <число> в секунду.

Для обхода брандмауэров/IDS используются следующие опции:

-f; --mtu <значение> фрагментировать пакеты (опционально с заданным значением MTU);

 $-D$  <фикт хост1, фикт хост2[, ME],...> маскировка сканирования  $\mathbf{c}$ помощью фиктивных хостов;

-S <IP адрес>изменить исходный адрес;

-е <интерфейс> использовать конкретный интерфейс;

-g/--source-port < HOMep nopra> использовать заданный номер порта;

--data-length <число> добавить произвольные данные к посылаемым пакетам:

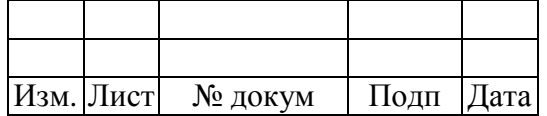

--ip-options <опции> посылать пакет с заданным ір опциями;

--ttl <значение> установить IP поле time-to-live (время жизни);

--spoof-mac <MAC адрес/префикс/название производителя> задать собственный МАС адрес;

посылать пакеты с фиктивными TCP/UDP контрольными суммами. --badsum

Для вывода результатов используются опции:

 $-oN/-oX/-oS/-oG <$ файл> выводить результаты нормального, XML, ScriptKiddie и Grepable формата вывода, соответственно, в заданный файл;

-оА <базовове\_имя\_файла>использовать сразу три основных формата вывода;

увеличить уровень вербальности;  $-V$ 

-d[уровень] увеличить или установить уровень отладки (до 9);

--open показывать только открытые (или возможно открытые) порты;

--packet-trace отслеживание принятых и переданных пакетов:

--iflist вывести список интерфейсов и роутеров (для отладки);

--log-errors записывать ошибки/предупреждения в выходной файл нормального режима;

--append-output добавлять в конец, а не перезаписывать выходные файлы;

--resume <имя\_файла> продолжить прерванное сканирование;

 $-$ stylesheet  $\langle \pi \gamma \pi L \rangle$ URL $>$ устанавливает XSL таблицу стилей для преобразования XML вывода в HTML;

--webxml загружает таблицу стилей с Nmap.Org;

--no-stylesheetyбрать объявление XSL таблицы стилей из XML.

В работе будут так же полезны следующие опции:

 $-6$ включить IPv6 сканирование;

 $-A$ активировать функции определения ОС и версии, сканирование с использованием скриптов и трассировку;

--datadir <имя\_директории>определяет место расположения файлов Nmap;

--send-eth/--send-ip использовать сырой уровень ethernet/IP;

подразумевать, что у пользователя есть все привилегии; --privileged

--unprivileged подразумевать, что у пользователя нет привилегий для использования сырых сокетов;

 $-V$ вывести номер версии;

 $-h$ вывести эту страницу помощи.

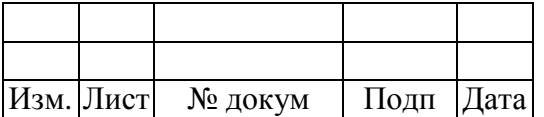

Например, для отслеживания принятых и переданных пакетов нужно выполнить команду.

nmap --packet-trace 192.168.10.1

Для получения большей информации об опциях утилиты nmap обратитесь к странице man команды.

#### $3.7$ Утилита рѕ

Команда ps ах показывает список работающих в системе процессов, включая процессы, принадлежащие другим пользователям. Чтобы просмотреть также и владельцев этих процессов, выполните команду ps aux (рис. 46).

| $\boxed{\Sigma}$ |                                   |                     |       |            |          | root@localhost:~/Рабочий стол |             |              |      | $\Box$<br>-                | $\times$ |
|------------------|-----------------------------------|---------------------|-------|------------|----------|-------------------------------|-------------|--------------|------|----------------------------|----------|
| Файл             | Правка                            | Вид                 | Поиск | Терминал   |          | Справка                       |             |              |      |                            |          |
|                  | [root@localhost Рабочий стол]# ps |                     |       |            | aux      |                               |             |              |      |                            |          |
| <b>USER</b>      |                                   | PID %CPU            | %MEM  | <b>VSZ</b> |          | <b>RSS TTY</b>                | <b>STAT</b> | <b>START</b> |      | TIME COMMAND               |          |
| root             | 1                                 | 0.0                 | 0.0   | 19360      | 1540     | $\overline{\phantom{a}}$      | Ss          | 15:13        | 0:00 | /sbin/init                 |          |
| root             | $\overline{2}$                    | 0.0                 | 0.0   | 0          | $\Theta$ | $\overline{\phantom{0}}$      | S           | 15:13        | 0:00 | [kthreadd]                 |          |
| root             | 3                                 | $\theta.0$          | 0.0   | $\Theta$   | $\Theta$ | $\overline{\phantom{a}}$      | S           | 15:13        | 0:00 | [migration/0]              |          |
| root             | 4                                 | $\theta$ . $\theta$ | 0.0   | 0          | $\Theta$ | ?                             | S           | 15:13        | 0:00 | [ksoftirgd/0]              |          |
| root             | 5                                 | $\theta$ . $\theta$ | 0.0   | $\Theta$   | $\Theta$ | 7                             | S           | 15:13        | 0:00 | [migration/0]              |          |
| root             | 6                                 | $\theta$ . $\theta$ | 0.0   | 0          | $\Theta$ | ?                             | S           | 15:13        | 0:00 | [watchdog/0]               |          |
| root             | 7                                 | 0.0                 | 0.0   | 0          | $\Theta$ | $\overline{\phantom{a}}$      | S           | 15:13        | 0:00 | [events/0]                 |          |
| root             | 8                                 | $\theta$ . $\theta$ | 0.0   | 0          | $\Theta$ | $\overline{\phantom{a}}$      | S           | 15:13        | 0:00 | [cgroup]                   |          |
| root             | 9                                 | 0.0                 | 0.0   | 0          | $\Theta$ | ?                             | S           | 15:13        | 0:00 | [khelper]                  |          |
| root             | 10                                | $\theta.0$          | 0.0   | 0          | 0        | $\overline{\phantom{0}}$      | S           | 15:13        | 0:00 | [netns]                    |          |
| root             | 11                                | 0.0                 | 0.0   | 0          | 0        | ?                             | S           | 15:13        | 0:00 | [async/mgr]                |          |
| root             | 12                                | $\theta$ . $\theta$ | 0.0   | 0          | 0        | ?                             | S           | 15:13        | 0:00 | [pm]                       |          |
| root             | 13                                | $\theta$ . $\theta$ | 0.0   | $\Theta$   | $\Theta$ | ?                             | S           | 15:13        | 0:00 | [sync supers]              |          |
| root             | 14                                | $\theta$ . $\theta$ | 0.0   | 0          | $\Theta$ | $\overline{\phantom{a}}$      | S           | 15:13        | 0:00 | [bdi-default]              |          |
| root             | 15                                | 0.0                 | 0.0   | 0          | $\Theta$ | $\overline{\phantom{a}}$      | S           | 15:13        | 0:00 | [kintegrityd/0]            |          |
| root             | 16                                | 0.1                 | 0.0   | 0          | $\Theta$ | ?                             | S           | 15:13        | 0:00 | [kblockd/0]                |          |
| root             | 17                                | 0.0                 | 0.0   | 0          | $\Theta$ | 7                             | S           | 15:13        | 0:00 | [kacpid]                   |          |
| root             | 18                                | $\theta$ . $\theta$ | 0.0   | 0          | 0        | $\overline{\phantom{a}}$      | S           | 15:13        | 0:00 | [kacpi notify]             |          |
| root             | 19                                | $\theta$ . $\theta$ | 0.0   | 0          | $\Theta$ | ?                             | S           | 15:13        | 0:00 | [kacpi hotplug]            |          |
| root             | 20                                | $\theta$ . $\theta$ | 0.0   | 0          | $\Theta$ | ?                             | S           | 15:13        | 0:00 | [ata/0]                    |          |
| root             | 21                                | 0.0                 | 0.0   | $\Theta$   | $\Theta$ | $\overline{\phantom{a}}$      | S           | 15:13        | 0:00 | [ata aux]                  |          |
| root             | 22                                | $\theta.0$          | 0.0   | 0          | $\Theta$ | $\overline{\phantom{a}}$      | S           | 15:13        | 0:00 | [ksuspend usbd] $\sqrt{ }$ |          |

Рисунок 46 - Вывод списка работающих в системе процессов и их владельцев

Команда ps может вывести много информации. Чтобы она задержалась на экране, выполните команду ps aux l less, как на рис. 47.

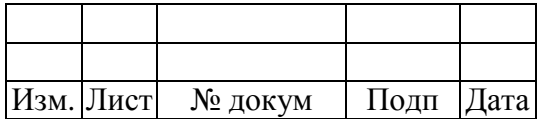

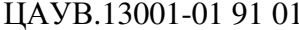

| Файл        | Правка         | Вид                 | Поиск | Терминал   |            | Справка                  |      |              |      |                 |
|-------------|----------------|---------------------|-------|------------|------------|--------------------------|------|--------------|------|-----------------|
| <b>USER</b> | PID            | %CPU                | %MEM  | <b>VSZ</b> | <b>RSS</b> | <b>TTY</b>               | STAT | <b>START</b> | TIME | COMMAND         |
| root        | 1              | 0.0                 | 0.0   | 19360      | 1540       | $\overline{\mathbf{z}}$  | Ss   | 15:13        | 0:00 | /sbin/init      |
| root        | $\overline{2}$ | 0.0                 | 0.0   | $\Theta$   | $\Theta$   | ?                        | S    | 15:13        | 0:00 | [kthreadd]      |
| root        | 3              | $\theta$ . $\theta$ | 0.0   | 0          | $\Theta$   | ?                        | S    | 15:13        | 0:00 | [migration/0]   |
| root        | 4              | 0.0                 | 0.0   | $\Theta$   | 0          | 7                        | S    | 15:13        | 0:00 | [ksoftirgd/0]   |
| root        | 5              | 0.0                 | 0.0   | $\Theta$   | $\Theta$   | 7                        | S    | 15:13        | 0:00 | [migration/0]   |
| root        | 6              | 0.0                 | 0.0   | $\Theta$   | 0          | ?                        | S    | 15:13        | 0:00 | [watchdog/0]    |
| root        | 7              | 0.0                 | 0.0   | 0          | 0          | ?                        | S    | 15:13        | 0:00 | [events/0]      |
| root        | 8              | 0.0                 | 0.0   | $\Theta$   | 0          | ?                        | S    | 15:13        | 0:00 | [cqroup]        |
| root        | 9              | 0.0                 | 0.0   | $\Theta$   | $\Theta$   | $\overline{\mathcal{E}}$ | S    | 15:13        | 0:00 | [khelper]       |
| root        | 10             | 0.0                 | 0.0   | $\Theta$   | 0          | ?                        | S    | 15:13        | 0:00 | [netns]         |
| root        | 11             | 0.0                 | 0.0   | 0          | 0          | ?                        | S    | 15:13        | 0:00 | [async/mgr]     |
| root        | 12             | 0.0                 | 0.0   | 0          | 0          | ?                        | S    | 15:13        | 0:00 | [pm]            |
| root        | 13             | 0.0                 | 0.0   | $\Theta$   | $\Theta$   | 2                        | S    | 15:13        | 0:00 | [sync supers]   |
| root        | 14             | 0.0                 | 0.0   | 0          | 0          | ?                        | S    | 15:13        | 0:00 | [bdi-default]   |
| root        | 15             | 0.0                 | 0.0   | 0          | 0          | ?                        | S    | 15:13        | 0:00 | [kintegrityd/0] |
| root        | 16             | 0.1                 | 0.0   | $\Theta$   | 0          | 7                        | S    | 15:13        | 0:00 | [kblockd/0]     |
| root        | 17             | 0.0                 | 0.0   | $\Theta$   | 0          | 7                        | S    | 15:13        | 0:00 | [kacpid]        |
| root        | 18             | 0.0                 | 0.0   | $\Theta$   | $\Theta$   | ?                        | S    | 15:13        | 0:00 | [kacpi notify]  |
| root        | 19             | 0.0                 | 0.0   | $\Theta$   | $\Theta$   | ?                        | S    | 15:13        | 0:00 | [kacpi hotplug] |
| root        | 20             | 0.0                 | 0.0   | $\Theta$   | 0          | ?                        | S    | 15:13        | 0:00 | [ata/0]         |
| root        | 21             | 0.0                 | 0.0   | 0          | $\Theta$   | ?                        | S    | 15:13        | 0:00 | [ata aux]       |
| root        | 22             | 0.0                 | 0.0   | $\Theta$   | $\Theta$   | ?                        | S    | 15:13        | 0:00 | [ksuspend usbd] |

Рисунок 47 - Выполнение команды ps aux | less

Чтобы проверить, работает ли какой-то определённый процесс, выполните команду ps в сочетании с командой grep. Например, чтобы определить, работает ли Emacs, выполните команду ps  $ax \mid \text{prep}$  emacs, как на рис. 48.

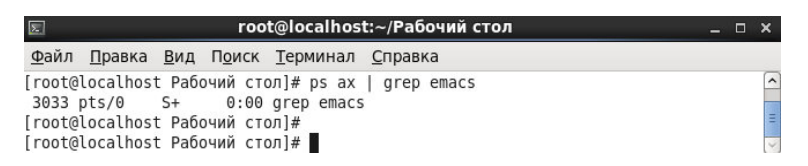

Рисунок 48 - Вывод информации по процессу emacs

#### $3.8$ Пакет утилит psacct

Psacct - это инструмент для мониторинга пользователей и приложений, которые работают или работали в системе. Программа работает в режиме background и собирает в logфайлы информацию. Программа позволяет отслеживать количество ресурсов, потребляемых тем или иным приложением.

По умолчанию сервис выключен и его нужно запускать вручную. Командой /etc/init.d/psacct status можно проверить состояние сервиса. Из рис. 49 видно, что сервис отключен. Запустить его нужно командой /etc/init.d/psacct start, после чего вновь проверить его статус и убедиться, что учет процессов включен.

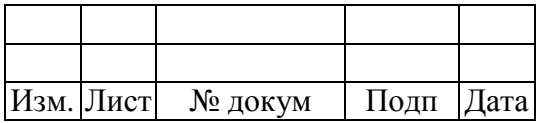

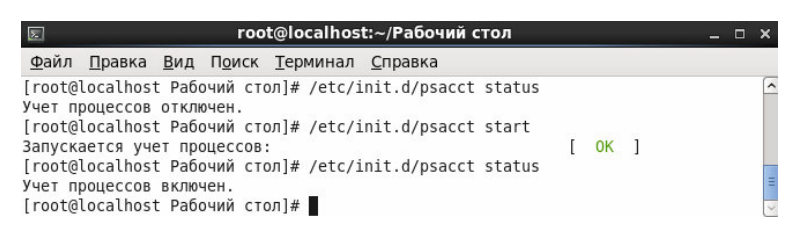

Рисунок 49 - Запуск сервиса psacct

Пакет psacct состоит из следующих утилит:

− ac – печатает статистику о времени, которое пользователи провели, находясь в

системе;

sa – собирает информацию о выполненных командах и запущенных приложениях и

т.д.;

- − lastcomm просматривает последние выполненные команды;
- − accton включает/выключает сбор информации.

Как уже было описано выше, утилита ac показывает время (в часах), которое пользователь провел в системе. Чтобы вывести активность пользователя за день, при том не только текущий, нужно выполнить команду, как на рис. 50, время, проведенное за год, определяется, как на рис. 51.

| 医      |       |                                      | root@localhost:~/Рабочий стол | Æ | $\mathbf{x}$             |
|--------|-------|--------------------------------------|-------------------------------|---|--------------------------|
| Файл   |       | Правка Вид Поиск Терминал Справка    |                               |   |                          |
|        |       | [root@localhost Рабочий стол]# ac -d |                               |   | $\lambda$                |
| Apr 15 | total | 8.12                                 |                               |   |                          |
| Apr 16 | total | 88.46                                |                               |   |                          |
| Apr 17 | total | 101.36                               |                               |   |                          |
| Apr 18 | total | 88.77                                |                               |   |                          |
| Apr 19 | total | 72.95                                |                               |   |                          |
| Apr 20 | total | 100.86                               |                               |   |                          |
| Apr 21 | total | 70.10                                |                               |   |                          |
| Today  | total | 51.83                                |                               |   | E                        |
|        |       | [root@localhost Рабочий стол]#       |                               |   | $\overline{\phantom{0}}$ |

Рисунок 50 - Вывод активности пользователя в часах

| $\sqrt{2}$ |                                |       |                                        | root@localhost:~/Рабочий стол |  |                               |
|------------|--------------------------------|-------|----------------------------------------|-------------------------------|--|-------------------------------|
|            |                                |       | Файл Правка Вид Поиск Терминал Справка |                               |  |                               |
|            |                                |       | [root@localhost Рабочий стол]# ас -у   |                               |  | $\frac{1}{2}$ = $\frac{1}{2}$ |
|            |                                | total | 585.29                                 |                               |  |                               |
|            | [root@localhost Рабочий стол]# |       |                                        |                               |  |                               |

Рисунок 51 - Вывод времени, проведенного за год

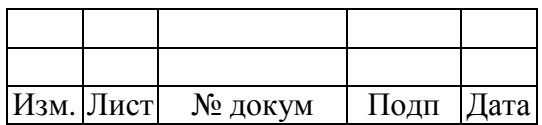

Вывод проведенного времени в системе каждым пользователем приведен на рис. 52.

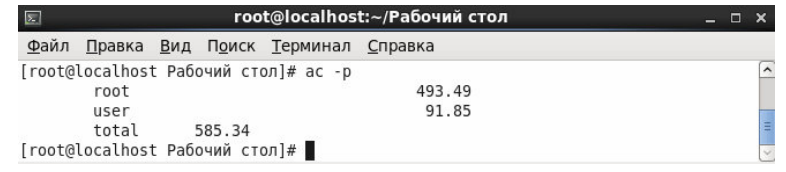

Рисунок 52 - Вывод проведенного времени в системе каждым пользователем

Утилита lastcomm выводит информацию по последним действиям пользователя, т.е. какие программы использовал и т.д.

Посмотреть последние действия определенного пользователя можно, как на рис. 53.

| $\sum$                                       |    |      |        | root@localhost:~/Рабочий стол |                            |  | – □ × |  |
|----------------------------------------------|----|------|--------|-------------------------------|----------------------------|--|-------|--|
| Файл Правка Вид Поиск Терминал Справка       |    |      |        |                               |                            |  |       |  |
| [root@localhost Рабочий стол]# lastcomm root |    |      |        |                               |                            |  |       |  |
| crond                                        | SF | root |        |                               | 0.01 secs Tue Apr 22 19:20 |  |       |  |
| sadc                                         | S  | root |        |                               | 0.00 secs Tue Apr 22 19:20 |  |       |  |
| unix chkpwd                                  | S  | root |        |                               | 0.00 secs Tue Apr 22 19:20 |  |       |  |
| ksmtuned                                     | F  | root | [1111] |                               | 0.00 secs Tue Apr 22 19:19 |  |       |  |
| awk                                          |    | root |        |                               | 0.00 secs Tue Apr 22 19:19 |  |       |  |
| DS                                           | S  | root |        |                               | 0.00 secs Tue Apr 22 19:19 |  |       |  |
| ksmtuned                                     | F  | root | E      |                               | 0.00 secs Tue Apr 22 19:19 |  |       |  |
| awk                                          |    | root |        |                               | 0.00 secs Tue Apr 22 19:19 |  |       |  |
| sleep                                        |    | root |        |                               | 0.00 secs Tue Apr 22 19:18 |  |       |  |
| psacct                                       |    | root | pts/0  |                               | 0.00 secs Tue Apr 22 19:19 |  |       |  |
| psacct                                       | F  | root | pts/0  |                               | 0.00 secs Tue Apr 22 19:19 |  |       |  |
| consoletype                                  |    | root | pts/0  |                               | 0.00 secs Tue Apr 22 19:19 |  |       |  |
| psacct                                       |    | root | pts/0  |                               | 0.00 secs Tue Apr 22 19:19 |  |       |  |
| touch                                        |    | root | pts/0  |                               | 0.00 secs Tue Apr 22 19:19 |  |       |  |
| accton                                       | S  | root | pts/0  |                               | 0.00 secs Tue Apr 22 19:19 |  |       |  |
| [root@localhost Рабочий стол]#               |    |      |        |                               |                            |  |       |  |

Рисунок 53 - Вывод последних действий пользователя root

Чтобы посмотреть какие пользователи и когда пользовались той или иной программой, нужно выполнить команду lastcomm <имя\_программы>, например, как на рис. 54.

| $\boxed{\mathbf{z}}$ |                                            |   | root@localhost:~/Рабочий стол |                          |  |  |  |                            | $  \times$ |  |
|----------------------|--------------------------------------------|---|-------------------------------|--------------------------|--|--|--|----------------------------|------------|--|
|                      | Файл Правка Вид Поиск Терминал Справка     |   |                               |                          |  |  |  |                            |            |  |
|                      | [root@localhost Рабочий стол]# lastcomm ps |   |                               |                          |  |  |  |                            |            |  |
| ps                   |                                            | S | root                          |                          |  |  |  | 0.00 secs Tue Apr 22 19:34 |            |  |
| ps                   |                                            | S | root                          |                          |  |  |  | 0.00 secs Tue Apr 22 19:33 |            |  |
| ps                   |                                            | S | root                          | ÷.                       |  |  |  | 0.00 secs Tue Apr 22 19:32 |            |  |
| ps                   |                                            | S | root                          | $\frac{1}{2}$            |  |  |  | 0.00 secs Tue Apr 22 19:31 |            |  |
| ps                   |                                            | S | root                          |                          |  |  |  | 0.00 secs Tue Apr 22 19:30 |            |  |
| ps                   |                                            | S | root                          | (1111)                   |  |  |  | 0.00 secs Tue Apr 22 19:29 |            |  |
| ps                   |                                            | S | root                          |                          |  |  |  | 0.00 secs Tue Apr 22 19:28 |            |  |
| ps                   |                                            | S | root                          |                          |  |  |  | 0.00 secs Tue Apr 22 19:27 |            |  |
| ps                   |                                            | S | root                          |                          |  |  |  | 0.00 secs Tue Apr 22 19:26 |            |  |
| ps                   |                                            | S | root                          |                          |  |  |  | 0.00 secs Tue Apr 22 19:25 |            |  |
| ps                   |                                            | S | root                          |                          |  |  |  | 0.00 secs Tue Apr 22 19:24 |            |  |
| ps                   |                                            | S | root                          | L.                       |  |  |  | 0.00 secs Tue Apr 22 19:23 |            |  |
| ps                   |                                            | S | root                          |                          |  |  |  | 0.00 secs Tue Apr 22 19:22 |            |  |
| ps                   |                                            | S | root                          | $\overline{\phantom{a}}$ |  |  |  | 0.00 secs Tue Apr 22 19:21 |            |  |
| ps                   |                                            | S | root                          |                          |  |  |  | 0.00 secs Tue Apr 22 19:20 |            |  |
| ps                   |                                            |   | root                          |                          |  |  |  | 0.00 secs Tue Apr 22 19:19 |            |  |
|                      | [root@localhost Рабочий стол]#             |   |                               |                          |  |  |  |                            |            |  |

Рисунок 54 - Вывод использования утилиты ps

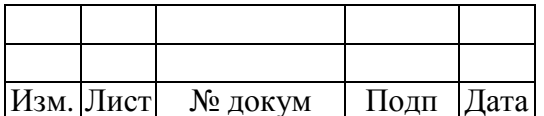

Команда за -и показывает какие пользователи запускали какие программы, а так же сколько ресурсов (процессорного времени и памяти) использовали программы, которые были ими запущенны (рис. 55).

| $\boxed{\sum}$ |            |                                      | root@localhost:~/Рабочий стол     |    | $\Box$<br>$\times$<br>=. |
|----------------|------------|--------------------------------------|-----------------------------------|----|--------------------------|
| Файл           |            |                                      | Правка Вид Поиск Терминал Справка |    |                          |
|                |            | [root@localhost Рабочий стол]# sa -u |                                   |    | $\overline{\phantom{a}}$ |
| root           | $0.00$ cpu |                                      | 980k mem accton                   |    |                          |
| root           | $0.00$ CDU | 26288k mem touch                     |                                   |    |                          |
| root           | $0.00$ cpu |                                      | 27136k mem psacct                 |    |                          |
| root           | $0.00$ cpu |                                      | 980k mem consoletype              |    |                          |
| root           | $0.00$ cpu |                                      | 26528k mem psacct                 | ×. |                          |
| root           | $0.00$ cpu |                                      | 27136k mem psacct                 |    |                          |
| root           | $0.00$ CDU | 25232k mem sleep                     |                                   |    |                          |
| root           | $0.00$ cpu | 26496k mem awk                       |                                   |    |                          |
| root           | $0.00$ cpu |                                      | 27056k mem ksmtuned               | 冰  |                          |
| root           | $0.00$ cpu | 27024k mem ps                        |                                   |    |                          |
| root           | $0.00$ cpu | 26496k mem awk                       |                                   |    |                          |
| root           | $0.00$ cpu |                                      | 27056k mem ksmtuned               | ×  |                          |
| root           | $0.00$ cpu |                                      | 4334k mem unix chkpwd             |    |                          |
| root           | $0.00$ cpu | 1030k mem sadc                       |                                   |    |                          |
| root           | $0.01$ cpu | 29312k mem crond                     |                                   | ×. |                          |
| root           | $0.00$ cpu |                                      | 1641k mem lastcomm                |    |                          |
| root           | $0.00$ cpu | 25232k mem sleep                     |                                   |    |                          |
| root           | $0.00$ cpu | 26496k mem awk                       |                                   |    |                          |
| root           | $0.00$ cpu |                                      | 27056k mem ksmtuned               | ×. |                          |
| root           | $0.00$ cpu | 27024k mem ps                        |                                   |    | Ξ                        |
| root           | $0.00$ cpu | 26496k mem awk                       |                                   |    |                          |
| root           | $0.00$ cpu |                                      | 27056k mem ksmtuned               |    |                          |
| root           | $0.00$ cpu | 25232k mem sleep                     |                                   |    |                          |
| root           | $0.00$ cpu | 26496k mem awk                       |                                   |    |                          |
| root           | $0.00$ cpu |                                      | 27056k mem ksmtuned               | ×. |                          |
| root           | $0.00$ cpu | 27024k mem ps                        |                                   |    |                          |
| root           | $0.00$ cpu | 26496k mem awk                       |                                   |    | $\overline{\phantom{0}}$ |

Рисунок 55 - Вывод команды sa -u

Количество процессов и количество использованного CPU времени, которые уже были использованы до настоящего времени выводятся командой sa-m (рис. 56).

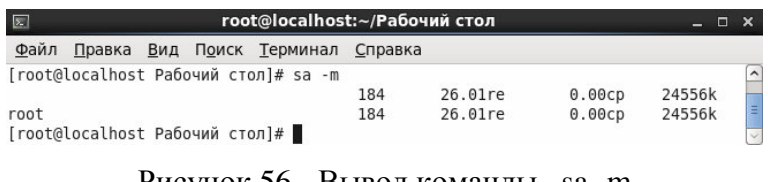

Рисунок 56 - Вывод команды sa -m

Чтобы вывести список программ, которые были запущенны на используемой машине, нужно выполнить команду sa-a, как на рис. 57.

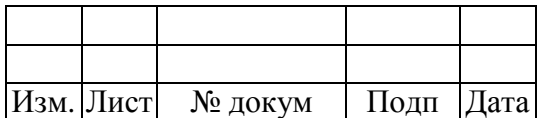

| $\boxed{\Sigma}$ |                                  |                    | root@localhost:~/Рабочий стол        |         |                 | $\mathbf{x}$<br>$ -$ |
|------------------|----------------------------------|--------------------|--------------------------------------|---------|-----------------|----------------------|
| Файл             |                                  |                    | Правка Вид Поиск Терминал            | Справка |                 |                      |
|                  |                                  |                    | [root@localhost Рабочий стол]# sa -a |         |                 | $\hat{}$             |
|                  | 250                              | 36.01re            | 0.00cp                               | 24972k  |                 |                      |
|                  | 4                                | 0.00re             | 0.00cp                               | 47416k  | gnome-screensav |                      |
|                  | $\overline{4}$                   | $0.00$ re          | 0.00cp                               | 29312k  | $c$ rond $*$    |                      |
|                  | 72                               | 0.00 <sub>re</sub> | 0.00cp                               | 27056k  | ksmtuned*       |                      |
|                  | 72                               | 0.00 <sub>re</sub> | 0.00cp                               | 26496k  | awk             |                      |
|                  | 36                               | 36.00re            | 0.00cp                               | 25232k  | sleep           |                      |
|                  | 36                               | 0.00 <sub>re</sub> | 0.00cp                               | 27024k  | DS              |                      |
|                  | 6                                | $0.00$ re          | 0.00cD                               | 1640k   | lastcomm        |                      |
|                  | $\overline{\mathcal{L}}$         | 0.00re             | 0.00cp                               | 1030k   | sadc            |                      |
|                  | $\overline{4}$                   | 0.00 <sub>re</sub> | 0.00cp                               | 4334k   | unix chkpwd     |                      |
|                  | 3                                | 0.00re             | 0.00cp                               | 27136k  | psacct          |                      |
|                  | $\overline{c}$                   | 0.00re             | 0.00cp                               | 1544k   | sa              |                      |
|                  | $\overline{a}$                   | 0.00re             | 0.00cp                               | 26528k  | psacct*         |                      |
|                  | $\overline{2}$                   | 0.00re             | 0.00cp                               | 980k    | consoletype     |                      |
|                  |                                  | 0.00re             | 0.00cp                               | 1017k   | ac              |                      |
|                  |                                  | 0.00 <sub>re</sub> | 0.00cp                               | 980k    | accton          |                      |
|                  |                                  | 0.00re             | 0.00cp                               | 26288k  | touch           |                      |
|                  | [root@localhost Рабочий стол]# ∎ |                    |                                      |         |                 |                      |

Рисунок 57 - Вывод списка программ, которые были запущенны

#### 3.9 Утилита quota

Утилита quota отображает ограничения для пользователя на использование дисков. По умолчанию печатается информация для текущего пользователя.

Основные опции, используемые командой:

quota  $[-u]$   $[-g]$   $[-v]$   $-g]$   $\langle$ user $\rangle$   $\langle$ group $\rangle$ ,  $r$  $\pi$ e:

 $-g <$ group $>$ вывод квоты для групп, в которых пользователь является членом группы. Дополнительный параметр group позволяет просмотреть ограничения для конкретной группы, однако обычный пользователь может увидеть информацию только по группам, членом которых он является. Для просмотра информации об остальных группах необходимо иметь права суперпользователя root и использовать команду sudo;

вывод информации о дисковых ограничениях для указанного пользователя  $-u <sub>users</sub>$ <user>. Совместное использование параметров -u и -g выдаст информацию, как о групповых квотах, так и индивидуальных квотах для пользователя. Для просмотра информации об ограничениях для других пользователей требуются права супер-пользователя;

 $-V$ вывод квоты файловой системы, где не выделяется место под хранение данных;

вывод краткой информации, только о файловых системах, где превышены квоты, -q имеет приоритет над параметром -v.

Первым делом необходимо отредактировать файл /etc/fstab, чтобы система знала, к каким разделам применять квоты. Далее в примерах предположим, что каталог /home в системе смонтирован из отдельного раздела. Поскольку мы собираемся управлять квотами для пользователей, то добавим опцию монтирования usrquota, как на рис. 58. Для включения квот для групп необходимо аналогично добавить опцию grpquota.

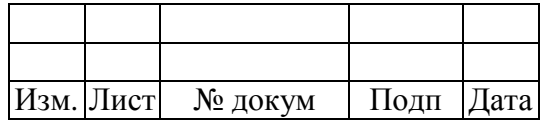

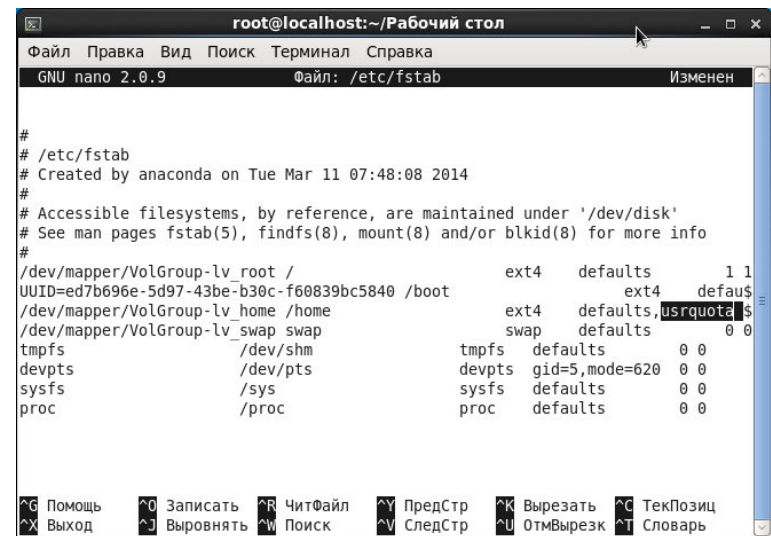

Рисунок 58 - Добавление опции монтирования usrquota

После сохранения файла соответствующая файловая система должна быть смонтирована заново, чтобы изменения вступили в силу. Прежде, чем вы перемонтируете файловую систему, убедитесь в том, что она никем не используется, а потом выполните команду в консоли:

mount -o remount /home

Далее необходимо определить какие пользователи и сколько занимают дискового пространства в данный момент. Для этого существует утилита quotacheck. Для того, чтобы построить таблицы использования дискового пространства пользовательскими файлами, необходимо запустить quotacheck с опцией -с, а также опцией, определяющей, нужно ли использовать квоты только для пользователей или только для групп, или же для тех и других одновременно:

quotacheck -cu /home

После того, как программа закончит свою работу, необходимо запустить её заново, только с другими опциями:

quotacheck -avu

Опция -а заставляет утилиту проверить все смонтированные разделы с включёнными квотами, а опция - и активирует подробный вывод сообщений о ходе работы программы.

После того, как quotacheck завершит свою работу, будет получена инициализированная база данных, содержащая всю необходимую информацию об использовании пользователями диска. Теперь необходимо настроить квоты для пользователей.

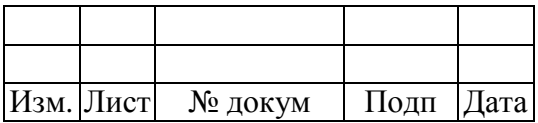

Чтобы определять дисковую квоту для каждого пользователя используется команда edquota <имя\_пользователя>. Например, edquota user, в результате чего запустится текстовый редактор по умолчанию, как на рис. 59.

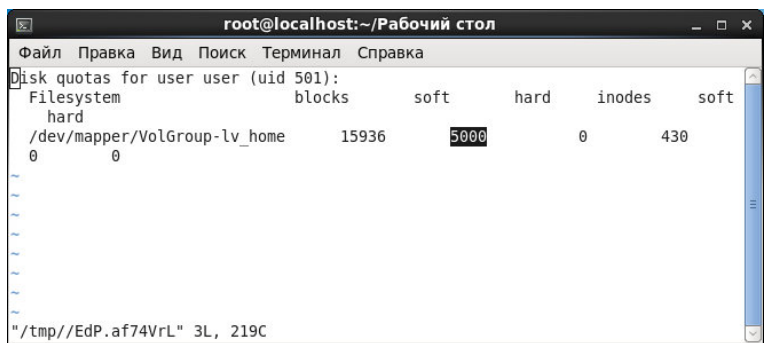

Рисунок 59 - Определение дисковой квоты для пользователя user

Всё, что вам нужно — это отредактировать hard и soft-лимиты. Hard-лимит (жёсткий лимит) определяет объём дискового пространства, больше которого пользователь не сможет занять никогда. Soft-лимит (мягкий лимит) определяет объём дискового пространства, больше которого пользователь сможет занять своими файлами в течение определённого, так называемого, grace-периода.

Чтобы убедиться в том, что квота была установлена успешно, нужно выполнить команду quota - u user, как на рис. 60.

| root@localhost:~/Рабочий стол<br>$\sqrt{2}$ |                                                                                                    |  |       |       |       |       |       |           |  |  |  |  |
|---------------------------------------------|----------------------------------------------------------------------------------------------------|--|-------|-------|-------|-------|-------|-----------|--|--|--|--|
|                                             | Файл Правка Вид Поиск Терминал Справка                                                                                |  |       |       |       |       |       |           |  |  |  |  |
| /dev/mapper/VolGroup-lv home                | [root@localhost Рабочий стол]# quota -u user<br>Disk quotas for user user (uid 501):<br>Filesystem blocks quota limit |  | grace | files | quota | limit | grace | $\lambda$ |  |  |  |  |
|                                             | 15936*<br>5000<br>[root@localhost Рабочий стол]#                                                                      |  | 7days | 430   | 0     |       |       | Е         |  |  |  |  |

Рисунок 60 - Выполнение команды quota -u user

Для просмотра статистики по использованию дисковых квот в системе воспользуйтесь командой repquota -a, как на рис. 61.

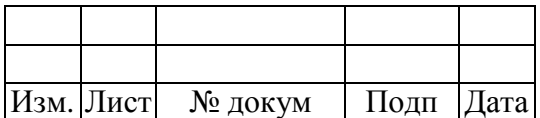

| $\boxed{\mathbf{x}}$                                                                                                    |       |       |              |   | root@localhost:~/Рабочий стол |     |             |          |       | $\Box$ | $\times$ |
|----------------------------------------------------------------------------------------------------|-------|-------|--------------|---|-------------------------------|-----|-------------|----------|-------|--------|----------|
| Файл Правка Вид Поиск Терминал Справка                                                                                                    |       |       |              |   |                               |     |             |          |       |        |          |
| [root@localhost Рабочий стол]# repquota -a<br>*** Report for user quotas on device /dev/mapper/VolGroup-lv home<br>Block grace time: 7days; Inode grace time: 7days |       |       | Block limits |   |                               |     | File limits |          |       |        |          |
| User                                                                                                    |       |       | used soft    |   | hard grace used soft hard     |     |             |          | grace |        |          |
|                                                                                                    |       |       |              |   |                               |     |             |          |       |        |          |
| root                                                                                                    | $- -$ | 28    | Θ            | Θ |                               | 3   | 0           | 0        |       |        |          |
| xquest                                                                                                    |       | 36    | $\Theta$     | 0 |                               | 9   | $\Theta$    | $\Theta$ |       |        |          |
| user                                                                                                    | $+ -$ | 15936 | 5000         | 0 | 6days                         | 430 | $\Theta$    | 0        |       |        |          |

Рисунок 61 - Просмотр статистики по использованию дисковых квот

# 3.10 Утилита tcpdump

Для поиска и анализа подозрительной сетевой активности в системе могут использоваться анализаторы трафика. Анализатор трафика - это программа, предназначенная для прослушивания и последующего анализа сетевого трафика. Ее использование в некоторых случаях позволяет обнаружить выполнение вредоносного программного обеспечения.

Программа tcpdump - это утилита, позволяющая перехватывать и анализировать сетевой трафик, проходящий через компьютер, на котором запущена данная программа.

Лля выполнения программы требуется наличие прав алминистратора и прямой лоступ к устройству. Утилита tcpdump предназначена для отладки сетевых приложений и сетевой конфигурации в целом.

Программа состоит из двух основных частей: части захвата пакетов и части отображения захваченных пакетов, которая на уровне исходного кода является модульной, и для поддержки нового протокола достаточно добавить новый модуль.

Часть захвата пакетов при запуске передаёт «выражение выбора пакетов», идущее после всех параметров командной строки, напрямую библиотеке захвата пакетов, которая проверяет выражение на синтаксис, компилирует его во внутренний формат данных, а затем копирует во внутренний буфер программы сетевые пакеты, проходящие через выбранный интерфейс и удовлетворяющие условиям в выражении.

Часть отображения пакетов выбирает захваченные пакеты по одному из буфера, заполняемого библиотекой, и выводит их в воспринимаемом человеком виде на стандартный вывод построчно в соответствии с заданным в командной строке уровнем детальности.

Если задан подробный вывод пакетов, программа проверяет, для каждого сетевого пакета имеется ли у неё модуль расшифровки данных, и, в случае наличия соответствующей подпрограммой извлекает и отображает тип пакета в протоколе или передаваемые в пакете параметры.

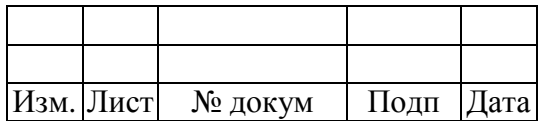

Если tcpdump запустить без параметров, будет выведена информация обо всех сетевых пакетах, как на рис. 62.

| root@localhost:/media/MSVSphere 6.3 Server/Packages<br>$\boxed{\Sigma}$<br>$ \Box$ $\times$                                                                                                    |
|----------------------------------------------------------------------------------------------------|
| Файл Правка Вид Поиск Терминал Справка                                                                                                    |
| [root@localhost Packages]# tcpdump<br>tcpdump: verbose output suppressed, use -v or -vv for full protocol decode<br>listening on eth0, link-type EN10MB (Ethernet), capture size 65535 bytes<br>15:29:00.005787 IP 10.0.2.15.mdns > 224.0.0.251.mdns: 0 PTR (QM)? pgpkey-hkp. t<br>cp.local. (40) |
| 15:29:00.030166 IP 10.0.2.15.48212 > ns1.ptcomm.ru.domain: 35183+ PTR? 251.0.0.2<br>$24.in-addr.array.$ $(42)$                                                                                                    |
| 15:29:00.032985 IP ns1.ptcomm.ru.domain > 10.0.2.15.48212: 35183 NXDomain 0/1/0<br>(99)                                                                                                    |
| 15:29:00.033110 IP 10.0.2.15.32852 > ns1.ptcomm.ru.domain: 6712+ PTR? 15.2.0.10.<br>in-addr.arpa. (40)                                                                                                    |
| 15:29:00.035531 IP ns1.ptcomm.ru.domain > 10.0.2.15.32852: 6712 NXDomain 0/1/0 (<br>117)                                                                                                    |
| 15:29:00.035840 IP 10.0.2.15.40992 > ns1.ptcomm.ru.domain: 40861+ PTR? 35.32.234<br>$.85.in-addr.array.$ $(43)$                                                                                                    |
| 15:29:00.038249 IP ns1.ptcomm.ru.domain > 10.0.2.15.40992: 40861* 1/2/2 PTR ns1.<br>ptcomm.ru. (134)                                                                                                    |
| 15:29:05.029622 ARP, Request who-has 10.0.2.2 tell 10.0.2.15, length 28<br>15:29:05.029716 ARP, Reply 10.0.2.2 is-at 52:54:00:12:35:02 (oui Unknown), lengt<br>h 46                                                                                                    |
| $15:29:05.029909$ IP $10.0.2.15.60098 > n s1.ptcomm.ru.domain: 33842+ PTR? 2.2.0.10.$<br>in-addr.arpa. (39)                                                                                                    |
| 15:29:05.092206 IP ns1.ptcomm.ru.domain > 10.0.2.15.60098: 33842 NXDomain 0/1/0<br>(116)                                                                                                    |

Рисунок 62 - Вывод информации о сетевых пакетах

С помощью параметра - і можно указать сетевой интерфейс, с которого следует принимать данные, например:

tcpdump -i eth2

Чтобы узнать получаемые или отправляемые пакеты от определенного хоста, необходимо его имя или IP-адрес указать после ключевого слова host:

tcpdump host nameofserver

Следующим образом можно узнать о пакетах, которыми обмениваются nameofserverA и nameofserverB:

tcpdump host nameofserverA and nameofserverB

Для отслеживания только исходящих пакетов от какого-либо узла нужно указать следующее:

tcpdump src host nameofserver

Только входящие пакеты:

tcpdump dst host nameofserver

Порт отправителя и порт получателя соответственно:

tcpdump dst port 80

tcpdump src port 22

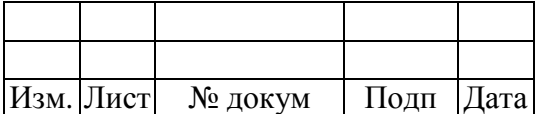

Чтобы отслеживать один из протоколов TCP, UDP, ICMP, его название следует указать в команде. Использование операторов and  $(\&\&)$ , or (I) и not (!) позволяет задавать фильтры любой сложности.

Пример фильтра, отслеживающего только UDP-пакеты, приходящие из внешней сети:

tcpdump udp and not src net localnet

Опции утилиты tcpdump:

- і <интерфейс> - задает интерфейс, с которого необходимо анализировать трафик;

-п - отключает преобразование IP в доменные имена, если указано -nn, то запрещается преобразование номеров портов в название протокола;

-е - включает вывод данных канального уровня (например, МАС-адреса);

- v - вывод дополнительной информации (ТТL, опции IP);

- я <размер> - указание размера захватываемых пакетов (по-умолчанию - пакеты больше 68 байт):

-w <имя файла> - задать имя файла, в который сохранять собранную информацию;

-г <имя файла> - чтение дампа из заданного файла;

-р - захватывать только трафик, предназначенный данному узлу (по-умолчанию - захват всех пакетов, в том числе широковещательных);

-q - переводит tcpdump в "бесшумный режим", в котором пакет анализируется на транспортном уровне (протоколы TCP, UDP, ICMP), а не на сетевом (протокол IP);

-t - отключает вывод меток времени.

# **3.11 Утилита top**

Команда top показывает список работающих в данный момент процессов и важную информацию о них, включая использование ими памяти и процессора. Этот список интерактивно формируется в реальном времени. Пример работы команды top показан на рис. 63.

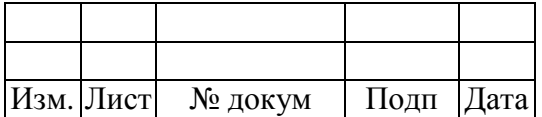

| $\overline{\mathbb{Z}}$ |                                        |           |          |                     |                 |                |                | root@localhost:~/Рабочий стол |                     |                                                                   | $  \times$                                                                                                    |  |
|-------------------------|----------------------------------------|-----------|----------|---------------------|-----------------|----------------|----------------|-------------------------------|---------------------|-------------------------------------------------------------------|----------------------------------------------------------------------------------------------------|--|
|                         | Файл Правка Вид Поиск Терминал Справка |           |          |                     |                 |                |                |                               |                     |                                                                   |                                                                                                    |  |
|                         | [root@localhost Рабочий стол]# top     |           |          |                     |                 |                |                |                               |                     |                                                                   |                                                                                                    |  |
|                         |                                        |           |          |                     |                 |                |                |                               |                     |                                                                   |                                                                                                    |  |
|                         |                                        |           |          |                     |                 |                |                |                               |                     | top - 15:25:07 up 12 min, 2 users, load average: 0.03, 0.08, 0.08 |                                                                                                    |  |
|                         |                                        |           |          |                     |                 |                |                |                               |                     | Tasks: 173 total, 1 running, 172 sleeping, 0 stopped,             | 0 zombie                                                                                                    |  |
| Mem:                    |                                        |           |          |                     |                 |                |                |                               |                     |                                                                   | Cpu(s): 3.4%us, 4.0%sy, 0.0%ni, 92.6%id, 0.0%wa, 0.0%hi, 0.0%si,<br>$0.0$ %st<br>3924312k total, 725360k used, 3198952k free, 67544k buffers |  |
|                         | Swap: 4063224k total.                  |           |          |                     |                 |                |                |                               |                     |                                                                   | 0k used. 4063224k free. 272588k cached                                                                                                    |  |
|                         |                                        |           |          |                     |                 |                |                |                               |                     |                                                                   |                                                                                                    |  |
|                         | PID USER                               | PR        | NI       | <b>VIRT</b>         | <b>RES</b>      |                |                | SHR S %CPU %MEM               |                     |                                                                   | TIME+ COMMAND                                                                                                    |  |
|                         | 2894 root                              | 20        | $\Theta$ | 328m                | 20 <sub>m</sub> | 14m S          |                | 4.7                           | 0.5                 |                                                                   | 0:22.79 gnome-system-mo                                                                                                    |  |
|                         | 2288 root                              | 20        | 0        | 167m                |                 | 35m 8500 S     |                | 1.3                           | 0.9                 | $0:11.63$ Xorg                                                    |                                                                                                    |  |
|                         | 2934 root                              | 20        | $\Theta$ | 581m                | 31m             | 21m S          |                | 1.0                           | 0.8                 |                                                                   | 0:06.76 ksysquard                                                                                                    |  |
|                         | 20 root                                | 20        | $\Theta$ | $\Theta$            | $\Theta$        |                | 0 <sup>5</sup> | 0.3                           | $\Theta$ . $\Theta$ | $0:00.72$ ata/0                                                   |                                                                                                    |  |
|                         | 2615 root                              | 20        | 0        | 328m                | 16m             | 11m S          |                | 0.3                           | $\theta$ .4         |                                                                   | $0:00.73$ gnome-panel                                                                                                    |  |
|                         | 2977 root                              | 20        | 0        | 301m                |                 | 13m 9.8m S     |                | 0.3                           | 0.4                 |                                                                   | 0:00.86 gnome-terminal                                                                                                    |  |
|                         | 3042 root                              | 20        |          | 0 15028 1264        |                 | 924 R          |                | 0.3                           | 0.0                 | $0:00.02$ top                                                     |                                                                                                    |  |
|                         | 1 root                                 | 20        |          | 0 19360 1540 1232 S |                 |                |                | 0.0                           | 0.0                 | $0:00.41$ init                                                    |                                                                                                    |  |
|                         | 2 root                                 | 20        | $\Theta$ | Θ                   | 0               |                | 0 <sup>5</sup> | 0.0                           | $\theta$ . $\theta$ |                                                                   | $0:00.00$ kthreadd                                                                                                    |  |
|                         | 3 root                                 | <b>RT</b> | $\Theta$ | Θ                   | Θ               |                | 0 <sup>5</sup> | 0.0                           | 0.0                 |                                                                   | $0:00.00$ migration/0                                                                                                    |  |
|                         | 4 root                                 | 20        | 0        | Θ                   | 0               |                | 0 <sup>5</sup> | $\theta$ . $\theta$           | 0.0                 |                                                                   | $0:00.06$ ksoftirgd/0                                                                                                    |  |
|                         | 5 root                                 | <b>RT</b> | $\Theta$ | Θ                   | 0               |                | 0 <sup>5</sup> | $\theta$ . $\theta$           | $\theta$ . $\theta$ |                                                                   | $0:00.00$ migration/0                                                                                                    |  |
|                         | 6 root                                 | <b>RT</b> | $\Theta$ | Θ                   | 0               | 0 <sup>5</sup> |                | 0.0                           | 0.0                 |                                                                   | $0:00.00$ watchdog/0                                                                                                    |  |
|                         | 7 root                                 | 20        | $\Theta$ | Θ                   | $\Theta$        |                | 0 <sup>5</sup> | 0.0                           | $\theta$ . $\theta$ |                                                                   | $0:00.26$ events/0                                                                                                    |  |
|                         | 8 root                                 | 20        | $\Theta$ | Θ                   | 0               |                | 0 <sup>5</sup> | 0.0                           | 0.0                 | $0:00.00$ cgroup                                                  |                                                                                                    |  |
|                         | 9 root                                 | 20        | $\Theta$ | Θ                   | $\Theta$        |                | 0 <sup>5</sup> | 0.0                           | 0.0                 |                                                                   | $0:00.00$ khelper                                                                                                    |  |
|                         | 10 root                                | 20        | 0        | Θ                   | $\Theta$        |                | 0 <sup>5</sup> | 0.0                           | $\theta$ . $\theta$ | $0:00.00$ netns                                                   |                                                                                                    |  |
|                         | 11 root                                | 20        | $\Theta$ | Θ                   | 0               |                | 0 <sup>5</sup> | 0.0                           | 0.0                 |                                                                   | $0:00.00$ async/mgr                                                                                                    |  |
|                         | 12 root                                | 20        | $\Theta$ | Θ                   | 0               |                | 0 <sup>5</sup> | 0.0                           | 0.0                 | $0:00.00$ pm                                                      |                                                                                                    |  |
| Ĩ                       | 13 root                                | 20        | $\Theta$ | Θ                   | Θ               |                | 0 <sup>5</sup> | $\theta$ . $\theta$           | $\theta$ . $\theta$ |                                                                   | $0:00.00$ sync supers                                                                                                    |  |
|                         | $14$ root                              | 20        | $\Omega$ | Θ                   | A               | 0<             |                | 0.0                           | A                   |                                                                   | $0.00.00$ hdi-default                                                                                                    |  |

Рисунок 63 - Вывод списка работающих процессов и информации о них

Команда top имеет полезные флаги, такие как:

 $[\Pi$ робел] немедленно обновить содержимое экрана;

- $[h]$ вывести справку о программе;
- $[k]$ уничтожить процесс, программа запрашивает у вас код процесса и сигнал, который будет ему послан;

 $[n]$ изменить число отображаемых процессов. Вам предлагается ввести число;

- $[u]$ сортировать по имени пользователя;
- $[M]$ сортировать по объёму используемой памяти;

 $[P]$ сортировать по загрузке процессора.

Чтобы выйти из программы top, нажмите клавишу [q]. За дополнительными сведениями обратитесь к странице руководства man top.

# 3.12 Приложение "Системный монитор"

Графический интерфейс утилиты top реализован приложением «Системный монитор» на вкладке «Процессы» (рис. 64), которое запускается из главного меню «Приложения->Системные->Системный монитор» или вводом команды в консоли gnome-system-monitor. Системный монитор позволяет найти процесс в списке работающих процессов, а также просмотреть список всех, ваших или активных процессов.

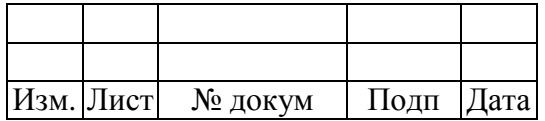

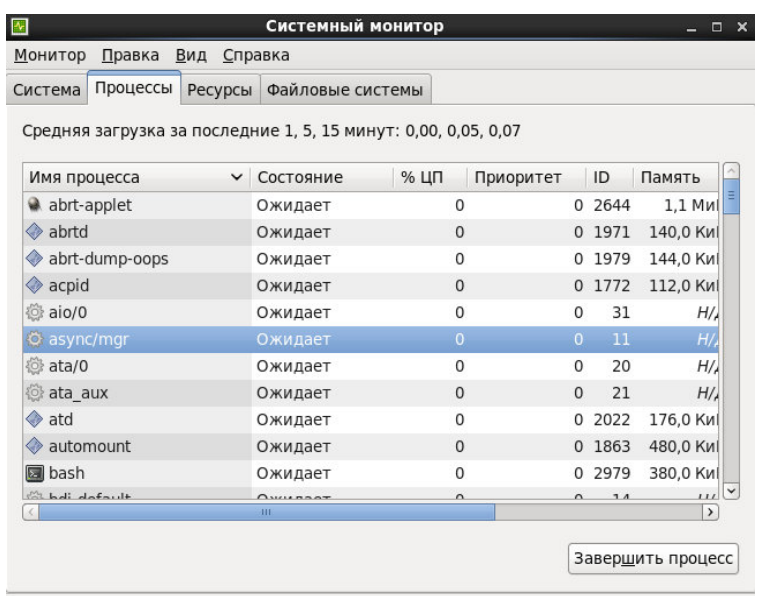

Рисунок 64 - Вкладка "Процессы" приложения "Системный монитор"

Чтобы остановить процесс, выберите его и в контекстном меню нажмите кнопку «Завершить процесс». Эта функция может пригодиться для процессов, не отвечающих на запросы пользователя.

Чтобы отсортировать информацию в определённом столбце, щелкните заголовок этого столбца. Столбец, по которому отсортирована информация, выделяется тёмно-серым цветом.

Чтобы отфильтровать процессы по принадлежности к группам "Активные процессы", "Все процессы" или "Мои процессы" - выберите пункт меню "Вид" и установите соответствующее значение (рис. 65).

|                            |          |     | Системный монитор                       |            |                |                |        | $\Box$    |
|----------------------------|----------|-----|-----------------------------------------|------------|----------------|----------------|--------|-----------|
| Монитор                    | Правка   | Вид | Справка                                 |            |                |                |        |           |
| Система                    | Процессь |     | ○ Активные процессы                     |            |                |                |        |           |
| Средняя загрузка           |          |     | ○ Все процессы<br><b>• Мои процессы</b> |            | 1,03, 0,05     |                |        |           |
|                            |          |     |                                         |            |                |                |        |           |
| Имя процесса               |          |     | Зависимости                             | Ctrl+D     | Приоритет      |                | ID     | Память    |
| abrt-applet                |          |     | Карты памяти                            | $Ctrl + M$ | $\mathbf{0}$   |                | 0 2644 | $1,1$ Mul |
| abrtd<br>40                |          |     | Открытые файлы                          | $Ctrl + F$ | $\overline{0}$ |                | 01971  | 140,0 Kul |
| abrt-dump-oops             |          |     | Обновить                                | $Ctrl + R$ | 0              |                | 0 1979 | 144,0 Kul |
| acpid<br>$\Leftrightarrow$ |          |     | Ожидает                                 |            | $\Omega$       |                | 0 1772 | 112,0 Ки  |
| <b>◎ aio/0</b>             |          |     | Ожидает                                 |            | 0              | 0              | 31     | H/        |
| O async/mgr                |          |     | Ожидает                                 |            | $\overline{0}$ | $\overline{O}$ | 11     | H/        |
| <b>◎ ata/0</b>             |          |     | Ожидает                                 |            | $\mathbf 0$    | 0              | 20     | Н/,       |
| ata aux                    |          |     | Ожидает                                 |            | $\mathbf{0}$   | $\Omega$       | 21     | H/        |
| ◈<br>atd                   |          |     | Ожидает                                 |            | $\Omega$       | 0              | 2022   | 176,0 Ки  |
|                            |          |     | Ожидает                                 |            | $\mathbf{0}$   | $\Omega$       | 1863   | 480,0 Ки  |
| automount                  |          |     |                                         |            | $\mathbf{0}$   | 0              | 2979   | 380,0 Kul |
| <b>a</b> bash              |          |     | Ожидает                                 |            |                |                |        |           |

Рисунок 65 - Определение вида процессов

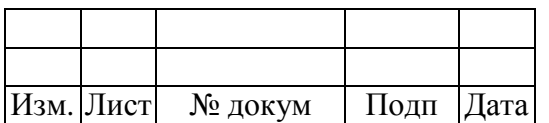

Чтобы получить больше информации о процессах, нужно добавить информационные поля, выбрав пункт меню "Правка->Параметры" (рис. 66).

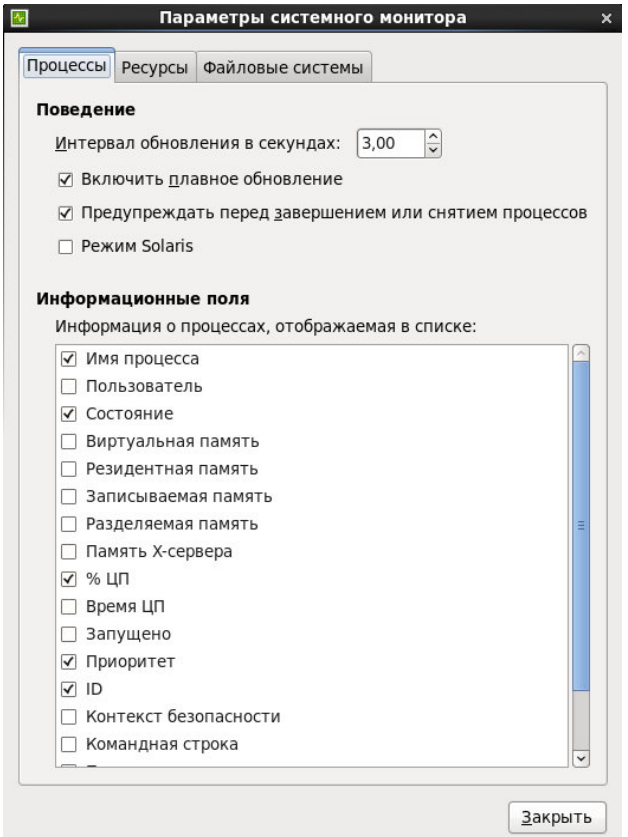

Рисунок 66 - Параметры системного монитора

На вкладке «Ресурсы» приложения «Системный монитор» (рис. 67) представлены диаграммы использования процессора, памяти, пространства подкачки и сети.

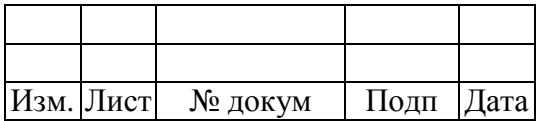

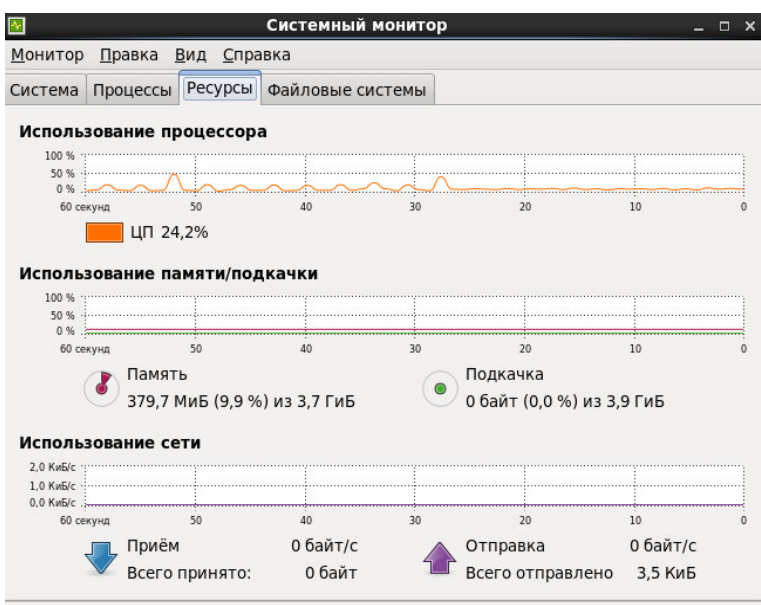

Рисунок 67 - Вкладка "Ресурсы" приложения "Системный монитор"

На вкладке «Файловые системы» приложения «Системный монитор» (рис. 68) представлен список файловых систем, включая их тип, каталог подключения, размер свободного и занятого пространства.

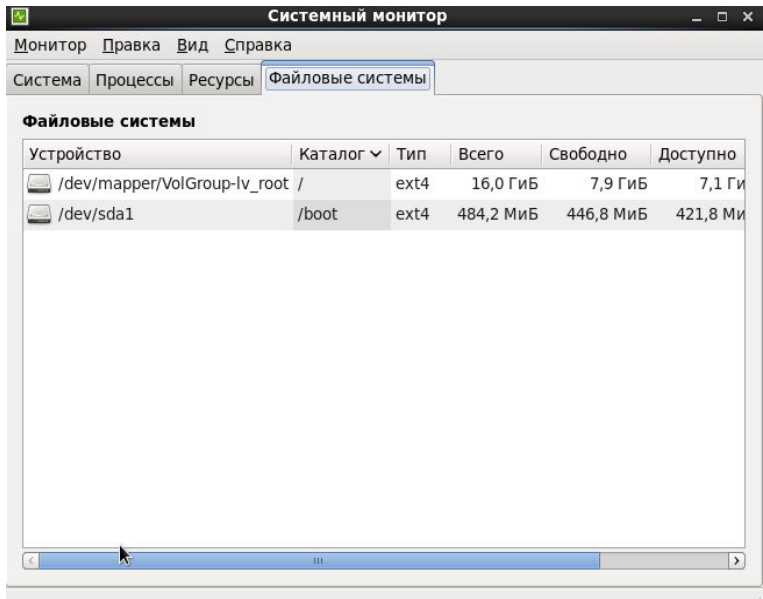

Рисунок 68 - Вкладка "Файловые системы" приложения "Системный монитор"

Чтобы получить больше информации о файловых системах, нужно добавить информационные поля, выбрав пункт меню "Правка->Параметры", перейдя на вкладку "Файловые системы" (рис. 69). Чтобы в список были добавлены все файловые системы, нужно установить галочку в поле "Отображать все файловые системы".

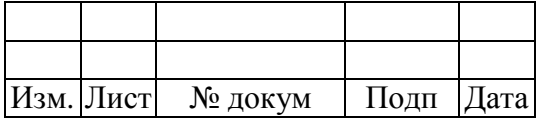

70

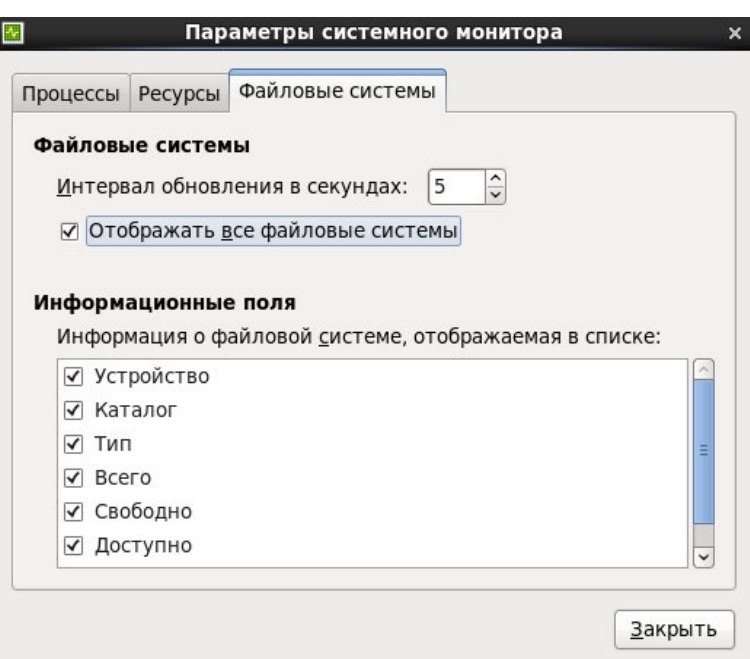

Рисунок 69 - Параметры файловых систем

# **3.13 Утилита free**

Команда free показывает полный объём физической памяти и раздела подкачки в системе, а также объём используемой, свободной, разделяемой памяти, размер буферов ядра и кэша (рис. 70).

| $\boxed{\Sigma}$ |                                     |        | root@localhost:~/Рабочий стол |        |         |        | $\Box$ | $\times$                                                               |
|------------------|-------------------------------------|--------|-------------------------------|--------|---------|--------|--------|------------------------------------------------------------------------|
| Файл             | Правка Вид Поиск Терминал Справка   |        |                               |        |         |        |        |                                                                        |
|                  | [root@localhost Рабочий стол]# free |        |                               |        |         |        |        | $\overline{ }$                                                         |
|                  | total                               | used   | free                          | shared | buffers | cached |        |                                                                        |
| Mem:             | 3924312                             | 729556 | 3194756                       | Θ      | 67636   | 273248 |        |                                                                        |
|                  | -/+ buffers/cache:                  | 388672 | 3535640                       |        |         |        |        |                                                                        |
| Swap:            | 4063224                             | 0      | 4063224                       |        |         |        |        |                                                                        |
|                  | [root@localhost Рабочий стол]#      |        |                               |        |         |        |        | $\left  \begin{array}{c} \mathbf{m} \\ \mathbf{m} \end{array} \right $ |

Рисунок 70 - Вывод полного объёма физической памяти

и раздела подкачки в системе

Команда free -m выводит ту же информацию в мегабайтах, что облегчает её восприятие (рис. 71).

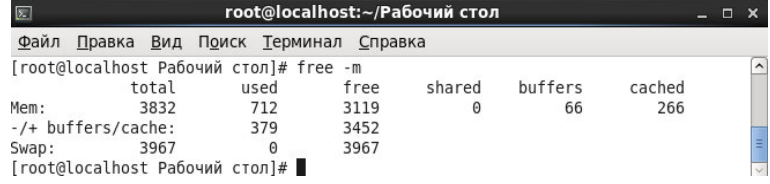

Рисунок 71 - Вывод полного объёма физической памяти и

раздела подкачки в системе в мегабайтах

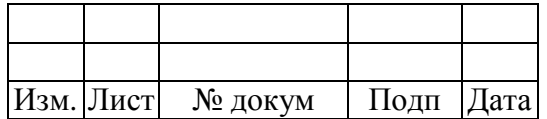

Если вы предпочитаете использовать графический интерфейс утилиты free, вы можете использовать приложение «Системный монитор» на вкладке «Ресурсы», описание которой приведено в подразделе 3.12.

### 3.14 Утилиты df и du

Команда df выводит отчёт об использовании дискового пространства. Если вы выполните в приглашении оболочки команду df, то на экране появится отчёт (рис. 72).

| $\boxed{\sum}$ |                                   |           |         |                                   | root@localhost:~/Рабочий стол |       |                               |  | $\mathbf x$<br>о |
|----------------|-----------------------------------|-----------|---------|-----------------------------------|-------------------------------|-------|-------------------------------|--|------------------|
| Файл           |                                   |           |         | Правка Вид Поиск Терминал Справка |                               |       |                               |  |                  |
|                | [root@localhost Рабочий стол]# df |           |         |                                   |                               |       |                               |  | $\overline{a}$   |
|                | Файловая система                  | 1К-блоков |         | Исп                               |                               |       | Доступно Исп% смонтирована на |  |                  |
|                | /dev/mapper/VolGroup-lv root      |           |         |                                   |                               |       |                               |  |                  |
|                |                                   | 16763756  |         | 8418744                           | 7493456                       | 53% / |                               |  |                  |
| tmpfs          |                                   |           | 1962156 | 260                               | 1961896                       |       | 1% /dev/shm                   |  |                  |
| /dev/sda1      |                                   |           | 495844  | 38297                             | 431947                        |       | 9% /boot                      |  |                  |
|                | [root@localhost Рабочий стол]#    |           |         |                                   |                               |       |                               |  | Ų                |

Рисунок 72 - Вывод отчёта об использовании дискового пространства

По умолчанию эта программа показывает размер раздела в килобайтных блоках, а также объём используемого и свободного места на диске в килобайтах. Чтобы получить эту информацию в мегабайтах и гигабайтах, выполните команду df -h. Параметр -h включает формат, воспринимаемый человеком (Human-readable format), как на рис. 73.

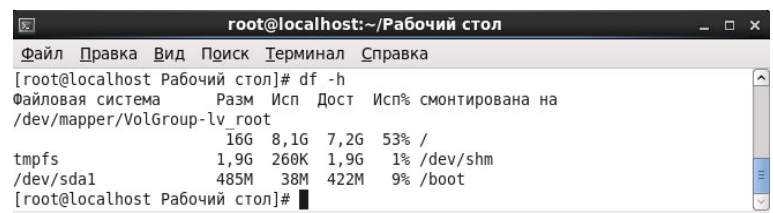

Рисунок 73 - Вывод отчёта об использовании дискового пространства

В списке смонтированных разделов присутствует запись /dev/shm. Эта запись представляет файловую систему виртуальной памяти.

Команда du выводит на экран приблизительный объём, занимаемый файлами каталога на диске. Если вы введёте в приглашении оболочки команду du, в списке будет показан объём дискового пространства, занимаемого каждым из подкаталогов (рис. 74). В последней строке этого списка также будет показан суммарный размер текущего каталога и его подкаталогов. Если вы не хотите видеть размеры всех подкаталогов, введите команду du -hs, чтобы увидеть только общий размер каталога в легко воспринимаемом формате. Выполните команду du --help, чтобы узнать о дополнительных параметрах.

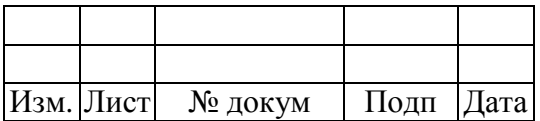

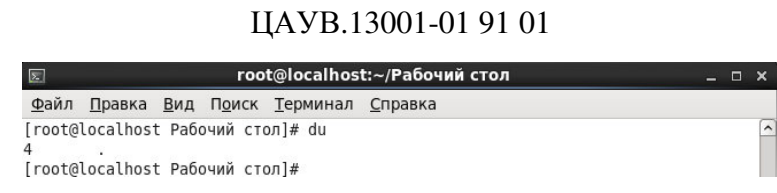

Рисунок 74 - Вывод приблизительного объёма.

занимаемого файлами каталога на диске

# 3.15 Программа OProfile

OProfile - это средство мониторинга производительности системы, оказывающее минимальное влияние на её работу. Эта программа использует встроенные в процессор аппаратные возможности мониторинга производительности и собирает сведения о ядре и исполняемых модулях, в частности, статистику использования памяти, число обращений к кэшу второго уровня и полученных аппаратных прерываний.

При настройки OProfile необходимо выбрать, включить мониторинг ядра или нет с помощью утилиты opcontrol. Чтобы включить мониторинг ядра, выполните команду:

opcontrol --setup --vmlinux=/usr/lib/debug/lib/modules/ uname - r`/vmlinux

Если в вашей системе отсутствуют соответствующие папки или файл, то выполните предварительно команды, как на рис. 75. А потом включите мониторинг ядра.

| root@localhost:/media/MSVSphere 6.3 Server/Packages<br>$\boxed{\mathbf{z}}$<br>П |        |
|----------------------------------------------------------------------------------|--------|
| Файл Правка Вид Поиск Терминал Справка                                           |        |
| [root@localhost Packages]# mkdir /usr/lib/debug                                  | $\sim$ |
| [root@localhost Packages]# mkdir /usr/lib/debug/lib                              |        |
| [root@localhost Packages]# mkdir /usr/lib/debug/lib/modules                      |        |
| [root@localhost Packages]# mkdir /usr/lib/debug/lib/modules/`uname -r`           |        |
| [root@localhost Packages]# touch /usr/lib/debug/lib/modules/`uname -r`/vmlinux   |        |
| [root@localhost Packages]#                                                       |        |
| [root@localhost Packages]# ls /usr/lib/debug/lib/modules/`uname -r`              |        |
| vmlinux                                                                          | E      |
| [root@localhost Packages]#                                                       |        |

Рисунок 75 - Выполнение предварительных мер

Чтобы отключить мониторинг ядра необходимо выполнить команду:

opcontrol --setup --no-vmlinux

С помощью счётчиков процессора OProfile отслеживает определённые события. В разных процессорах доступно разное число счётчиков.

Число одновременно отслеживаемых событий определяется числом счётчиков процессора. Для определения числа доступных счётчиков, необходимо выполнить следующую команду cat/dev/oprofile/cpu\_type, как на рис. 76.

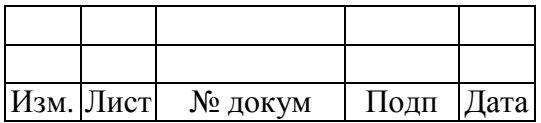
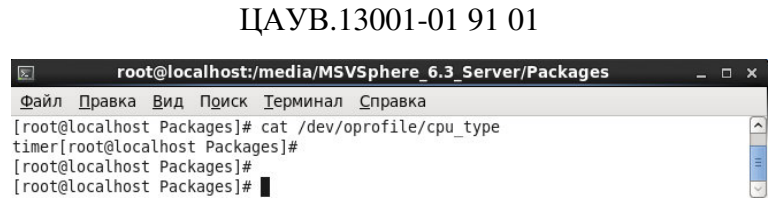

Рисунок 76 - Определение числа доступных счётчиков

Тип timer применяется в случае, если у процессора нет поддерживаемых аппаратных средств мониторинга производительности, а значит и назначить события для процессора нельзя. Вместо счётчиков используется прерывание по таймеру.

Чтобы определить, какие события можно отслеживать, необходимо выполнить команду op\_help, результаты команды зависят от типа процессора.

Чтобы назначить событие для счётчика и частоту выборки, необходимо выполнить команду:

opcontrol --event=<название события>:<число событий между выборками>

Чтобы запустить мониторинг системы с помощью OProfile, необходимо выполнить команду opcontrol -start (рис. 77).

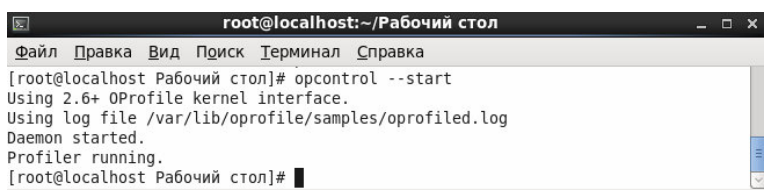

Рисунок 77 - Запуск OProfile

Чтобы остановить мониторинг, выполните от имени root команду opcontrol --shutdown (рис. 78).

| root@localhost:~/Рабочий стол<br>$\sqrt{2}$         | $\Box$ $\times$ |                          |
|-----------------------------------------------------|-----------------|--------------------------|
| Файл Правка Вид Поиск Терминал Справка              |                 |                          |
| [root@localhost Рабочий стол]# opcontrol --shutdown |                 | $\overline{\phantom{0}}$ |
| Stopping profiling.                                 |                 |                          |
| Killing daemon.                                     |                 |                          |
| [root@localhost Рабочий стол]#                      |                 | $\frac{1}{2}$            |
| [root@localhost Рабочий стол]#                      |                 |                          |

Рисунок 78 - Остановка мониторинга

Для анализа данных используются утилиты opreport и opannotate. Программа opreport предоставляет отчет по всем отслеживаемым исполняемым модулям (рис. 79).

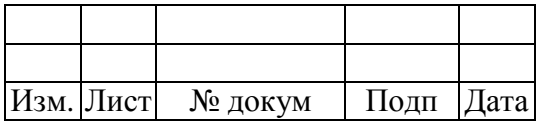

| $\boxed{2}$    |                           | root@localhost:~/Рабочий стол<br>$\Box$                                                                                                | ×              |
|----------------|---------------------------|----------------------------------------------------------------------------------------------------|----------------|
| Файл           |                           | Правка Вид Поиск Терминал Справка                                                                                                    |                |
| samples        | TIMER: 0<br>$\frac{1}{6}$ | [root@localhost Рабочий стол]# opreport<br>CPU: CPU with timer interrupt, speed 0 MHz (estimated)<br>Profiling through timer interrupt | $\overline{ }$ |
|                |                           |                                                                                                    |                |
| 85             |                           | 108142 99.7712 no-ymlinux<br>0.0784 libc-2.12.so                                                                                       |                |
|                | 48 0.0443 Xorg            |                                                                                                    |                |
| 19             |                           | 0.0175 libgobject-2.0.so.0.2200.5                                                                                                    |                |
|                |                           | 15 0.0138 libglib-2.0.so.0.2200.5                                                                                                    |                |
|                |                           | 14 0.0129 libpixman-1.so.0.18.4                                                                                                    |                |
| 13             |                           | 0.0120 libgdk-x11-2.0.so.0.1800.9                                                                                                    |                |
| $\overline{7}$ |                           | 0.0065 libpthread-2.12.so                                                                                                    |                |
| 7              |                           | 0.0065 libcairo.so.2.10800.8                                                                                                    |                |
| 6              | 0.0055 bash               |                                                                                                    |                |
| 6              |                           | 0.0055 libgtk-x11-2.0.so.0.1800.9                                                                                                    |                |
| 5              |                           | $0.0046$ ld-2.12.so                                                                                                    |                |
|                |                           | 5 0.0046 oprofiled                                                                                                    |                |
|                |                           | 5 0.0046 libX11.so.6.3.0                                                                                                    |                |
|                |                           | 3 0.0028 libxcb.so.1.1.0                                                                                                    |                |
|                |                           | 2 0.0018 libpangoft2-1.0.so.0.2800.1                                                                                                   |                |
| $\overline{2}$ |                           | 0.0018 libshadow.so                                                                                                    |                |
|                | 1 9.2e-04 gawk            |                                                                                                    |                |
|                |                           | 1 9.2e-04 metacity                                                                                                    |                |
|                |                           | 1 9.2e-04 libpango-1.0.so.0.2800.1<br>1 9.2e-04 libpangocairo-1.0.so.0.2800.1                                                          |                |
|                |                           | 1 9.2e-04 libstdc++.so.6.0.13                                                                                                    |                |
|                |                           | 1 9.2e-04 vesa drv.so                                                                                                    | Ξ              |
|                |                           | [rbot@localhost Рабочий стол]# ■                                                                                                    |                |

Рисунок 79 - Сводка по всем отслеживаемым исполняемым модулям

Для каждого исполняемого модуля отводится отдельная строка. В первом столбце указывается число выборок, сделанных для исполняемого модуля. Во втором столбце указывается процентное отношение этого числа к общему числу выборок. В третьем столбе указывается имя исполняемого модуля.

Чтобы вывести более подробный отчет, необходимо выполнить команду opreport -l -d, фрагмент результата показан на рис. 80.

| $\Box$                                                       | root@localhost:~/Рабочий стол                                            | $  \times$       |
|--------------------------------------------------------------|--------------------------------------------------------------------------|------------------|
| Файл Правка Вид Поиск Терминал Справка                       |                                                                          |                  |
| /lib64/libpam.so.0.82.2                                      |                                                                          |                  |
| 000000000004726 1                                            | 100.000                                                                  |                  |
|                                                              | 000000338aa0bcd0 1 5.3e-05 libpthread-2.12.so libpthread-2.12.so         |                  |
| pthread cond broadcast@@GLIBC 2.3.2                          |                                                                          |                  |
| 000000338aa0bcdb 1 100.000                                   |                                                                          |                  |
| 000000000000000 1                                            | 5.3e-05 libpulse-mainloop-glib.so.0.0.4 libpulse-main                    |                  |
|                                                              | loop-glib.so.0.0.4 /usr/lib64/libpulse-mainloop-glib.so.0.0.4            |                  |
| 0000000000001f57 1 100.000                                   |                                                                          |                  |
| 3000000000000000 1                                           | 5.3e-05 libpython2.6.so.1.0 libpython2.6.so.1.0                          |                  |
| /usr/lib64/libpython2.6.so.1.0                               |                                                                          |                  |
| 000000000007eda5 1 100.000                                   |                                                                          |                  |
|                                                              | 0000000000000000 1 5.3e-05 libgmf2.so.1.0.1                              | libgmf2.so.1.0.1 |
| /usr/lib64/libqmf2.so.1.0.1                                  |                                                                          |                  |
| 0000000000028870 1 100.000                                   |                                                                          |                  |
|                                                              | 0000000000000000 1 5.3e-05 libqpidcommon.so.7.0.0 libqpidcommon.so.7.0   |                  |
| .0 /usr/lib64/libgpidcommon.so.7.0.0                         |                                                                          |                  |
|                                                              | 000000000014b715 1 100.000<br>0000000000000000 1 5.3e-05 libselinux.so.1 |                  |
|                                                              |                                                                          | libselinux.so.1  |
| /lib64/libselinux.so.1                                       |                                                                          |                  |
| 0000000000013000 1 100.000                                   |                                                                          |                  |
| 000000000000000 1                                            | 5.3e-05 pam limits.so                                                    | pam limits.so    |
| /lib64/security/pam_limits.so                                |                                                                          |                  |
| 000000000000019ea 1 100.000<br>0000000000000000 1 5.3e-05 ps |                                                                          |                  |
|                                                              |                                                                          | ps               |
| /bin/ps<br>00000000000020c0 1                                | 100.000                                                                  |                  |
| 3000000000000000 1                                           |                                                                          |                  |
|                                                              | 5.3e-05 rsyslogd                                                         | rsyslogd         |
| /sbin/rsyslogd<br>0000000000039e3f 1                         | 100.000                                                                  |                  |
| [root@localhost Рабочий стол]#                               |                                                                          |                  |
|                                                              |                                                                          |                  |

Рисунок 80 - Вывод данных выборки командой opreport -l -d

Утилита opannotate предоставляет отчет из выборок, полученных при выполнении конкретных инструкций:

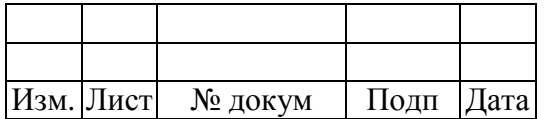

--search-dirs opannotate <каталог\_анализируемого\_исходного\_кода> --source <исполняемая\_программа>

Чтобы запустить графический интерфейс OProfile, выполните команду oprof start (рис. 81).

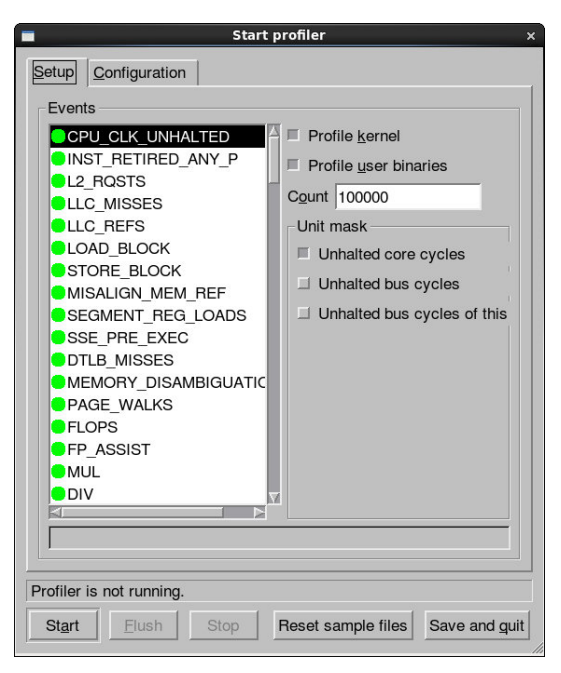

Рисунок 81 - Графический интерфейс утилиты OProfile, вкладка "Setup"

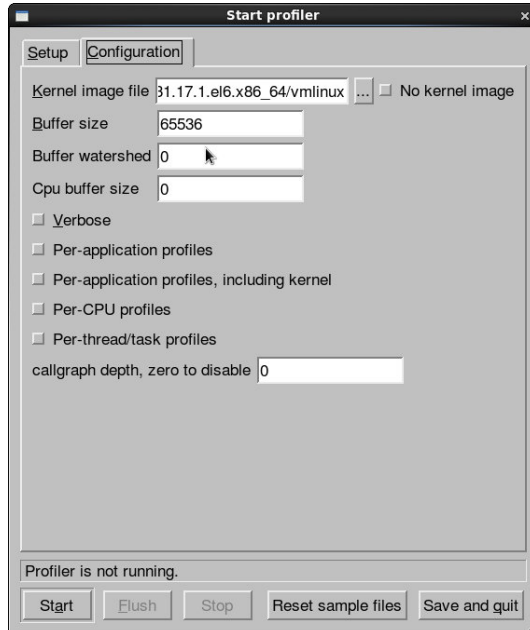

Рисунок 82 - Графический интерфейс утилиты OProfile, вкладка "Configuration"

На вкладке "Setup" можно задать параметры событиям, для этого нужно выбрать событие в списке и указать необходимые параметры. Параметр "Profile kernel" (Профилировать ядро)

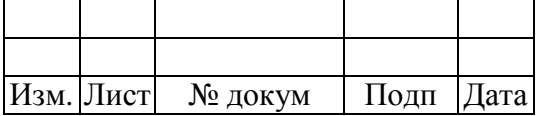

необходим, чтобы учитывать выборки текущего события в режиме ядра. Параметр "Profile user binaries" (Профилировать двоичный код пользователя) предназначен для того, чтобы учитывать выборки текущего события в пользовательском режиме. В поле "Count" (Счётчик) выводится частота выборки текущего события. Если для события определены маски, то они отображаются в области "Unit Masks". Чтобы задать маску для события, нужно отметить расположенный рядом с ней флажок.

В текстовой области под списком появляется короткое описание события.

Чтобы включить мониторинг ядра, на вкладке "Configuration" укажите имя и расположения файла vmlinux для отслеживаемого ядра в текстовом поле «Файл» образа ядра (Kernel image file). Чтобы OProfile не выполнял мониторинг ядра, отметьте флажок "No kernel image" (Без образа ядра). Так же можно указать соответствующие размеры буферов.

Если установлен флажок "Verbose" (Подробно), в журнал демона oprofiled будет выводиться дополнительная информация. Флажок "Per-application profiles" отвечает за выбор профилей по приложениям, "Per-application profiles, including kernel" - выбор профилей по приложениям, включенным в ядро, "Per-CPU profiles" - выбор профилей по CPU, "Per-thread/task profiles" - выбор профилей по потокам или задачам.

Изменив параметры, сохраните их, нажав кнопку "Save and quit" (Сохранить и выйти). При этом параметры записываются в файл /root/.oprofile/daemonrc и приложение завершает работу. Чтобы запустить OProfile в графическом интерфейсе, нажмите кнопку «Start» (Запустить). Чтобы остановить его, нажмите «Stop» (Остановить). При завершении этого приложения OProfile не прекращает сбор данных. Чтобы принудительно сбросить данные в файлы с выборками нажмите кнопку «Flush» (Сбросить данные). Этот флажок соответствует команде opcontrol --dump.

## 3.16 Приложение "Wireshark Network Analizer"

Wireshark Network Analizer - это программа-анализатор трафика для компьютерных сетей Ethernet и некоторых других. Она имеет графический пользовательский интерфейс и вызывается "Приложения->Интернет->Wireshark Network Analyzer" из меню системы  $(p<sub>HC</sub>)$ 83). Функциональность, которую предоставляет tcpdump, очень схожа с возможностями программы Wireshark.

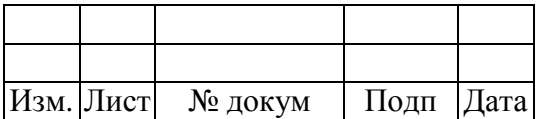

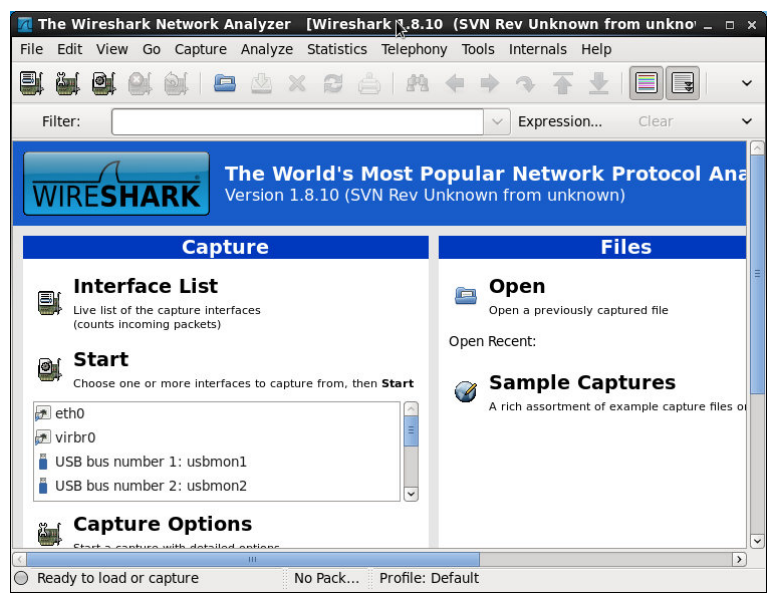

Рисунок 83 - Окно приложения "The Wireshark Network Analyzer"

Приложение Wireshark имеет больше возможностей по сортировке и фильтрации информации. Программа позволяет пользователю просматривать весь проходящий по сети трафик в режиме реального времени, переводя сетевую карту в так называемый неразборчивый режим (promiscuous mode).

Wireshark - это приложение, которое знает структуру самых различных сетевых протоколов, умеет работать с множеством форматов входных данных и позволяет разобрать сетевой пакет, отображая значение каждого поля протокола любого уровня.

Для начала сборки перехваченных программой пакетов сообщений по сети выберите пункт главного меню "Capture->Interfaces" или кнопку на верхней панели инструментов "List the available capture interfaces" – после этого на экране появится диалоговое окно, как на рис. 84.

| Device               | Description                                   | IP             |          | Packets Packets/s |
|----------------------|-----------------------------------------------|----------------|----------|-------------------|
| $\rightarrow$ etho   |                                               | 192.168.10.159 | 81       | $\overline{2}$    |
| $\rightarrow$ virbro |                                               | 192.168.122.1  | $\theta$ | $\circ$           |
|                      | usbmon1 USB bus number 1                      | none           | 10       | $\Omega$          |
|                      | usbmon2 USB bus number 2                      | none           | 20       | $\overline{2}$    |
|                      | usbmon3 USB bus number 3                      | none           | 462      | $\Omega$          |
|                      | usbmon4 USB bus number 4                      | none           | 11       | $\Omega$          |
|                      | usbmon5 USB bus number 5                      | none           | 3        | $\circ$           |
|                      | usbmon6 USB bus number 6                      | none           |          | $\theta$          |
| $\rightarrow$ any    | Pseudo-device that captures on all interfaces | none           | 81       | $\overline{2}$    |
| 10                   |                                               | 127.0.0.1      | $\cap$   | $\Omega$          |

Рисунок 84 - Окно настройки интерфейсов

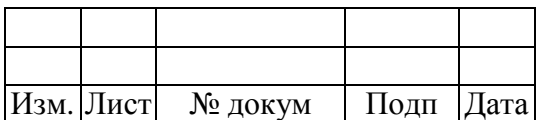

С помощью кнопки "Options" возможна установка желаемых параметров работы программы (рис. 85). В открывшемся окне настройки разделены на пять областей: "Capture" (Захват), "Capture File(s)" (Захват файлов), "Stop Capture..." (Остановить захват), "Display Options" (Показать настройки), "Name Resolution" (Разрешение имен).

В области "Capture" отображается список интерфейсов, двойным щелчком по которым можно задать их основные свойства (рис. 86). В открывшемся окне можно указать название интерфейса (Interface), тип заголовка канального уровня (Link-layer header type), по умолчанию Ethernet, размер буфера в мегабайтах (Buffer size). Если необходимо, выбрать захват пакетов в беспорядочном режиме (Capture packets in promiscuous mode), захват пакетов в режиме контроля (Capture packets in monitor mode), ограничение каждого пакета в байтах (Limit each packet to ... bytes). Так же можно указать фильтр захвата (Capture Filter).

В области "Capture File(s)" нужно указать путь к файлу (File), установить галочку на использование нескольких файлов (Use multiple files). Если использована опция "Use multiple files", то нужно указать еще ограничение в мегабайтах или минутах для каждого следующего файла (Next file every), количество файлов для кольцевого буфера (Ring buffer with ... files), количество файлов, после которых захват будет остановлен (Stop capture after ... file(s)).

В области "Stop Capture..." нужно указать ограничение в количестве пакетов (... after packet(s)), мегабайт (... after megabyte(s)) и минут (... after minute(s)).

В области "Display Options" нужно выбрать, нужны ли следующие опции: обновление списка пакетов в режиме реального времени (Update list of packets in real time), автоматическая прокрутка во время захвата (Automatic scrolling in live capture), скрыть информационный диалог о захвате (Hide capture info dialog).

В области "Name Resolution" нужно указать, будут ли использоваться следующие опции: включить разрешение MAC имени (Enable MAC name resolution), включить разрешение имен сети (Enable network name resolution), включить разрешение транспортных имен (Enable transport name resolution).

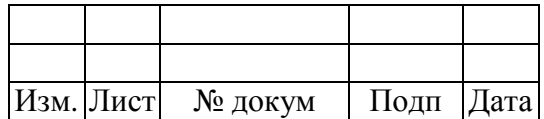

# 79

## ЦАУВ.13001-01 91 01

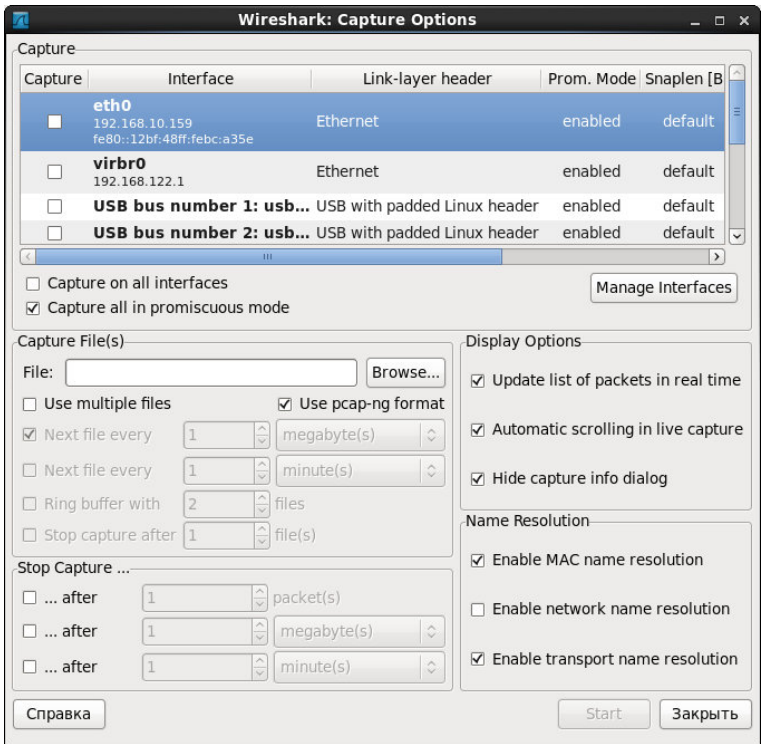

Рисунок 85 - Окно настройки параметров работы программы

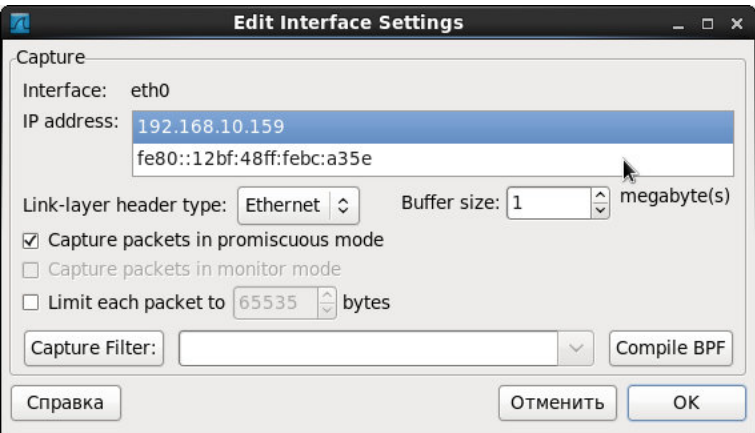

Рисунок 86 - Окно настройки интерфейса eth0

Выберем интерфейс eth0. Для того чтобы начать процедуру захвата, необходимо нажать кнопку Start, после чего интерфейс программы примет вид, как на рис. 87. Для выбора настроек интерфейса нужно выбрать пункт меню "Capture->Options", для остановки захвата - "Capture- >Stop", для перезапуска - "Capture->Restart", для фильтрации запроса - "Capture->Capture Filters...".

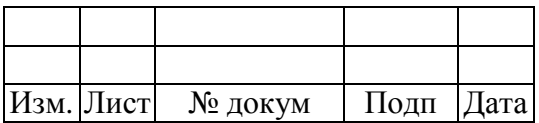

| $\overline{\mathcal{A}}$                                                                      |                                                                             | Capturing from eth0     |  |                 |        |                                   |                         |  |   |                    | [Wireshark 1.8.10 (SVN Rev Unknown from unknown)] |              |            |            |  |       |                      | $\square$ $\times$ |               |
|-----------------------------------------------------------------------------------------------|-----------------------------------------------------------------------------|-------------------------|--|-----------------|--------|-----------------------------------|-------------------------|--|---|--------------------|---------------------------------------------------|--------------|------------|------------|--|-------|----------------------|--------------------|---------------|
|                                                                                               | File Edit View Go Capture Analyze Statistics Telephony Tools Internals Help |                         |  |                 |        |                                   |                         |  |   |                    |                                                   |              |            |            |  |       |                      |                    |               |
| ēí                                                                                            |                                                                             |                         |  | $\mathbf{C}$ of |        |                                   |                         |  |   | <b>BAXCAM+</b>     |                                                   |              | 2 全业       |            |  |       |                      | $\checkmark$       |               |
|                                                                                               | Filter:                                                                     |                         |  |                 |        |                                   |                         |  |   |                    |                                                   | $\checkmark$ | Expression |            |  | Clear |                      | $\checkmark$       |               |
| No.                                                                                           |                                                                             | Time                    |  |                 | Source |                                   |                         |  |   | <b>Destination</b> |                                                   |              |            |            |  |       | Protocol Length Info |                    |               |
|                                                                                               |                                                                             | 8 4.307020000           |  |                 |        | AsustekC 1c:32:4e                 |                         |  |   | <b>Broadcast</b>   |                                                   |              |            | <b>ARP</b> |  |       | 60 Who ha            |                    |               |
|                                                                                               |                                                                             | 9 4.716021000           |  |                 |        | AsustekC 1c:32:4e                 |                         |  |   | <b>Broadcast</b>   |                                                   |              |            | <b>ARP</b> |  |       | 60 Who ha            |                    |               |
|                                                                                               |                                                                             | 10 5.310022000          |  |                 |        | AsustekC 1c:32:4e                 |                         |  |   | <b>Broadcast</b>   |                                                   |              |            | <b>ARP</b> |  |       | 60 Who ha            |                    |               |
|                                                                                               |                                                                             |                         |  |                 |        | 11 5.718022000 AsustekC 1c:32:4e  |                         |  |   | <b>Broadcast</b>   |                                                   |              |            | <b>ARP</b> |  |       | 60 Who ha            |                    |               |
|                                                                                               |                                                                             | 12 6.312027000          |  |                 |        | AsustekC 1c:32:4e                 |                         |  |   | <b>Broadcast</b>   |                                                   |              |            | <b>ARP</b> |  |       | 60 Who ha            |                    |               |
|                                                                                               |                                                                             | 13 6.720028000          |  |                 |        | AsustekC 1c:32:4e                 |                         |  |   | <b>Broadcast</b>   |                                                   |              |            | <b>ARP</b> |  |       | 60 Who ha            |                    |               |
|                                                                                               |                                                                             | 14 9.211042000          |  |                 |        | AsustrkC 1c:32:4e                 |                         |  |   | <b>Broadcast</b>   |                                                   |              |            | <b>ARP</b> |  |       | 60 Who ha            |                    |               |
|                                                                                               |                                                                             | 159.320040000           |  |                 |        | AsustekC 1c:32:4e                 |                         |  |   | <b>Broadcast</b>   |                                                   |              |            | <b>ARP</b> |  |       | 60 Who ha $=$        |                    |               |
|                                                                                               |                                                                             |                         |  |                 |        | 16 10.214044000 AsustekC 1c:32:4e |                         |  |   | <b>Broadcast</b>   |                                                   |              |            | <b>ARP</b> |  |       | 60 Who ha            |                    |               |
|                                                                                               |                                                                             |                         |  |                 |        | 17 10.322043000 AsustekC 1c:32:4e |                         |  |   | <b>Broadcast</b>   |                                                   |              |            | <b>ARP</b> |  |       | 60 Who ha            |                    |               |
|                                                                                               |                                                                             |                         |  |                 |        | 18 11.216053000 AsustekC 1c:32:4e |                         |  |   | <b>Broadcast</b>   |                                                   |              |            | <b>ARP</b> |  |       | 60 Who ha            |                    |               |
|                                                                                               |                                                                             |                         |  |                 |        | 19 11.324047000 AsustekC 1c:32:4e |                         |  |   | <b>Broadcast</b>   |                                                   |              |            | <b>ARP</b> |  |       | 60 Who ha            |                    |               |
|                                                                                               |                                                                             |                         |  |                 |        | m                                 |                         |  |   |                    |                                                   |              |            |            |  |       |                      | $\overline{)}$     |               |
| P Frame 1: 60 bytes on wire (480 bits), 60 bytes captured (480 bits) on interface 0           |                                                                             |                         |  |                 |        |                                   |                         |  |   |                    |                                                   |              |            |            |  |       |                      |                    |               |
| b Ethernet II, Src: AsustekC 1c:32:4e (30:85:a9:1c:32:4e), Dst: Broadcast (ff:ff:ff:ff:ff:ff) |                                                                             |                         |  |                 |        |                                   |                         |  |   |                    |                                                   |              |            |            |  |       |                      |                    |               |
|                                                                                               | Address Resolution Protocol (request)                                       |                         |  |                 |        |                                   |                         |  |   |                    |                                                   |              |            |            |  |       |                      |                    |               |
|                                                                                               |                                                                             |                         |  |                 |        |                                   |                         |  |   |                    |                                                   |              |            |            |  |       |                      |                    |               |
|                                                                                               |                                                                             |                         |  |                 |        |                                   |                         |  | m |                    |                                                   |              |            |            |  |       |                      |                    | $\rightarrow$ |
| 0000                                                                                          |                                                                             | ff ff ff ff ff ff 30 85 |  |                 |        |                                   | a9 1c 32 4e 08 06 00 01 |  |   |                    |                                                   |              | 02N        |            |  |       |                      |                    |               |
| 0010                                                                                          |                                                                             | 08 00 06 04 00 01 30 85 |  |                 |        |                                   | a9 1c 32 4e c0 a8 0a 0e |  |   |                    |                                                   |              | . 0 2N     |            |  |       |                      |                    | E             |
| 0020                                                                                          |                                                                             | 00 00 00 00 00 00 c0 a8 |  |                 |        |                                   | 01 00 00 00 00 00 00 00 |  |   |                    |                                                   |              |            |            |  |       |                      |                    |               |
| 0030                                                                                          |                                                                             | 00 00 00 00 00 00 00 00 |  |                 |        |                                   | 00 00 00 00             |  |   |                    |                                                   |              |            |            |  |       |                      |                    | $\check{~}$   |
| eth0: <live capture="" in="" progress=""> Fi Pack</live>                                      |                                                                             |                         |  |                 |        |                                   |                         |  |   | Profile: Default   |                                                   |              |            |            |  |       |                      |                    |               |

Рисунок 87 - Захват пакетов для интерфейса eth0

На рис. 87 видно, что окно Wireshark включает в себя три области просмотра с различными уровнями детализации. Верхнее окно содержит список собранных пакетов с кратким описанием, в среднем окне показывается дерево протоколов, инкапсулированных в кадр. Ветви дерева могут быть раскрыты для повышения уровня детализации выбранного протокола. Последнее окно содержит дамп пакета в шестнадцатеричном или текстовом представлении.

В верхней области данные разделены на семь колонок – номера пакета в списке собранных, временная метка, адреса и номера портов отправителя и получателя, тип протокола, длина и краткая информация о пакете.

Выбрав необходимый пакет из списка, мы можем просмотреть содержимое средней панели. В ней представлено дерево протоколов для пакета. Дерево отображает каждое поле и его значение для заголовков всех протоколов стека.

В программе Wireshark можно выбрать фильтрацию списка пакетов, например по IPадресам, кликнув правую кнопку мыши, в контекстном меню нажать "Conversation filter->IP".

В результате получим окно, как на рис. 88, с отфильтрованными пакетами.

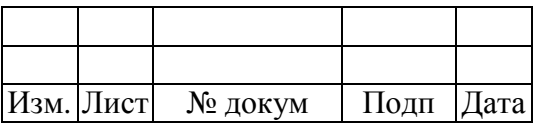

| $\overline{\Lambda}$ |         | Capturing from eth0                                                    |  |                                                      |    |   |          |                         |             |                    |               |              | [Wireshark 1.8.10 (SVN Rev Unknown from unknown)] |                                                                                               | $  \times$              |
|----------------------|---------|------------------------------------------------------------------------|--|------------------------------------------------------|----|---|----------|-------------------------|-------------|--------------------|---------------|--------------|---------------------------------------------------|-----------------------------------------------------------------------------------------------|-------------------------|
| File                 |         | Edit View Go Capture Analyze Statistics Telephony Tools Internals Help |  |                                                      |    |   |          |                         |             |                    |               |              |                                                   |                                                                                               |                         |
| ē,                   |         |                                                                        |  |                                                      |    |   |          |                         |             |                    | <b>AXCAMO</b> |              | 2 全 业                                             | िङ                                                                                            | $\checkmark$            |
|                      | Filter: |                                                                        |  | ipv6.addr eg fe80::12bf:48ff:feb7:7d64 and ipv6.addr |    |   |          |                         |             |                    | $\checkmark$  | Expression   |                                                   | Clear                                                                                         | $\checkmark$            |
| No.                  |         | Time                                                                   |  | Source                                               |    |   |          |                         |             | <b>Destination</b> |               |              |                                                   | Protocol Length Info                                                                          |                         |
|                      |         | 10.000000000                                                           |  | fe80::12bf:48ff:feb7:7d6ff02::2                      |    |   |          |                         |             |                    |               |              | ICMPv6                                            |                                                                                               | 62 Router S             |
|                      |         | 69.998632000                                                           |  | fe80::12bf:48ff:feb7:7d6ff02::2                      |    |   |          |                         |             |                    |               |              | ICMPv6                                            |                                                                                               | 62 Router S             |
|                      |         | 20 19.999994000 fe80::12bf:48ff:feb7:7d6ff02::2                        |  |                                                      |    |   |          |                         |             |                    |               |              | ICMPv6                                            |                                                                                               | 62 Router S             |
|                      |         | 83 29.999906000 fe80::12bf:48ff:feb7:7d6ff02::2                        |  |                                                      |    |   |          |                         |             |                    |               |              | ICMPv6                                            |                                                                                               | 62 Router S             |
|                      |         | 97 39.999897000 fe80::12bf:48ff:feb7:7d6ff02::2                        |  |                                                      |    |   |          |                         |             |                    |               |              | ICMPv6                                            |                                                                                               | 62 Router S             |
|                      |         | 111 49.998048000 fe80::12bf:48ff:feb7:7d6ff02::2                       |  |                                                      |    |   |          |                         |             |                    |               |              | ICMPv6                                            |                                                                                               | 62 Router S             |
|                      |         | 117 60.000224000 fe80::12bf:48ff:feb7:7d6ff02::2                       |  |                                                      |    |   |          |                         |             |                    |               |              | ICMPv6                                            |                                                                                               | 62 Router S             |
|                      |         | 122 69.998049000 fe80::12bf:48ff:feb7:7d6ff02::2                       |  |                                                      |    |   |          |                         |             |                    |               |              | ICMPv6                                            |                                                                                               | 62 Router S             |
|                      |         | 140 80.001199000 fe80::12bf:48ff:feb7:7d6ff02::2                       |  |                                                      |    |   |          |                         |             |                    |               |              | ICMP <sub>v6</sub>                                |                                                                                               | 62 Router S             |
|                      |         | 203 90.001190000 fe80::12bf:48ff:feb7:7d6ff02::2                       |  |                                                      |    |   |          |                         |             |                    |               |              | ICMPv6                                            |                                                                                               | 62 Router S             |
|                      |         | 294 100.000914000 fe80::12bf:48ff:feb7:7d6ff02::2                      |  |                                                      |    |   |          |                         |             |                    |               |              | ICMPv6                                            |                                                                                               | 62 Router S             |
|                      |         |                                                                        |  |                                                      |    |   |          |                         |             |                    |               |              |                                                   |                                                                                               |                         |
|                      |         |                                                                        |  |                                                      | m  |   |          |                         |             |                    |               |              |                                                   |                                                                                               | $\rightarrow$           |
|                      |         |                                                                        |  |                                                      |    |   |          |                         |             |                    |               |              |                                                   | P Frame 146 62 bytes on wire (496 bits), 62 bytes captured (496 bits) on interface 0          |                         |
|                      |         |                                                                        |  |                                                      |    |   |          |                         |             |                    |               |              |                                                   | D Ethernet II, Src: AsustekC b7:7d:64 (10:bf:48:b7:7d:64), Dst: IPv6mcast 00:00:00:02 (33:3 = |                         |
|                      |         |                                                                        |  |                                                      |    |   |          |                         |             |                    |               |              |                                                   | D Internet Protocol Version 6, Src: fe80::12bf:48ff:feb7:7d64 (fe80::12bf:48ff:feb7:7d64),    |                         |
|                      |         | D Internet Control Message Protocol v6                                 |  |                                                      |    |   |          |                         |             |                    |               |              |                                                   |                                                                                               | $\overline{\mathbf{v}}$ |
|                      |         |                                                                        |  |                                                      |    | m |          |                         |             |                    |               |              |                                                   |                                                                                               | $\rightarrow$           |
| 0000                 |         | 33 33 00 00 00 02 10 bf                                                |  |                                                      |    |   |          | 48 b7 7d 64 86 dd 60 00 |             |                    |               | $33$ $H.\}d$ |                                                   |                                                                                               |                         |
| 0010                 |         | 00 00 00 08 3a ff fe 80                                                |  |                                                      | 00 |   | 00 00 00 |                         | 00 00 12 bf |                    |               | .            |                                                   |                                                                                               | E                       |
| 0020                 |         | 48 ff fe b7 7d 64 ff 02                                                |  |                                                      | 00 |   | 00 00 00 |                         | 00 00 00 00 |                    |               | H}d          |                                                   |                                                                                               |                         |
| 0030                 |         | 00 00 00 00 00 02 85 00                                                |  |                                                      |    |   |          | a5 5c 00 00 00 00       |             |                    |               | . \.         |                                                   |                                                                                               |                         |
| $\bigcirc$           |         | eth0: <live capture="" in="" progress=""> Fi Pack</live>               |  |                                                      |    |   |          |                         |             | Profile: Default   |               |              |                                                   |                                                                                               |                         |

Рисунок 88 - Результат фильтрации по IP

Для того, чтобы найти пакет среди общего списка, нужно выбрать пункт меню "Edit- >Find Packet..." (рис. 89). Выбрать предмет поиска: показать фильтр (Display filter), шестнадцатиричное значение (Hex value) или строка (String) и указать сам фильтр.

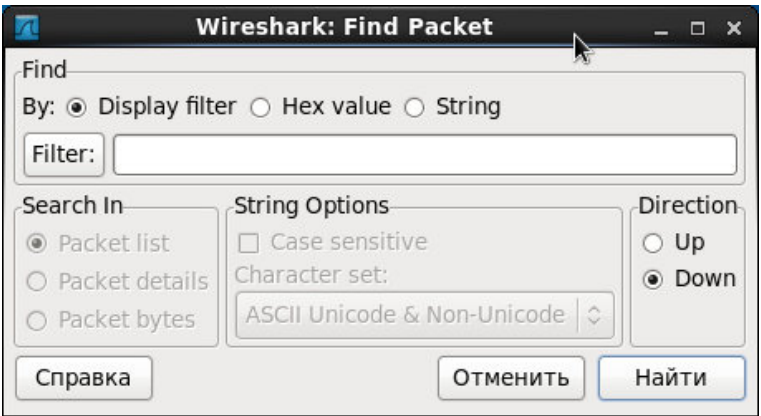

Рисунок 89 - Параметры поиска пакета

Wireshark предоставляет возможность сохранять файлы данных на жесткий диск. Для этого необходимо в главном меню программы выбрать "File->Export Objects" и вариант сохранения данных. Например, если выбрать сохранение объекта HTTP, то можно сохранить объекты, найденные в Интернете, выбрав в появившемся списке необходимый файл и нажав "Save As", сохранить на диск.

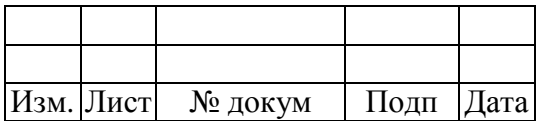

Программа обладает большим набором вывода статистических данных о захваченных пакетах сообщений. Так можно вывести общую таблицу иерархии протоколов при помощи пункта главного меню "Statistics>Protocol Hierarchy" (рис. 90).

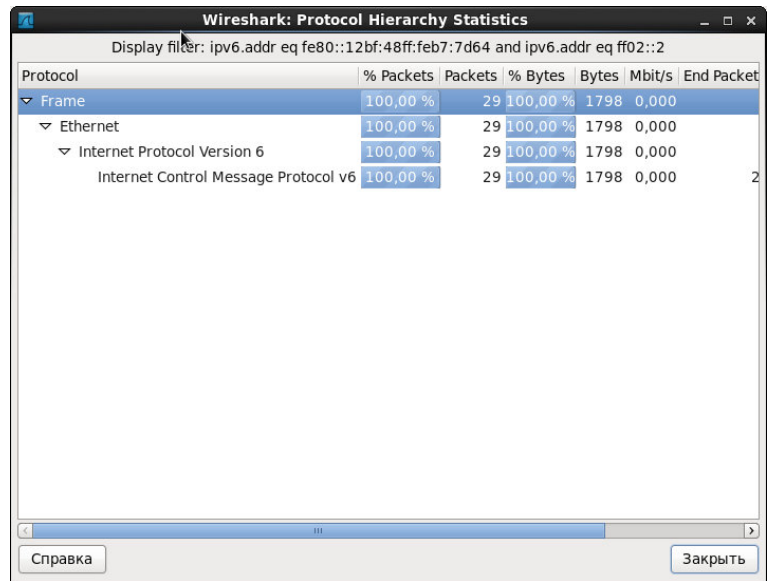

Рисунок 90 - Общая таблица иерархии протоколов

Для наглядного представления результатов выполнения захвата пакетов и сборки кадров в программе имеется возможность отображения данной информации в виде графика передачи пакетов в единицу времени. Для отображения данного графика необходимо воспользоваться пунктом главного меню "Statistics>IO Graphs" (рис. 91).

| $\overline{\Lambda}$     | Wireshark IO Graphs: eth0             | $\square$ $\times$<br>-                      |
|--------------------------|---------------------------------------|----------------------------------------------|
|                          |                                       | 50<br>Ą.                                     |
| 200s<br>220s             | 260s<br>240s                          | 25<br>$\Omega$<br>280s<br>300s               |
| $\overline{\phantom{a}}$ |                                       | $\rightarrow$<br>ш                           |
| Graphs                   |                                       | X Axis                                       |
| Color Filter:<br>Graph 1 | Style:<br>Line<br>$\hat{\cdot}$       | Tick interval: 1 sec<br>$\hat{\mathbf{c}}$   |
| Color Filter:<br>Graph 2 | Style:<br>Line<br>≎                   | 5<br>$\hat{\cdot}$<br>Pixels per tick:       |
| Graph 3<br>Color Filter: | ≎<br>Style:<br>Line                   | $\Box$ View as time of day                   |
| Graph 4 Color Filter:    | Style: Line<br>≎                      | Y Axis<br>$\hat{C}$<br>Packets/Tick<br>Unit: |
| Graph 5 Color<br>Filter: | $\hat{\mathcal{C}}$<br>Style:<br>Line | Auto<br>$\hat{\cdot}$<br>Scale:              |
|                          |                                       | No filter<br>Smooth:<br>$\hat{\cdot}$        |
| Справка<br>Копировать    |                                       | Закрыть<br>Сохранить                         |

Рисунок 91 - График передачи пакетов в единицу времени

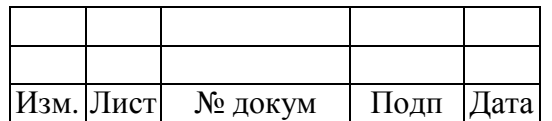

Более подробную информацию о возможностях программы Wireshark можно найти на ее официальном сайте.

## 3.17 Приложение "KDiskFree"

Приложение "KDiskFree" отображает список доступных файловых устройств, вместе с информацией о них: пиктограмма, отображающая тип устройства, устройство, тип файловой системы, размер, точка монтирования, свободное и занятое пространство, графически представленное использование диска. Приложение вызывается из пункта меню "Приложения"-> "Системные" ->"KDiskFree" (рис. 92).

| Файловая с Размер | Точка монтиров: Свободно         | Занят Использование        |      |  |
|-------------------|----------------------------------|----------------------------|------|--|
| /dev/mappe ext4   |                                  | 62.8%                      | 63%  |  |
| ext4              | /boot                            | 12.8%                      | 13%  |  |
| iso9660           | /media/MSVSp                     | 100                        | 100% |  |
|                   |                                  |                            |      |  |
|                   |                                  |                            |      |  |
|                   |                                  |                            |      |  |
|                   |                                  |                            |      |  |
|                   | 15.1 ГиБ<br>484.2 МиБ<br>3.5 ГиБ | 5.6 ГиБ<br>422.1 МиБ<br>05 |      |  |

Рисунок 92 - Приложение "KDiskFree"

"KDiskFree" выберите Для настройки ПУНКТ меню "Настройка"->"Настроить KDiskFree...", в результате чего откроется окно (рис. 93), содержащее две вкладки "Параметры" и "Команлы".

| Параметры<br>Команды<br>Значок | Устройство Файловая сис Размер                                  | Точка монтир Свободно                                                                             |                   |
|--------------------------------|-----------------------------------------------------------------|---------------------------------------------------------------------------------------------------|-------------------|
|                                |                                                                 |                                                                                                   |                   |
|                                |                                                                 |                                                                                                   | Занято %          |
|                                |                                                                 | ' показыв $\vee$ показыв $\vee$ показыв $\vee$ показыв $\vee$ показыв $\vee$ показыв $\vee$ показ |                   |
|                                |                                                                 |                                                                                                   | $\leftrightarrow$ |
|                                | Частота обновления в секундах, значение 0 отключает обновление. |                                                                                                   |                   |
|                                |                                                                 |                                                                                                   | Hi                |
|                                | Диспетчер файлов (например, konsole -e mc %m): dolphin %m       |                                                                                                   |                   |
|                                | Автоматически открыть диспетчер файлов после подключения        |                                                                                                   |                   |
|                                | √ Показать окно программы, когда диск почти заполнен            |                                                                                                   |                   |

Рисунок 93 - Окно настройки приложения "KDiskFree"

На вкладке "Параметры" можно настроить отображение информации, нажимая на слова "показывать" или "скрыть". Смена частоты обновления контролируется перемещением ползунка. Так же существуют два флажка, один контролирует открытие диспетчера файлов после подключения, а другой - появление окна, когда устройство заполнено до критического уровня.

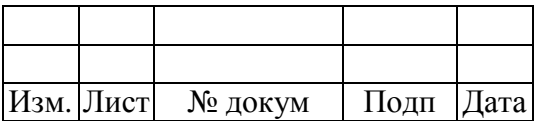

На вкладке "Команды" (рис. 94) можно указать команды подключения и отключения для выбранного устройства.

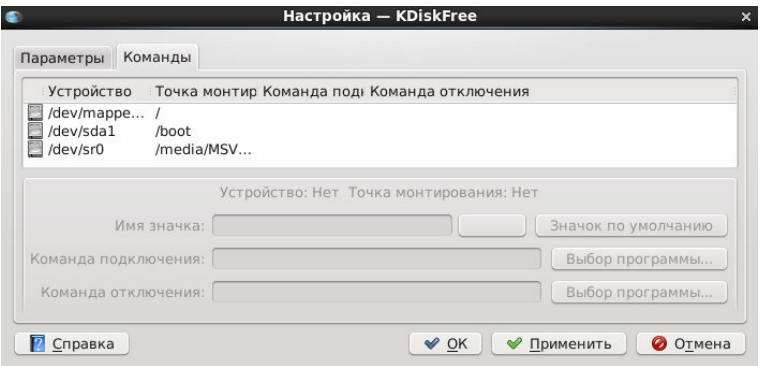

Рисунок 94 - Вкладка "Команды" приложения "KDiskFree"

## **3.18 Приложение "KSystemLog"**

Мониторинг (просмотр, анализ) результатов регистрации событий аудита осуществляется с помощью приложения "KsystemLog", которое запускается из главного меню "Приложения–>Системные–>KsystemLog" (рис. 95).

| $\overline{w}$<br>Журналы<br>Окно Настройка Справка<br>Файл Правка<br>e<br>⋐<br>Перезагрузить<br>Подробности<br>Остановить | Журнал ядра - KSystemLog<br>Системный журнал<br>Журнал ядра Журнал авторизации Журналы служб | $  \times$<br>Журнал Х.ого       |
|----------------------------------------------------------------------------------------------------|----------------------------------------------------------------------------------------------|----------------------------------|
| П Фильтр: Введите критерии поиска                                                                                          | <b>Bce</b>                                                                                   | v                                |
| ▼ Компонент<br>Дата                                                                                                    | Сообщение                                                                                    |                                  |
| 2014-04-22 20:34:45 ISO 9660 Extensions                                                                                    | <b>RRIP 1991A</b>                                                                            |                                  |
| 2014-04-22 20:34:45 SELinux                                                                                                | initialized (dev sr0, type iso9660), uses genfs contexts                                     |                                  |
| 2014-04-22 20:34:45 usb 1-1                                                                                                | reset high speed USB device number 2 using ehci hcd                                          |                                  |
| 2014-04-22 20:34:45 usb 1-1                                                                                                | USB disconnect, device number 2                                                              |                                  |
| 2014-04-22 20:34:45 usb 1-1                                                                                                | new high speed USB device number 3 using ehci hcd                                            |                                  |
| 2014-04-22 20:34:45 usb 1-1                                                                                                | New USB device found, idVendor=8564, idProduct=1000                                          |                                  |
| 2014-04-22 20:34:45 usb 1-1                                                                                                | New USB device strings: Mfr=1, Product=2, SerialNumber=3                                     |                                  |
| 2014-04-22 20:34:45 usb 1-1                                                                                                | Product: Mass Storage Device                                                                 |                                  |
| 2014-04-22 20:34:45 usb 1-1                                                                                                | Manufacturer: letFlash                                                                       |                                  |
| 2014-04-22 20:34:45 usb 1-1                                                                                                | SerialNumber: 5HQV3H1R                                                                       |                                  |
| 2014-04-22 20:34:45 usb 1-1                                                                                                | configuration #1 chosen from 1 choice                                                        |                                  |
| 2014-04-22 20:34:45 scsi4                                                                                                  | SCSI emulation for USB Mass Storage devices                                                  |                                  |
| 2014-04-22 20:34:45 usb-storage                                                                                            | device found at 3                                                                            |                                  |
| 2014-04-22 20:34:45 usb-storage                                                                                            | waiting for device to settle before scanning                                                 |                                  |
| 2014-04-22 20:34:45 usb-storage                                                                                            | device scan complete                                                                         |                                  |
| 2014-04-22 20:34:45 scsi 4                                                                                                 | :0:0: Direct-Access JetFlash Transcend 4GB 8.07 PQ: 0 ANSI: 2                                |                                  |
| 2014-04-22 20:34:45 sd 4                                                                                                   | :0:0: Attached scsi generic sq2 type 0                                                       |                                  |
| 2014-04-22 20:34:45 sd 4                                                                                                   | :0:0: [sdb] 7843840 512-byte logical blocks: (4.01 GB/3.74 GiB)                              |                                  |
| 2014-04-22 20:34:45 sd 4                                                                                                   | :0:0: [sdb] Write Protect is off                                                             |                                  |
| 2014-04-22 20:34:45 sd 4                                                                                                   | :0:0: [sdb] Mode Sense: 03 00 00 00                                                          |                                  |
| 2014-04-22 20:34:45 sd 4                                                                                                   | :0:0: [sdb] Assuming drive cache: write through                                              |                                  |
| 2014-04-22 20:34:45 sd 4                                                                                                   | :0:0: [sdb] Assuming drive cache: write through                                              |                                  |
| 2014-04-22 20:34:45 sdb                                                                                                    | sdb1                                                                                         |                                  |
| 2014-04-22 20:34:45 sd 4                                                                                                   | :0:0: [sdb] Assuming drive cache: write through                                              |                                  |
| 2014-04-22 20:34:45 sd 4                                                                                                   | :0:0: [sdb] Attached SCSI removable disk                                                     |                                  |
| 2014-04-22 20:34:45 SELinux                                                                                                | initialized (dev sdb1, type vfat), uses genfs contexts                                       |                                  |
| 2014-04-22 20:34:45 usb 1-1                                                                                                | USB disconnect, device number 3                                                              | $\hat{}$<br>$\ddot{\phantom{0}}$ |

Рисунок 95 - Приложение "KsystemLog"

"KsystemLog" поддерживает вкладки, которые открываются нажатием Ctrl+T или пунктом меню «Окно»–>«Новая вкладка». Таким образом, можно просматривать несколько журналов одновременно в одном окне на разных вкладках.

Чтобы просмотреть подробности сообщения в журнале нужно выбрать пункт меню "Правка"->"Подробности", в результате чего откроется окно, например, как на рис. 96.

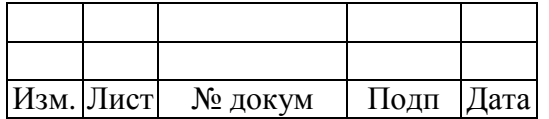

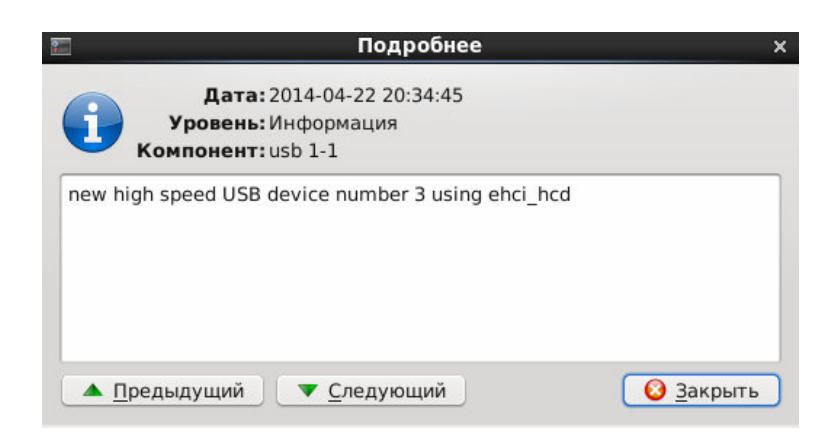

Рисунок 96 - Подробности о сообщении в журнале

Если журналы в вашей системе находятся не по стандартным путям, то настроить их можно воспользовавшись пунктом меню "Настройка"->"Настроить KsystemLog...", в результате чего откроется окно, как на рис. 97.

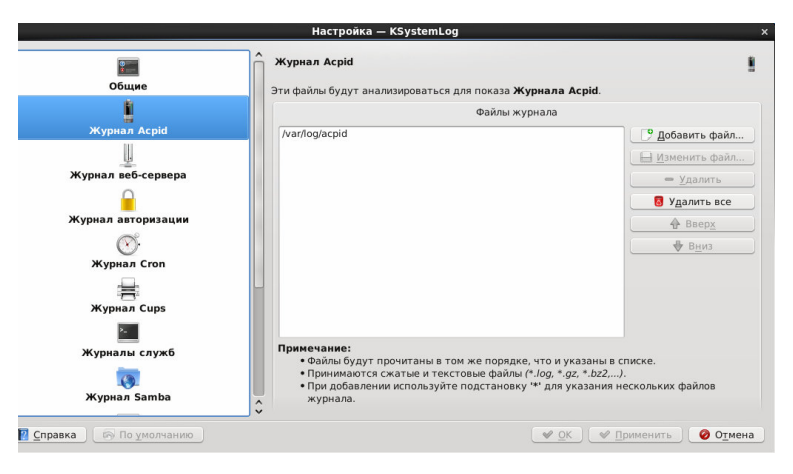

Рисунок 97 - Окно настройки "KsystemLog"

## **3.19 Приложение "Анализатор использования дисков"**

Приложение "Анализатор использования дисков" представляет собой графическое средство анализа использования дисков и вызывается пунктом меню "Приложения"-> "Системные"-> "Анализатор использования дисков" (рис. 98). Анализатор использования дисков может изучать как полное дерево файловой системы, так и ее отдельные папки (локальные или удаленные). Кроме того, он может строить полную графическую карту для каждой выбранной папки.

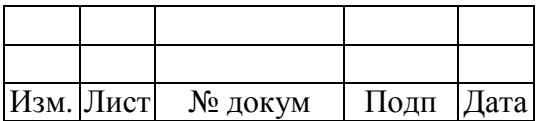

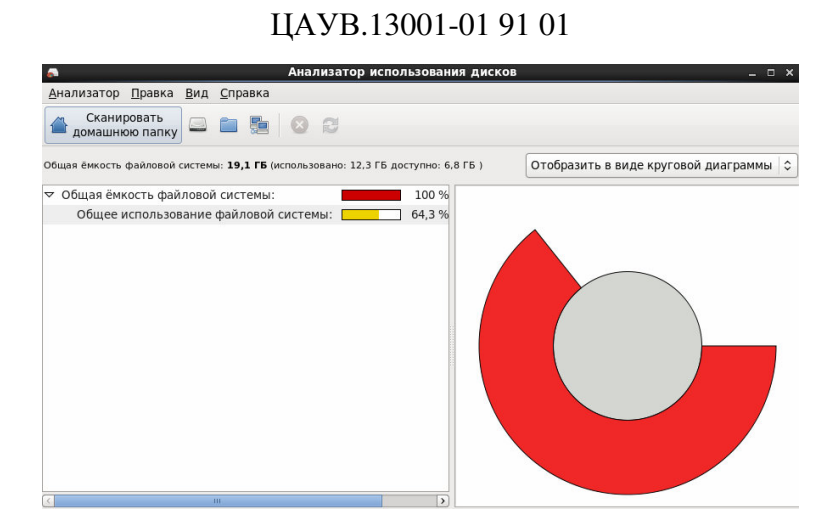

Рисунок 98 - Приложение "Анализатор использования дисков"

Чтобы запустить полное сканирование файловой системы, необходимо выбрать пункт меню "Анализатор"->"Сканировать файловую систему". После завершения сканирования будет построено полное дерево файловой системы, например, как на рис. 99. Анализатор использования дисков в дереве каталогов показывает объем занятого места на диске.

| ÷                 |                        |                               |       |                   | Анализатор использования дисков                                                   |               | $  \times$                             |  |
|-------------------|------------------------|-------------------------------|-------|-------------------|-----------------------------------------------------------------------------------|---------------|----------------------------------------|--|
|                   |                        | Анализатор Правка Вид Справка |       |                   |                                                                                   |               |                                        |  |
|                   |                        | Сканировать<br>домашнюю папку |       |                   | q                                                                                 |               |                                        |  |
|                   |                        |                               |       |                   | Общая ёмкость файловой системы: 19,1 ГБ (использовано: 12,3 ГБ доступно: 6,8 ГБ ) |               | Отобразить в виде круговой диаграммы с |  |
| Папка             |                        | Использование                 |       |                   | Размер ∧ Содержимое                                                               |               |                                        |  |
| $\triangledown$ / |                        |                               | 100 % | 12,1 FB           | 26 объектов                                                                       |               |                                        |  |
|                   | $D$ usr                |                               | 65,3% | 7.9 F5            | 12 объектов                                                                       |               |                                        |  |
|                   | $D$ media              |                               | 29,3% | 3.5 <sub>FB</sub> | 1 объект                                                                          |               |                                        |  |
|                   | Var                    |                               | 3.0%  | 368,0 MB          | 23 объекта                                                                        |               |                                        |  |
|                   | $D$ lib                |                               | 1,1%  | 134,1 MB          | 35 объектов                                                                       |               |                                        |  |
|                   | $P$ etc                |                               | 0,4 % | 46.5 MB           | 379 объектов (сс                                                                  |               |                                        |  |
|                   | $\triangleright$ lib64 |                               | 0.3%  | 33,8 MB           | 138 объектов                                                                      |               |                                        |  |
|                   | $\triangleright$ root  |                               | 0.2%  | 27,0 MB           | 52 объекта                                                                        |               |                                        |  |
|                   | <b>boot</b>            |                               | 0.2%  | 26,9 MB           | 13 объектов                                                                       |               |                                        |  |
|                   | sbin                   |                               | 0.2%  | 19.3 MB           | 230 объектов (сс                                                                  |               |                                        |  |
|                   | $D$ tmp                |                               | 0.1%  | 9,5 MB            | 60 объектов                                                                       |               |                                        |  |
|                   | bin                    |                               | 0,1%  | 8.7 MB            | 107 объектов (сс                                                                  |               |                                        |  |
|                   | <b>b</b> home          |                               | 0.0%  | 1.4 MB            | 2 объекта                                                                         |               |                                        |  |
|                   | temp                   |                               |       | 0,0 % 1004,0 KB   | 1 объект                                                                          |               |                                        |  |
|                   | veh d                  |                               |       | 00% 472 0KF       | 17 Obsertor                                                                       | ×             |                                        |  |
|                   |                        | <b>ALL</b>                    |       |                   |                                                                                   | $\rightarrow$ |                                        |  |

Рисунок 99 - Сканирование файловой системы

Чтобы выполнить сканирование отдельной папки, нужно выбрать пункт меню "Анализатор"->"Сканировать папку...".

Для сканирования удаленной папки, выбрать "Анализатор"->"Сканировать удаленную папку...", в результате чего появится окно "Соединиться с сервером" (рис. 100), в котором необходимо выбрать через какой протокол будет осуществляться подключение к серверу (SSH, FTP, SMB, HTTP и HTTPS).

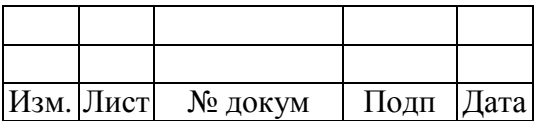

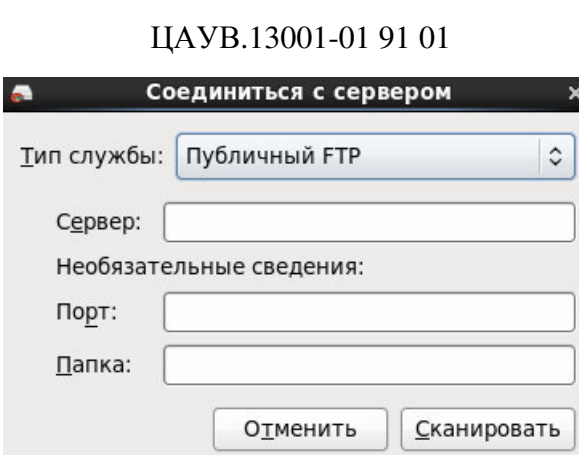

Рисунок 100 - Окно соединения с сервером

Чтобы изменить параметры анализатора использования дисков, необходимо выбрать пункт меню приложения "Правка"->"Параметры" (рис. 101).

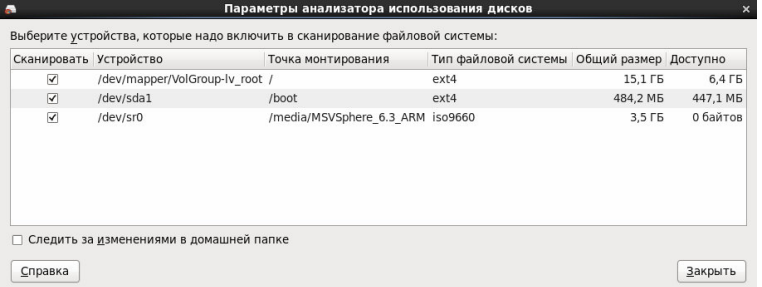

Рисунок 101 - Параметры анализатора использования дисков

В первой части окна параметров перечислены все найденные присоединенные устройства. Устройство будет сканироваться лишь в том случае, если напротив него стоит флажок.

Сканирование можно выполнять в виде древовидной карты (рис. 102) или круговой диаграммы (рис. 99). Карты основаны на концепции treemap, разработанной Беном Шнайдерманом, а круговая диаграмма - это графическое представление использования диска конкретной папкой.

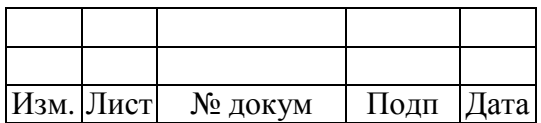

|                      |                                                                                   |               |       |          | Анализатор использования дисков |                                     |          | $ \Box$ $\times$ |
|----------------------|-----------------------------------------------------------------------------------|---------------|-------|----------|---------------------------------|-------------------------------------|----------|------------------|
|                      | Анализатор Правка                                                                 | Вид Справка   |       |          |                                 |                                     |          |                  |
|                      | Сканировать<br>домашнюю папку                                                     |               | 5     | B        |                                 |                                     |          |                  |
|                      | Общая ёмкость файловой системы: 19,1 ГБ (использовано: 12,3 ГБ доступно: 6,8 ГБ ) |               |       |          |                                 | Отобразить в виде древовидной карты |          | $\hat{v}$        |
| Папка                |                                                                                   | Использование |       |          | Размер ~ Содержимо              |                                     |          |                  |
| $\triangledown$ root |                                                                                   |               | 100 % | 27.0 MB  | 52 объект                       |                                     |          |                  |
|                      | <b>D</b> .mozilla                                                                 |               | 58.0% | 15.7 MB  | 2 объект                        |                                     |          |                  |
|                      | Загрузки                                                                          |               | 31,6% | 8.6 MB   | $1$ объек $\equiv$              |                                     |          |                  |
|                      | $D$ . aconf                                                                       |               | 2.1%  | 572.0 KB | 2 объект                        |                                     |          |                  |
| D                    | .local                                                                            |               | 1.7%  | 464,0 KB | 1 объек                         |                                     |          |                  |
|                      | $\triangleright$ .kde                                                             |               | 1.5 % | 424.0 KB | 1 объек                         |                                     |          |                  |
|                      | .gstreamer-0.10                                                                   |               | 1,4%  | 384,0 KB | 1 объек                         |                                     |          |                  |
|                      | .pulse                                                                            |               | 0.5%  | 148.0 KB | 5 объекто                       |                                     | Загрузки |                  |
| Þ                    | .thumbnails                                                                       |               | 0.4%  | 120,0 KB | 1 объек                         |                                     |          |                  |
|                      | D .gnome2                                                                         |               | 0,3%  | 96.0 KB  | 8 объекто                       |                                     |          |                  |
|                      | .gconfd                                                                           |               | 0.3%  | 76,0 KB  | 1 объек                         |                                     |          |                  |
|                      | confia                                                                            |               | 0.2%  | 60.0 KB  | 8 объекто                       |                                     |          |                  |
|                      | .virt-manager                                                                     |               | 0.2%  | 48,0 KB  | 1 объек                         |                                     |          |                  |
|                      | $D$ cache                                                                         |               | 0,1%  | 36,0 KB  | 3 объект                        |                                     |          |                  |
|                      | targetcli                                                                         |               | 0.1 % | 32 0 KB  | $3.06$ <sub>b</sub> ekt         |                                     |          |                  |

Рисунок 102 - Сканирование в виде древовидной карты

## **3.20 Приложение "Диагностика проблем SELinux"**

Приложение "Диагностика проблем SELinux" ("SELinux Alert Browser") предназначено для диагностики проблем отказа в доступе SELinux. Вызывается из меню "Приложения-> Системные-> Диагностика проблем SELinux" (рис. 103).

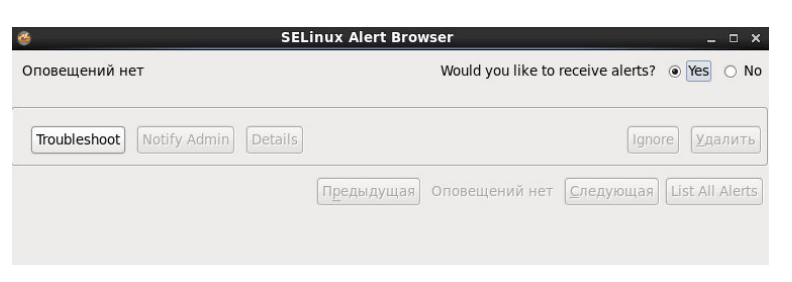

Рисунок 103 - Приложение "Диагностика проблем SELinux"

При возникновении SELinux ошибки появляется окно с информацией о ней (рис. 104).

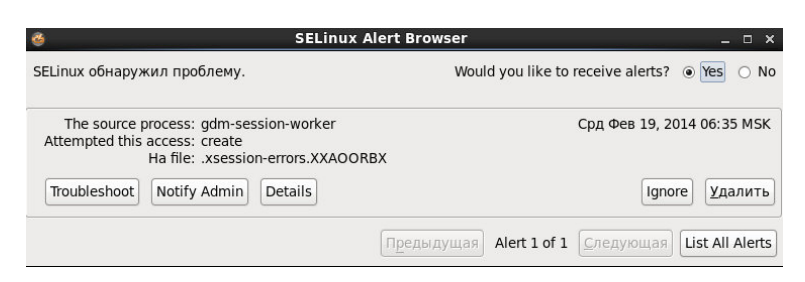

Рисунок 104 – Информация об ошибке

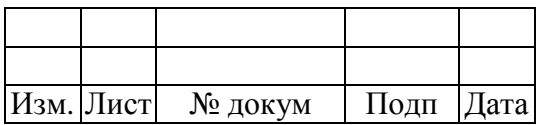

Для просмотра описания данной ошибки необходимо нажать на кнопку «Details» (детализация) (рис. 105), для устранения неполадок - кнопку «Troubleshoot» (устранение неполадок), для уведомления администратора - кнопку «Notify Admin» (уведомление администратора). Для просмотра списка всех ошибок используется кнопка «List All Alerts» (список всех ошибок) (рис. 106). Полученную ошибку можно проигнорировать - кнопка «Ignore» или удалить кнопкой «Удалить».

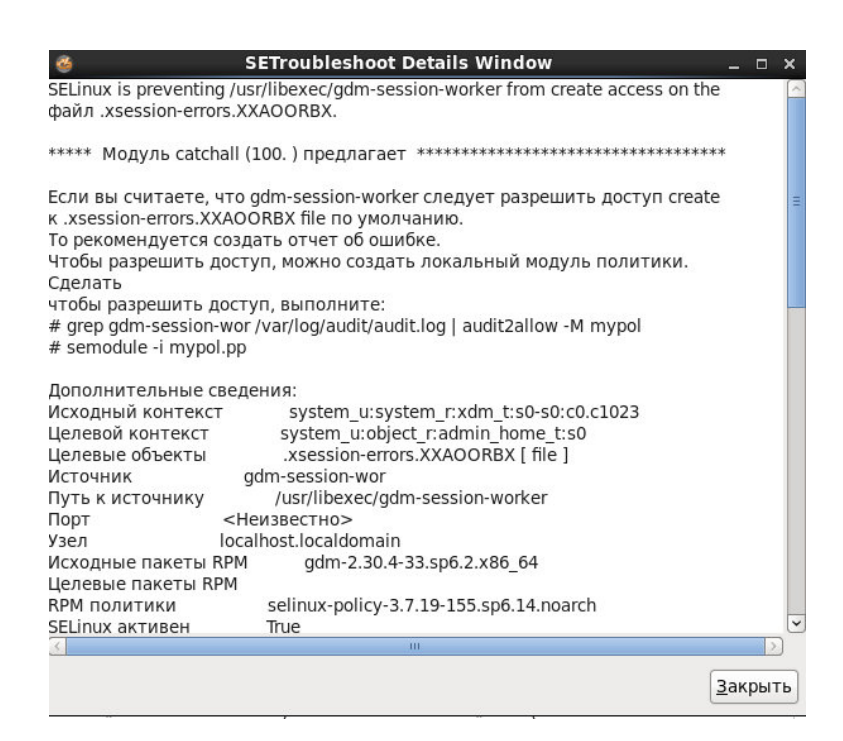

Рисунок 105 – Пример детализации ошибки

| # | Исходный процесс   | Попытка доступа | На этом                     | Произошла | Статус    |  |
|---|--------------------|-----------------|-----------------------------|-----------|-----------|--|
|   | gdm-session-worker | create          | .xsession-errors.XXAOORBX 2 |           | Уведомить |  |
|   |                    |                 | <b>THE</b>                  |           |           |  |

Рисунок 106 – Список ошибок

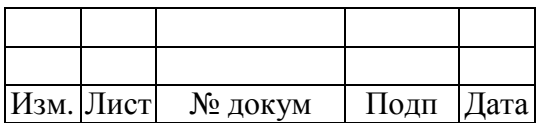

#### $\boldsymbol{\Delta}$ СТИРАНИЕ ИНФОРМАЦИИ

#### $4.1$ Основные сведения

Средства защиты информации в системе МСВСфера 6.3 Сервер предоставляют возможность уничтожения (стирания) данных и остаточной информации.

Вышеперечисленная возможность реализуются с помощью следующих программных средств:

- утилита dd;
- утилита shred;
- утилита scrub.

#### $4.2$ Утилиты dd и shred

При удалении файла посредством команды rm или с помощью файлового менеджера, содержимое файла не уничтожается, удаляется лишь его индекс, а пространство, которое занимал файл, помечается системой как свободное для записи.

Утилита shred случайными числами заполняет место, занятое файлом и даже восстановив удалённый файл, его невозможно будет прочитать.

Создадим файл 1.txt командой:

touch 1.txt

Заполним файл нулями с помощью утилиты dd, как показано на рис. 107.

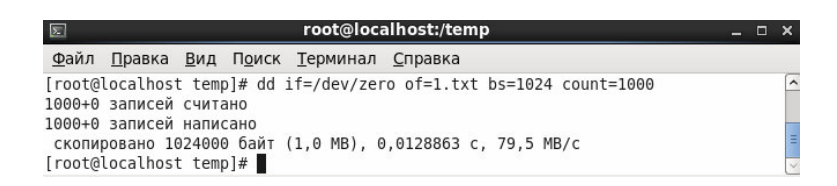

Рисунок 107 - Заполнение файла нулями с помощью утилиты dd

Представим файл как блочное устройство с помощью следующей команды:  $losetup$  /dev/loop0 1.txt

Создадим файловую структуру на блочном устройстве, как на рис. 108.

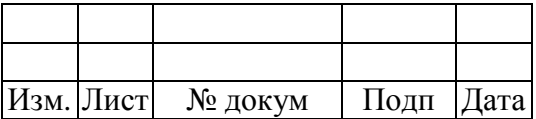

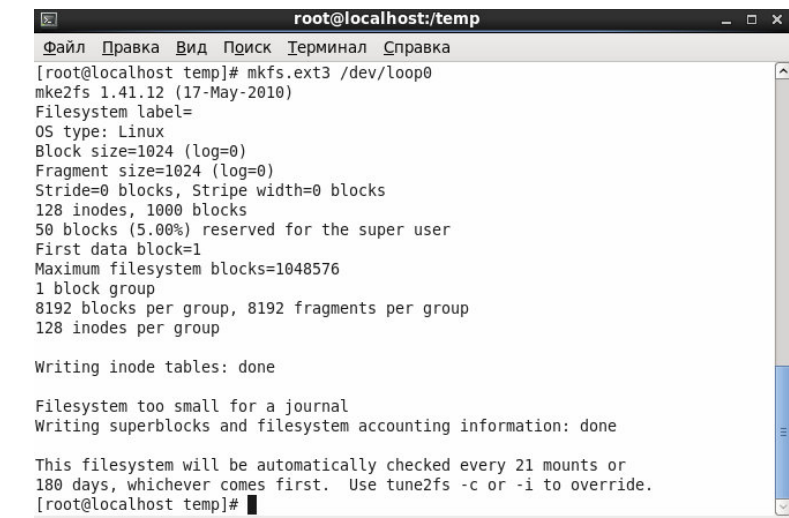

Рисунок 108 - Создание файловой структуры на блочном устройстве

Создадим директорию /mnt/newdisk с помощью команды:

mkdir /mnt/newdisk

Смонтируем диск следующей командой:

mount /dev/loop0 /mnt/newdisk

Перейдем в директорию /mnt/newdisk командой:

cd /mnt/newdisk

Создадим файл 2.txt на диске с определенной сигнатурой с помощью команды:

echo 1234567890987654321 > 2.txt

Выведем содержание файла в шестнадцатиричном виде, как на рис. 109.

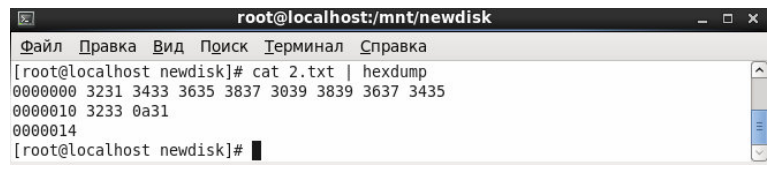

Рисунок 109 - Содержимое файла 2.txt

Выполним поиск на блочном устройстве 1.txt шестнадцатиричного представления, как на

рис. 110.

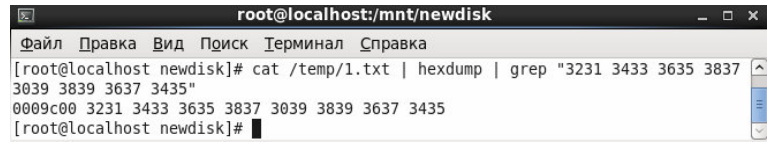

Рисунок 110 - Поиск шестнадцатиричного представления

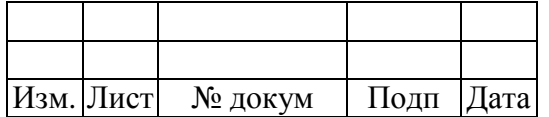

Как видно из рис. 110, данные находятся по определенному смещению. Удалим файл 2.txt командой rm и вновь выполним поиск (рис. 111).

| $\boxed{\sum}$<br>root@localhost:/mnt/newdisk                                   |                                          |  |  |  |  |  |  |
|---------------------------------------------------------------------------------|------------------------------------------|--|--|--|--|--|--|
| Файл Правка Вид Поиск Терминал Справка                                          |                                          |  |  |  |  |  |  |
| [root@localhost newdisk]# rm 2.txt                                              |                                          |  |  |  |  |  |  |
| rm: удалить обычный файл «2.txt»? у                                             |                                          |  |  |  |  |  |  |
| [root@localhost newdisk]# cat /temp/1.txt   hexdump   grep "3231 3433 3635 3837 |                                          |  |  |  |  |  |  |
| 3039 3839 3637 3435"                                                            |                                          |  |  |  |  |  |  |
| 0009c00 3231 3433 3635 3837 3039 3839 3637 3435                                 |                                          |  |  |  |  |  |  |
| [root@localhost newdisk]#                                                       | $\left\vert \Pi \right\vert \rightarrow$ |  |  |  |  |  |  |
| [root@localhost newdisk]#                                                       |                                          |  |  |  |  |  |  |

Рисунок 111 - Удаление файла и повторный поиск

Как видно из рис.111 файл не был удален до конца и в последствии его можно найти.

Теперь удалим файл 2.txt командой shred, указав опции -u для удаления и -z для того, чтобы скрыть информацию, что файл был удален:

shred -u -z 2.txt

Повторно выполним поиск шестнадцатиричного представления (рис. 112).

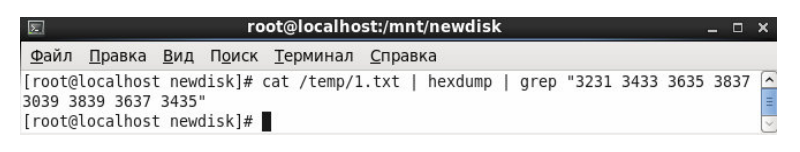

Рисунок 112 - Поиск шестнадцатиричного представления

В результате видим, что файла уже нет, что означает, что данные полностью удалены.

## **4.3 Утилита scrub**

Когда требуется удалить файлы так, чтобы восстановление их было невозможно, можно обратиться к утилите scrub, которая имеет режим создания файла со случайным содержимым до полного заполнения диска. При этом свободное место затирается новым содержимым, что затрудняет восстановление стертых до этого файлов.

Создадим файл 1.txt командой:

touch 1.txt

Заполним файл нулями с помощью утилиты dd, как показано на рис. 113.

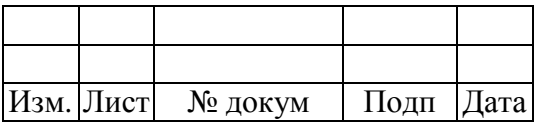

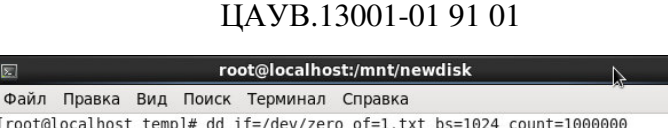

 $\overline{a}$ 

 $\frac{1}{2}$ 

Рисунок 113 - Заполнение файла нулями с помощью утилиты dd

Представим файл как блочное устройство с помощью следующей команды:

losetup /dev/loop4 1.txt

1000000+0 записей считано 1000000+0 записей написано

Создадим файловую структуру на блочном устройстве, как на рис. 114.

скопировано 1024000000 байт (1,0 GB), 14,2577 с, 71,8 MB/с

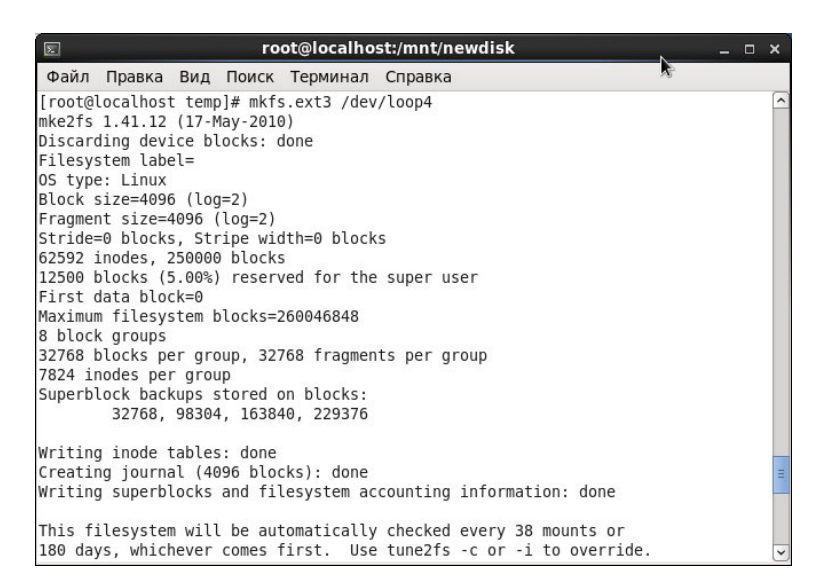

Рисунок 114 - Создание файловой структуры на блочном устройстве

Создадим директорию /mnt/newdisk с помощью команды:

mkdir /mnt/newdisk

Смонтируем диск следующей командой:

mount /dev/loop4 /mnt/newdisk

Перейдем в директорию /mnt/newdisk командой:

cd /mnt/newdisk

Создадим файл 2.txt на диске с определенной сигнатурой с помощью команды:

echo 1234567890987654321 > 2.txt

Выведем содержание файла в шестнадцатиричном виде, как на рис. 115.

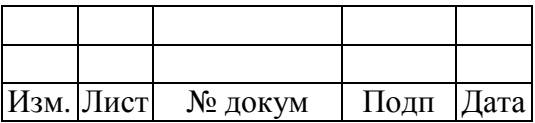

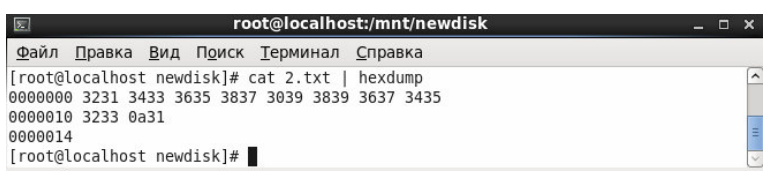

Рисунок 115 - Содержимое файла 2.txt

Выполним поиск на блочном устройстве 1.txt шестнадцатиричного представления, как на

рис. 116.

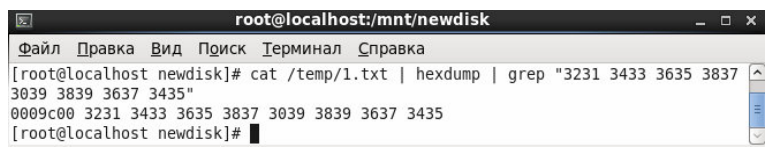

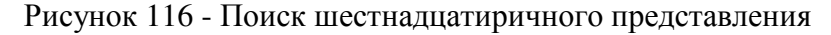

Как видно из рис. 116, данные находятся по определенному смещению. Удалим файл 2.txt командой "rm" и вновь выполним поиск (рис. 117).

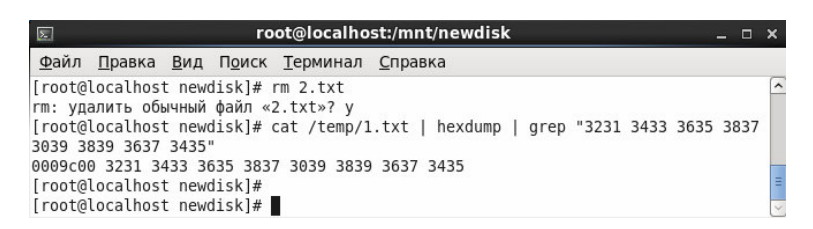

Рисунок 117 - Удаление файла и повторный поиск

Как видно из рис. 117 файл не был удален до конца и в последствии его можно найти.

Теперь воспользуемся командой scrub с опцией -X, которая создает файл со случайным содержимым до полного заполнения диска, в данном примере в папку scrubdir, при этом свободное место затирается новым содержимым (рис. 118).

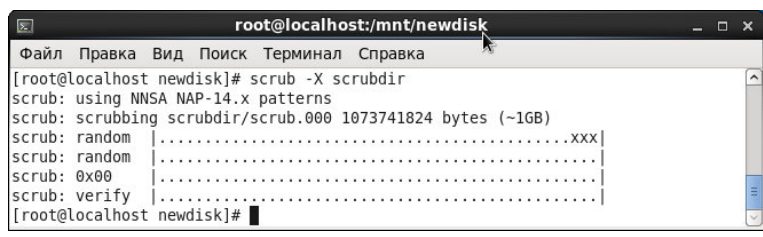

Рисунок 118 - Результат выполнения команды scrub

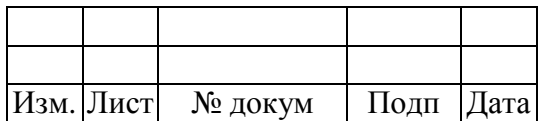

Повторно выполним поиск шестнадцатиричного представления (рис. 119).

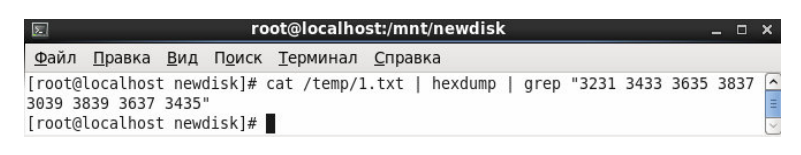

Рисунок 119 - Поиск шестнадцатиричного представления

В результате видим, что файла уже нет, что означает, что данные полностью удалены.

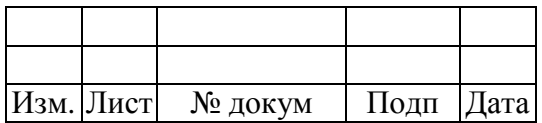

#### ДОПОЛНИТЕЛЬНЫЕ НАСТРОЙКИ БЕЗОПАСНОСТИ  $\overline{\mathbf{5}}$

В данном разделе приведены рекомендации по дополнительным настройкам системы с целью обеспечения ее безопасной эксплуатации.

#### $5.1$ Служба SNMP

SNMP - стандартный интернет-протокол для управления устройствами в IP-сетях на основе архитектуры TCP/UDP. Протокол обычно используется в системах сетевого управления для контроля подключенных к сети устройств на предмет условий, которые требуют внимания администратора. Если при настройке службы не было задано имя группы, будет использоваться значение по умолчанию. Это позволяет потенциальному нарушителю (атакующему) собрать дополнительную информацию о целевом хосте. Для исключения возможности использования этой уязвимости, нужно отключить данную службу.

Так же, используя недостатки в протоколе SNMP можно осуществить распределённую атаку отказа в обслуживании. Для этого атакующий отправляет большое количество IP пакетов с изменённым адресом на многочисленные устройства, которые отвечают на указанный адрес. Эта атака позволяет создавать огромный поток сетевых данных, нарушающий нормальную работу системы. Чтобы исключить возможность такой атаки, рекомендуется отключить службу.

Для отключения службы необходимо:

- 1. Выполнить команду "chkconfig snmpd off".
- 2. Выполнить команду "chkconfig snmptrapd off".
- 3. Перезагрузить систему.

Если нет возможности отключить службу, рекомендуется заменить "public" на другое имя в файле /etc/snmp/snmpd.conf, а также настроить фильтрацию UPD пакетов для порта 161.

#### $5.2$ Сертификаты SSL. Получение доверенного сертификата

В протоколе SSL используются сертификаты для проверки соединения. Они могут не пройти проверку в нескольких случаях:

- сертификат не имеет подписи известных публичных доверенных центров;

- сертификат может быть недействительным на момент проверки;
- данные в сертификате могут не совпадать с требуемыми.

В случае использования недоверенных сертификатов существенно упрощается проведение атаки посредника для перехвата передаваемых данных. Чтобы этого избежать,

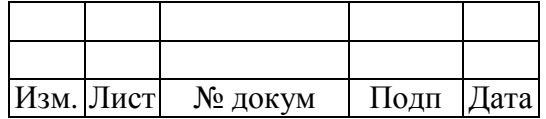

нужно получить и использовать корректный сертификат.

Иногда практикуется использование самозаверенных сертификатов - сертификатов, созданных самим пользователем. В этом случае издатель сертификата совпадает с владельцем сертификата, что также упрощает перехват передаваемых данных. Поэтому для исключения уязвимостей необходимо провести процедуру подписи сертификата доверенным центром.

Для получения доверенного сертификата нужно обращаться к поставщикам сертификатов, в центры сертификации. Рекомендуется также использовать алгоритм SHA-256 с длиной ключа не менее 2048 бит.

#### $5.3$ Сертификаты SSL. Длина криптографического ключа

Длина ключа, используемая криптографическим алгоритмом, определяет уровень безопасности, который может быть достигнут. Используйте ключи длиной более 2048 бит.

#### $5.4$ Протокол SSL. Старые версии

SSL - криптографический протокол, предназначенный для обеспечения безопасной связи. Он использует асимметричную криптографию для аутентификации ключей обмена, симметричное шифрование для сохранения конфиденциальности, коды аутентификации сообщений для обеспечения целостности сообщений.

SSL постоянно развивается. Протоколы ранних версий SSL 2.0 и 3.0 являются небезопасными т.к. подвержены некоторым уязвимостям. Необходимо отключить небезопасные версии протокола для использования сервером НТТР.

Для этого необходимо:

1. В файле /etc/httpd/conf.d/ssl.conf ко всем строкам вида "SSLProtocol all" добавить: " -SSLv2 -SSLv3".

2. Перезагрузить систему.

#### Протокол SSL. Небезопасный шифр RC4  $5.5$

RC4 - потоковый шифр, реализованный на основе генератора псевдослучайных битов и широко применяющийся в различных системах защиты информации в компьютерных сетях. Сейчас уже известно, что в нем имеется ряд существенных недостатков, позволяющих получить передаваемые данные.

Для исключения этих уязвимостей необходимо отключить поддержку шифров RC4, а именно:

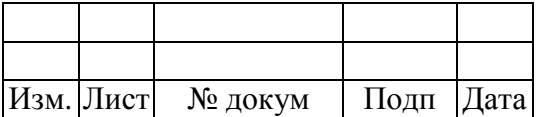

1. Убрать в файле /etc/httpd/conf.d/ssl.conf в строках, начинающихся с "SSLCipherSuite" вхождения "RC4".

2. Перезагрузить систему.

#### $5.6$ Протокол SSL. Шифры средней стойкости

НТТР сервер позволяет клиентам устанавливать соединения с использованием ключей длиной менее 112 бит, которые на данный момент не считаются безопасными.

Чтобы избежать получения передаваемых данных третьей стороной нужно отключить поддержку шифров средней стойкости.

Для этого:

1. В файле /etc/httpd/conf.d/ssl.conf в строках, начинающихся с "SSLCipherSuite" необходимо убрать вхождения "+MEDIUM" и "+LOW".

2. Перезагрузить систему.

#### Протокол SSL. Разглашение информации  $5.7$

В протоколе SSL существует уязвимость, обусловленная особенностью шифрования данных в режиме СВС (сцепление блоков шифротекста) с векторами инициализации. Эксплуатация данной уязвимости позволяет злоумышленнику, действующему по принципу "человек посередине", получить доступ к HTTP-заголовкам в незашифрованном виде, используя атаку на HTTPS-сессии на основе поблочно подобранных границ (blockwise chosen-boundary attack) совместно с JavaScript-кодом, в котором используется HTML5 WebSocket API, Java URLConnection API или Silverlight WebClient API. Данная уязвимость известна под названием BEAST-атака.

Для исключения данной уязвимости необходимо:

1. В файле /etc/httpd/conf.d/ssl.conf нужно ко всем строкам вида "SSLProtocol all" добавить " -TLSv1".

2. Перезагрузить систему.

#### 5.8 Обработка пустых LDAP запросов

LDAP - протокол прикладного уровня для доступа к службе каталогов X.500, разработанный IETF как облегчённый вариант разработанного ITU-T протокола DAP. LDAP относительно простой протокол, использующий ТСР/IР и позволяющий производить операции аутентификации (bind), поиска (search) и сравнения (compare), а также операции добавления,

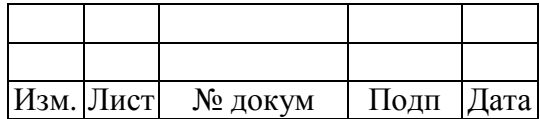

изменения или удаления записей. Известно, что в запущенной службе LDAP разрешены пустые поисковые запросы, что позволяет получить информацию о структуре каталогов.

Чтобы избежать этого, необходимо:

1. Из файла /etc/openIdap/slapd.conf удалить запись "defaultsearchbase".

2. В файл /etc/openldap/slapd.conf добавить "access to dn.base="" attrs=namingContexts by  $*$  none".

3. Перезагрузить систему.

#### 5.9 Сервер SSH. Защита от подбора имён и паролей учётных записей

 $\mathbf{B}$ случае использования простых паролей методом перебора по словарю распространённых имён пользователей и паролей может быть получен лоступ к их учетным записям. Чтобы исключить подобную возможность, необходимо задавать стойкие пароли.

Рекомендуется использовать нетривиальные пароли длиной более десяти символов, включающие в себя буквы в различных регистрах (аВсDеF), цифры, дополнительные символы (+-\_). Следует избегать целых слов (password), повторяющихся комбинаций (123123123), а также осмысленных фраз.

## 5.10 Сервер SSH. Разрешены СВС шифры

На сервере SSH разрешено использование Cipher Block Chaining (СВС) шифров. В них нет известных уязвимостей, но иногда рекомендуется отключить их поддержку.

Для этого в файле /etc/ssh/sshd\_conf нужно найти строку "Ciphers" и удалить оттуда все вхождения СВС шифров. Если такой строки нет, то нужно добавить в файл "Ciphers aes128ctr,aes192-ctr,aes256-ctr,arcfour256,arcfour128,arcfour". Затем перезагрузить систему.

### 5.11 Сервер SSH. Разрешены слабые алгоритмы MD5 или 96-bit MAC

На сервере SSH разрешено использование MD5 или 96-bit MAC алгоритмов. В них нет известных уязвимостей, однако они считаются слабыми. Рекомендуется отключить их поддержку.

Для этого в файле /etc/ssh/sshd\_conf нужно найти строку "MACs" и удалить из неё все вхождения MD5 и 96-bit алгоритмов. Если такой строки нет, то нужно добавить в файл строку "MACs hmac-sha1, umac-64@openssh.com, hmac-ripemd160". Затем перезагрузить систему.

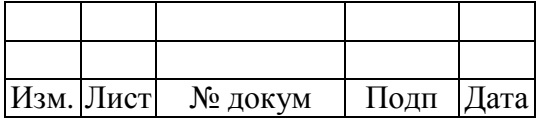

## 5.12 Служба memcached

Служба memcached предназначена для кэширования данных других приложений в оперативной памяти. Неограниченный доступ позволяет злоумышленнику получить полный доступ к кэшируемым объектам (добавление, изменение, удаление), что может нарушить работу служб, использующих memcached.

Необходимо ограничить список адресов, с которых возможен доступ к сервису.

Для этого:

1. В файле /etc/memcached.conf заменить строку "-1 <список адресов>" на "-1 127.0.0.1".

2. Перезапустить систему.

## 5.13 Сервер НТТР. Метолы TRACE / TRACK

В HTTP сервере метод TRACE используется для отладочных целей и предоставляет большой объём информации о внутренней работе сервера. Поэтому при обычной работе его поддержка должна быть отключена.

Лля этого:

- 1. В начало файла /etc/httpd/conf/httpd.conf добавить строку "TraceEnable off".
- 2. Перезагрузить систему.

## 5.14 Сервер НТТР. Доступ к каталогам для просмотра

Пользователи или злоумышленники могут использовать информацию, полученную путем просмотра структуры каталогов, для обнаружения незащищенных каталогов и для получения доступа к каталогам и файлам, которые не должны находиться в общем доступе. Структура каталогов может дать злоумышленнику представление о типе веб-сервера, операционной системы или другого программного обеспечения, запущенного в системе.

Рекомендуется запретить доступ к каталогу для просмотра, если в этом нет необходимости. Для этого в каталоге нужно создать файл ".htaccess", содержащий "deny from all" и перезапустить систему.

## 5.15 Сервер НТТР. Отладка

При отладке разрабатываемого программного обеспечения некоторые запросы к серверу НТТР могут приводить к возникновению внутренних ошибок. Каждый конкретный случай возникновения такой ошибки, как правило, требует проведения исследований и индивидуального подхода к ее исправлению. Для решения возникающих в работе сервера HTTP

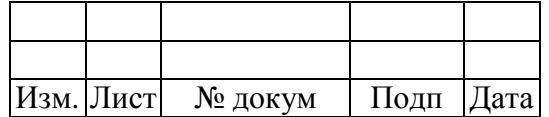

проблем рекомендуется внимательно изучать появляющиеся диагностическое сообщение и оценивать серьезность возникающих ошибок.

### **5.16 Сервер HTTP. Список невидимых ссылок**

На HTTP сервере могут иметься найденные по словарю ссылки, по которым невозможно получить доступ. Для исправления такой ситуации рекомендуется удалить неиспользуемые файлы и каталоги.

## **5.17 Сервер HTTP. Атака Anti DNS Pinning**

Сервер HTTP подвержен атаке Anti DNS Pinning (DNS rebinding), которая позволяет злоумышленнику манипулировать соответствием между IP-адресом и DNS-именем узла (FQDN) с целью запуска активного содержимого в контексте безопасности уязвимого сайта. Используя эту технику, злоумышленник может использовать браузер жертвы для получения доступа к защищенным сайтам (например, находящимся за межсетевыми экранами или требующим аутентификации). В отличие от атаки типа «Подделка межсайтового запроса» (Cross-Site Request Forgery, CSRF), атака Anti DNS Pinning направлена на получение данных (нарушение конфиденциальности), а не на выполнение каких-либо действий с приложением (нарушение целостности). Однако совместно с CSRF атака Anti DNS Pinning может использоваться для полнофункционального доступа к веб-приложению через браузер пользователя. Проблема настройки сервера состоит в том, что он не осуществляет достаточную проверку поля Host в HTTP- запросе. При поступление запросов с произвольным адресом в поле Host сервер должен возвращать ошибку.

Чтобы исключить уязвимость необходимо удалить стандартные виртуальные сайты, отвечающие на HTTP-запросы с произвольным значением заголовка HOST. Для этого требуется установить непустое значение директивы ServerName для всех виртуальных сайтов (даже если сайт на сервере один, он должен быть оформлен в виде Virtual Host). Так же следует проверить, что сайт по умолчанию не указывает на другие сайты, а возвращает ошибку.

### **5.18 Блокировка модуля n\_hdlc**

 В модуле n\_hdlc ядра начальной версии операционной системы и версий с включенными первым и вторым наборами обновлений имеется ошибка, которая позволяет локальному пользователю с помощью специального эксплойта повысить свои привилегии или

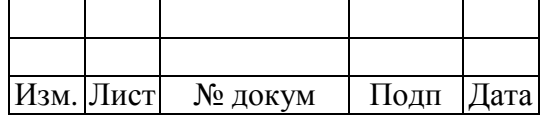

вызвать сбой типа «отказ в обслуживании». Для устранения этой ошибки необходимо соответствующее обновление безопасности установить или вручную заблокировать вышеупомянутый модуль, что можно сделать, войдя в консоль с полномочиями администратора root и запустив следующий скрипт:

#!/bin/bash

echo "install n\_hdlc /bin/true">> /etc/modprobe.d/disable-n\_hdlc.conf

result=\$(awk/^n\_hdlc//proc/modules)

echo "disable n\_hdlc is OK !!!"

if  $\lceil -n \rceil$  "\$result" ]; then

echo "Module n\_hdlc is running. Now the pc will reboot!!!"

shutdown -r now

 $fi$ 

Если во время работы скрипта обнаружится, что модуль n\_hdlc загружен, то система будет автоматически перезагружена.

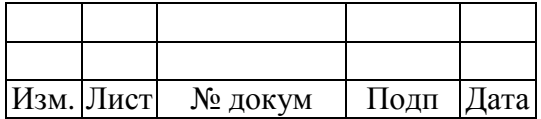

# 103

# ЦАУВ.13001-01 91 01

# Лист регистрации изменений

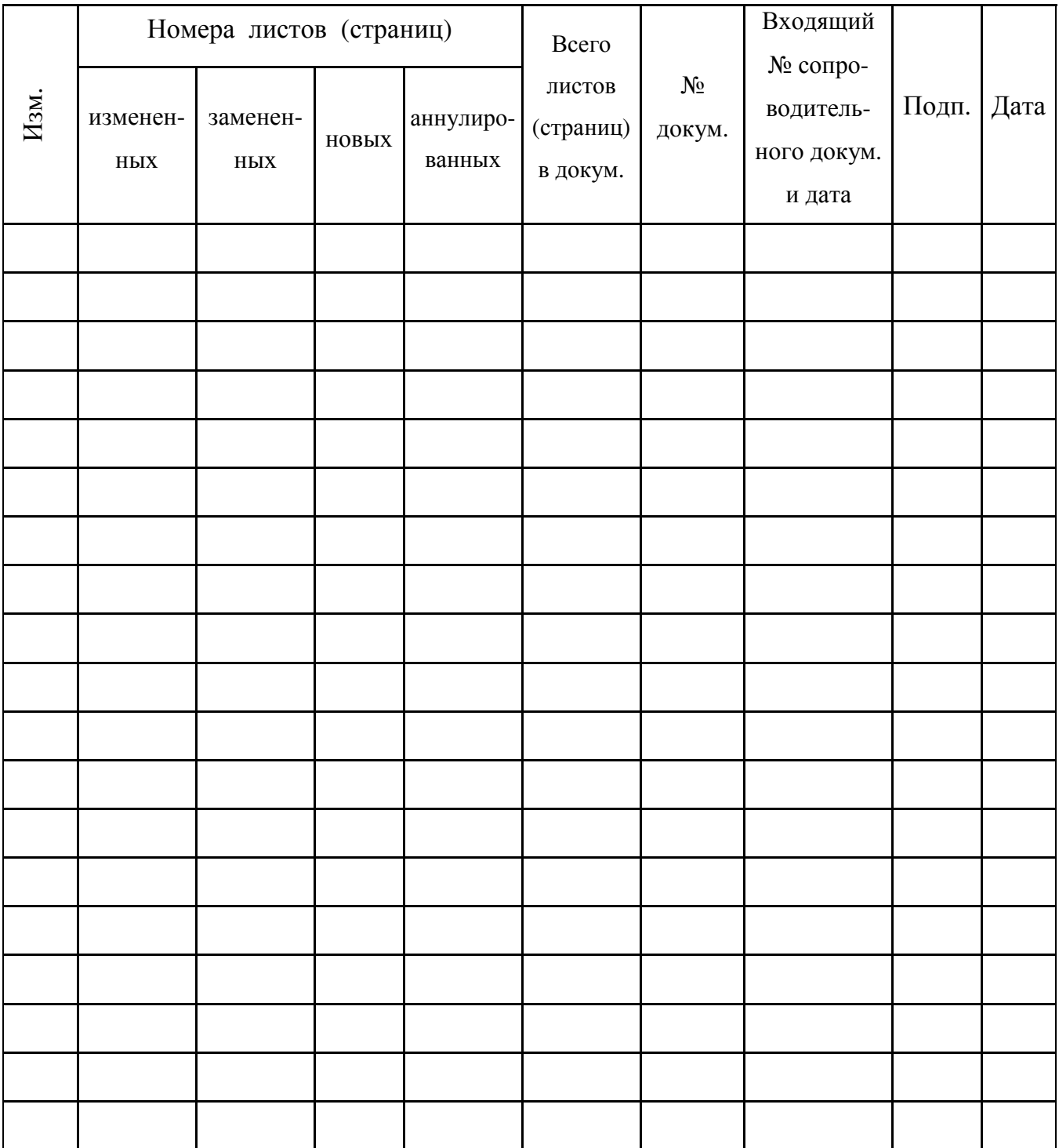

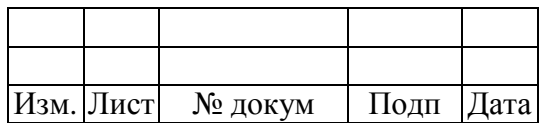